| D |    | _ | _1 |   | _ | L _ |
|---|----|---|----|---|---|-----|
| Р | 'n | 0 | α  | u | C | ts  |

Services

BA00064S/04/EN/18.21 71525973 Valid from version SWG70-xx-1: 03.00.xx (firmware) SWG70-xx-2: 03.00.xx (firmware) SWG70-xx-3: 02.00.xx (firmware)

# Operating Instructions WirelessHART Fieldgate SWG70

Intelligent WirelessHART gateway with Ethernet and RS-485 interface

Wireless HART

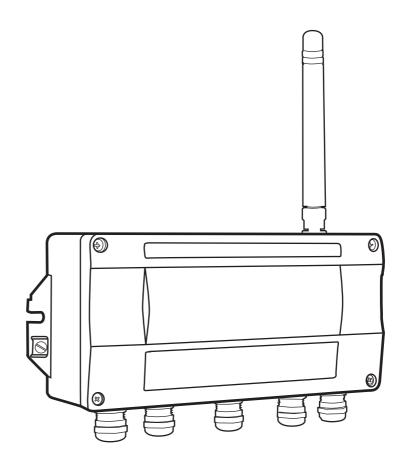

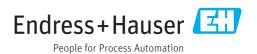

# **Table of Contents**

|                                                 | Table of Contents   3                                                                                                    |
|-------------------------------------------------|----------------------------------------------------------------------------------------------------|
|                                                 | Revision history5                                                                                                    |
|                                                 | Registered Trademarks5                                                                                                    |
| 1                                               | Safety 6                                                                                                    |
| $1.1 \\ 1.2 \\ 1.3 \\ 1.4 \\ 1.5 \\ 1.6 \\ 1.7$ | Designated use6Installation, commissioning and operation6Operational safety6IT security7Declaration of Conformity7Technical improvement7Conventions and icons8                              |
| 2                                               | Identification9                                                                                                    |
| 2.1<br>2.2<br>2.3                               | Unpacking92.1.1Visual inspection92.1.2Scope of delivery92.1.3Storage and transport9Nameplate9Ordering information10                                                                         |
| 3                                               | Function and system design11                                                                                                    |
| 3.1<br>3.2<br>3.3                               | WirelessHART protocol11WirelessHART network123.2.1Network management123.2.2WirelessHART security management12Connecting to HART-compatible host systems133.3.1Instrument list133.3.2Cache14 |
| 4                                               | Installation15                                                                                                    |
| 4.1                                             | Mounting considerations154.1.1Positioning the Fieldgate154.1.2Antenna range164.1.3Examples of good and poor positioning17                                                                   |
| 4.2                                             | Mounting the antenna174.2.1Mounting the antenna supplied184.2.2Connecting a remote antenna18                                                                                                |
| 4.3                                             | Mounting the Fieldgate 19                                                                                                    |
| 5                                               | Electrical Installation20                                                                                                    |
| 5.1<br>5.2<br>5.3                               | Connections and interfaces20Connecting to power supply and grounding21Connecting to Ethernet225.3.1Connecting the "Modbus" or "Modbus<br>+ OPC" versions to Ethernet22                      |
|                                                 | 5.3.2 Connecting the "EtherNet/IP" version to Ethernet                                                                                                    |
| 5.4<br>5.5                                      | Connecting to RS-48524Cable glands and housing cover25                                                                                                    |

| 6    | Operation                                                                                          | 26   |
|------|----------------------------------------------------------------------------------------------------|------|
| 6.1  | Operating and display elements                                                                     |      |
|      | 6.1.1 LEDs                                                                                         |      |
|      | <ul><li>6.1.2 Buttons</li><li>6.1.3 DIP switches</li></ul>                                         |      |
| 7    | Commissioning                                                                                      | 31   |
|      | Ethernet connection                                                                                |      |
| 7.1  | 7.1.1 Establishing the connection between the host computer                                        |      |
| 7.2  | and the Fieldgate SWG70 Web server RS-485 connection                                               |      |
| 7.3  | Creating a FieldCare project                                                                       |      |
|      | 7.3.1 Adding the HART IP CommDTM                                                                   |      |
|      | 7.3.2 Adding the Fieldgate SWG70                                                                   |      |
|      | <ul><li>7.3.3 Parameterizing Fieldgate SWG70</li><li>7.3.4 Scanning for wireless devices</li></ul> |      |
|      | in the network                                                                                     | . 38 |
|      | 7.3.5 Scanning for devices connected to adapters                                                   | 39   |
| 7.4  | User interface                                                                                     |      |
| 8    | Fieldgate configuration                                                                            | 42   |
| 8.1  | Identification                                                                                     | . 42 |
| 8.2  | Wireless Communication                                                                             |      |
|      | 8.2.1 Basic Setup                                                                                  |      |
|      | <ul><li>8.2.2 Advanced Setup</li><li>8.2.3 Operating Modes</li></ul>                               |      |
| 8.3  | Interfaces (wired communication)                                                                   |      |
|      | 8.3.1 Ethernet                                                                                     | . 48 |
| o (  | 8.3.2 Serial (RS-485)                                                                              |      |
| 8.4  | Protocols (wired communication)                                                                    |      |
|      | 8.4.2 EtherNet/IP via Ethernet                                                                     |      |
|      | 8.4.3 HART via Ethernet or RS-485                                                                  | . 51 |
|      | 8.4.4 AMS via Ethernet                                                                             | . 52 |
| 9    | Diagnostics                                                                                        | 53   |
| 9.1  | Identification                                                                                     | . 53 |
| 9.2  | Wireless Communication                                                                             |      |
|      | 9.2.1 Overview                                                                                     |      |
|      | 9.2.2 Details                                                                                      |      |
|      | 9.2.4 Topology View (Diagnostics)                                                                  |      |
| 9.3  | Wired Communication                                                                                | . 58 |
|      | 9.3.1 Overview                                                                                     |      |
|      | 9.3.2 HART                                                                                         | . 60 |
| 10   | Engineering                                                                                        |      |
| 10.1 | Instrument List                                                                                    |      |
|      | 10.1.1 General<br>10.1.2 Creating and editing an Instrument List .                                 |      |
| 10.2 | Topology View (Engineering)                                                                        |      |

| 10 2                                                                                                    |                                                                                                    |
|----------------------------------------------------------------------------------------------------|----------------------------------------------------------------------------------------------------|
| 10.3                                                                                                    | Configuring Modbus 68                                                                                                    |
|                                                                                                    | 10.3.1 Modbus Settings 68                                                                                                    |
|                                                                                                    | 10.3.2 Input Status 69                                                                                                    |
|                                                                                                    | 10.3.3 Input Register 73                                                                                                    |
| 10.4                                                                                                    | Configuring a WirelessHART OPC server 76                                                                                                    |
|                                                                                                    | 10.4.1 System architecture of an                                                                                                    |
|                                                                                                    | OPC WirelessHART network                                                                                                    |
|                                                                                                    | 10.4.2 Configuring the WirelessHART                                                                                                    |
|                                                                                                    | OPC server with "WirelessHART                                                                                                    |
|                                                                                                    | Fieldgate OPC Configurator"                                                                                                    |
|                                                                                                    | 10.4.3 Description of the WirelessHART                                                                                                    |
|                                                                                                    | Fieldgate OPC Configurator                                                                                                    |
|                                                                                                    | 10.4.4 Configuring bursts using                                                                                                    |
|                                                                                                    | the WirelessHART OPC server                                                                                                    |
| 10.5                                                                                                    | EtherNet/IP configuration                                                                                                    |
|                                                                                                    | 10.5.1 Setting up an EtherNet/IP connection 88                                                                                                    |
|                                                                                                    | 10.5.2 Assigning data exchange connections                                                                                                    |
|                                                                                                    | via HART descriptors                                                                                                    |
|                                                                                                    | 10.5.3 Burst commands                                                                                                    |
|                                                                                                    | for cyclic data exchange                                                                                                    |
|                                                                                                    | 10.5.4 Integrating SWG70 into a PLC                                                                                                    |
|                                                                                                    | via EtherNet/IP 90                                                                                                    |
|                                                                                                    | 10.5.5 Cyclic data exchange                                                                                                    |
|                                                                                                    | via the ControlLogix <sup>®</sup> controller system 90                                                                                                    |
|                                                                                                    | 10.5.6 Connection parameters                                                                                                    |
|                                                                                                    | for cyclic data exchange                                                                                                    |
|                                                                                                    | 10.5.7 Diagnostic bits in cyclic data exchange . 98                                                                                                    |
| 10.6                                                                                                    | Downstream Communication                                                                                                    |
|                                                                                                    | (for discreet field devices)                                                                                                    |
| 10.7                                                                                                    | Substitution value (substitution value to DCS) 100                                                                                                    |
|                                                                                                    |                                                                                                    |
|                                                                                                    | 10.7.1 Burst message monitoring 101                                                                                                    |
|                                                                                                    | 10.7.1 Burst message monitoring10110.7.2 Factory Acceptance Test (FAT)103                                                                                                    |
| 10.8                                                                                                    | 10.7.1 Burst message monitoring 101                                                                                                    |
| 10.8                                                                                                    | 10.7.1 Burst message monitoring 101<br>10.7.2 Factory Acceptance Test (FAT) 103<br>Security – Whitelist, Temporary Join Key 103                                                                                                    |
|                                                                                                    | 10.7.1 Burst message monitoring10110.7.2 Factory Acceptance Test (FAT)103                                                                                                    |
| 10.8                                                                                                    | 10.7.1 Burst message monitoring10110.7.2 Factory Acceptance Test (FAT)103Security – Whitelist, Temporary Join Key103Additional Functions106                                                                                                    |
| 10.8<br><b>11</b><br>11.1                                                                                                    | 10.7.1 Burst message monitoring10110.7.2 Factory Acceptance Test (FAT)103Security – Whitelist, Temporary Join Key103Additional Functions106Reset106                                                                                                    |
| 10.8<br><b>11</b><br>11.1                                                                                                    | 10.7.1 Burst message monitoring10110.7.2 Factory Acceptance Test (FAT)103Security – Whitelist, Temporary Join Key103Additional Functions106Reset106                                                                                                    |
| 10.8<br><b>11</b><br>11.1<br>11.2                                                                                                   | 10.7.1 Burst message monitoring       101         10.7.2 Factory Acceptance Test (FAT)       103         Security – Whitelist, Temporary Join Key       103         Additional Functions       106         Reset       106         Self Test       107         Firmware Upgrade (Web Server)       107         Change Password (Web Server)       108                                                                                                    |
| 10.8<br><b>11</b><br>11.1<br>11.2<br>11.3                                                                                           | 10.7.1 Burst message monitoring       101         10.7.2 Factory Acceptance Test (FAT)       103         Security – Whitelist, Temporary Join Key       103         Additional Functions       106         Reset       106         Self Test       107         Firmware Upgrade (Web Server)       107                                                                                                    |
| 10.8<br><b>11</b><br>11.1<br>11.2<br>11.3<br>11.4                                                                                   | 10.7.1 Burst message monitoring       101         10.7.2 Factory Acceptance Test (FAT)       103         Security – Whitelist, Temporary Join Key       103         Additional Functions       106         Reset       106         Self Test       107         Firmware Upgrade (Web Server)       107         Change Password (Web Server)       108                                                                                                    |
| 10.8<br><b>11</b><br>11.1<br>11.2<br>11.3<br>11.4<br>11.5                                                                           | 10.7.1 Burst message monitoring       101         10.7.2 Factory Acceptance Test (FAT)       103         Security – Whitelist, Temporary Join Key       103         Additional Functions       106         Reset       106         Self Test       107         Firmware Upgrade (Web Server)       107         Change Password (Web Server)       108         Set DTM Addresses (DTM)       108                                                                                                    |
| 10.8<br><b>11</b><br>11.1<br>11.2<br>11.3<br>11.4<br>11.5<br>11.6                                                                   | 10.7.1 Burst message monitoring       101         10.7.2 Factory Acceptance Test (FAT)       103         Security – Whitelist, Temporary Join Key       103         Additional Functions       106         Reset       106         Self Test       107         Firmware Upgrade (Web Server)       107         Change Password (Web Server)       108         Set DTM Addresses (DTM)       108         Set Device Addresses (DTM)       109                                                                                                    |
| 10.8<br><b>11</b><br>11.1<br>11.2<br>11.3<br>11.4<br>11.5<br>11.6                                                                   | 10.7.1 Burst message monitoring       101         10.7.2 Factory Acceptance Test (FAT)       103         Security – Whitelist, Temporary Join Key       103         Additional Functions       106         Reset       106         Self Test       107         Firmware Upgrade (Web Server)       107         Change Password (Web Server)       108         Set DTM Addresses (DTM)       109         Upload Certificate (Web server)       110                                                                                                    |
| 10.8<br><b>11</b><br>11.1<br>11.2<br>11.3<br>11.4<br>11.5<br>11.6                                                                   | 10.7.1 Burst message monitoring       101         10.7.2 Factory Acceptance Test (FAT)       103         Security – Whitelist, Temporary Join Key       103         Additional Functions       106         Reset       106         Self Test       107         Firmware Upgrade (Web Server)       107         Change Password (Web Server)       108         Set DTM Addresses (DTM)       108         Set Device Addresses (DTM)       109         Upload Certificate (Web server)       110         11.7.1 Self-signed security certificate       110                                                                                                    |
| 10.8<br><b>11</b><br>11.1<br>11.2<br>11.3<br>11.4<br>11.5<br>11.6<br>11.7                                                           | 10.7.1 Burst message monitoring       101         10.7.2 Factory Acceptance Test (FAT)       103         Security – Whitelist, Temporary Join Key       103         Additional Functions       106         Reset       106         Self Test       107         Firmware Upgrade (Web Server)       107         Change Password (Web Server)       108         Set DTM Addresses (DTM)       108         Set Device Addresses (DTM)       109         Upload Certificate (Web server)       110         11.7.1 Self-signed security certificate       110         11.7.2 Trusted security certificate       110         Auto Refresh       111                                                                                                    |
| 10.8<br><b>11</b><br>11.1<br>11.2<br>11.3<br>11.4<br>11.5<br>11.6<br>11.7                                                           | 10.7.1 Burst message monitoring       101         10.7.2 Factory Acceptance Test (FAT)       103         Security – Whitelist, Temporary Join Key       103         Additional Functions       106         Reset       106         Self Test       107         Firmware Upgrade (Web Server)       108         Set DTM Addresses (DTM)       108         Set Device Addresses (DTM)       109         Upload Certificate (Web server)       110         11.7.1 Self-signed security certificate       110         11.7.2 Trusted security certificate       110                                                                                                    |
| 10.8<br><b>11</b><br>11.1<br>11.2<br>11.3<br>11.4<br>11.5<br>11.6<br>11.7<br>11.8<br><b>12</b>                                      | 10.7.1 Burst message monitoring       101         10.7.2 Factory Acceptance Test (FAT)       103         Security – Whitelist, Temporary Join Key       103         Additional Functions       106         Reset       106         Self Test       107         Firmware Upgrade (Web Server)       107         Change Password (Web Server)       108         Set DTM Addresses (DTM)       108         Set Device Addresses (DTM)       109         Upload Certificate (Web server)       110         11.7.1 Self-signed security certificate       110         Auto Refresh       111         Measurement.       112                                                                                                    |
| 10.8<br><b>11</b><br>11.1<br>11.2<br>11.3<br>11.4<br>11.5<br>11.6<br>11.7<br>11.8<br><b>12</b><br><b>13</b>                         | 10.7.1 Burst message monitoring       101         10.7.2 Factory Acceptance Test (FAT)       103         Security – Whitelist, Temporary Join Key       103         Additional Functions       106         Reset       106         Self Test       107         Firmware Upgrade (Web Server)       107         Change Password (Web Server)       108         Set DTM Addresses (DTM)       108         Set Device Addresses (DTM)       109         Upload Certificate (Web server)       110         11.7.1 Self-signed security certificate       110         11.7.2 Trusted security certificate       110         Auto Refresh       111         Measurement.       112         Maintenance and repair.       113                                                               |
| 10.8<br><b>11</b><br>11.1<br>11.2<br>11.3<br>11.4<br>11.5<br>11.6<br>11.7<br>11.8<br><b>12</b><br><b>13</b><br>13.1                 | 10.7.1 Burst message monitoring       101         10.7.2 Factory Acceptance Test (FAT)       103         Security – Whitelist, Temporary Join Key       103         Additional Functions       106         Reset       106         Self Test       107         Firmware Upgrade (Web Server)       107         Change Password (Web Server)       108         Set DTM Addresses (DTM)       108         Set Device Addresses (DTM)       109         Upload Certificate (Web server)       110         11.7.1 Self-signed security certificate       110         11.7.2 Trusted security certificate       110         Auto Refresh       111         Measurement.       112         Maintenance and repair.       113                                                               |
| 10.8<br><b>11</b><br>11.1<br>11.2<br>11.3<br>11.4<br>11.5<br>11.6<br>11.7<br>11.8<br><b>12</b><br><b>13</b><br>13.1<br>13.2         | 10.7.1 Burst message monitoring       101         10.7.2 Factory Acceptance Test (FAT)       103         Security – Whitelist, Temporary Join Key       103         Additional Functions       106         Reset       106         Self Test       107         Firmware Upgrade (Web Server)       107         Change Password (Web Server)       108         Set DTM Addresses (DTM)       108         Set Device Addresses (DTM)       109         Upload Certificate (Web server)       110         11.7.1 Self-signed security certificate       110         11.7.2 Trusted security certificate       110         Auto Refresh       111         Measurement.       112         Maintenance       113         Maintenance       113         Return to Endress+Hauser.       113 |
| 10.8<br><b>11</b><br>11.1<br>11.2<br>11.3<br>11.4<br>11.5<br>11.6<br>11.7<br>11.8<br><b>12</b><br><b>13</b><br>13.1<br>13.2<br>13.3 | 10.7.1 Burst message monitoring       101         10.7.2 Factory Acceptance Test (FAT)       103         Security – Whitelist, Temporary Join Key       103         Additional Functions       106         Reset       106         Self Test       107         Firmware Upgrade (Web Server)       107         Change Password (Web Server)       108         Set DTM Addresses (DTM)       108         Set Device Addresses (DTM)       109         Upload Certificate (Web server)       110         11.7.1 Self-signed security certificate       110         11.7.2 Trusted security certificate       110         Auto Refresh       111         Measurement.       112         Maintenance       113         Return to Endress+Hauser.       113         Disposal       113    |
| 10.8<br><b>11</b><br>11.1<br>11.2<br>11.3<br>11.4<br>11.5<br>11.6<br>11.7<br>11.8<br><b>12</b><br><b>13</b><br>13.1<br>13.2         | 10.7.1 Burst message monitoring       101         10.7.2 Factory Acceptance Test (FAT)       103         Security – Whitelist, Temporary Join Key       103         Additional Functions       106         Reset       106         Self Test       107         Firmware Upgrade (Web Server)       107         Change Password (Web Server)       108         Set DTM Addresses (DTM)       108         Set Device Addresses (DTM)       109         Upload Certificate (Web server)       110         11.7.1 Self-signed security certificate       110         11.7.2 Trusted security certificate       110         Auto Refresh       111         Measurement.       112         Maintenance       113         Maintenance       113         Return to Endress+Hauser.       113 |

| Table of Contents |
|-------------------|
|-------------------|

| 14                                   | Troubleshooting 1                                                                                                 | 14                              |
|--------------------------------------|----------------------------------------------------------------------------------------------------|---------------------------------|
| 14.1<br>14.2<br>14.3<br>14.4         | Wired Communication Faults 1                                                                                      | .14<br>.14<br>.15               |
|                                      |                                                                                                    | .16                             |
| 15                                   | Technical data 1                                                                                                  | 17                              |
| 16                                   | Modbus Interface 1                                                                                                | 18                              |
| 16.1                                 | 16.1.1 Modbus protocol         1           16.1.2 Modbus in Fieldgate         1                                   | .18<br>.18<br>.19<br>.22        |
| 16.2                                 | Rules for mapping       1         16.2.1 Automatic mapping of analog devices       1         (HART CMD 3)       1 | .23                             |
| 16.3                                 | Mapping formats 1<br>16.3.1 Dynamic process variables 1                                                           | 24<br>25<br>25<br>25            |
|                                      | Read Additional Status Information 1                                                                              | .26<br>.27                      |
| 17                                   | CSV file formats 12                                                                                               | 28                              |
| 17.1<br>17.2<br>17.3<br>17.4<br>17.5 | Modbus Mapping CSV files1Instrument List CSV files1Topology View CSV file1                                        | .28<br>.28<br>.29<br>.29<br>.30 |
| 18                                   | Table Device Variable Classification      and Unit Code                                                           | 31                              |
|                                      | Index 12                                                                                                    | 39                              |

# **Revision history**

| Order code | Product version | Manual               | Changes                                                               | Remarks                                                                                                    |
|------------|-----------------|----------------------|-----------------------------------------------------------------------|----------------------------------------------------------------------------------------------------|
| SWG70-xx-1 | 1.00.xx         | BA064S/04/en/06.10   | -                                                                     | First version of Operating Instructions                                                                                                    |
| SWG70-xx-1 | 1.01.xx         | BA00064S/04/en/13.13 | New Functions                                                         | <ul> <li>Navigation changed, Chapter 7.6</li> <li>Channel Blacklisting possible,<br/>Chapter 8.2.2</li> <li>Topology with signal strength,<br/>Chapter 9.2.4 and 10.3</li> <li>Network tables revised, e.g.<br/>Chapter 8.2.3</li> </ul> |
|            |                 |                      | Manual Restructuring                                                  | <ul> <li>Chapter 8 Fieldgate configuration =&gt;<br/>Chapters 8 to 12</li> <li>Chapter 10 Modbus =&gt; Appendix A</li> <li>Chapter 9 HART OPC Server =&gt;<br/>Appendix B</li> </ul>                                                     |
| SWG70-xx-1 | 2.00.xx         | BA00064S/04/en/14.14 | Description of the WirelessHART                                       | <ul> <li>New Chapter 1.4 "IT security"</li> </ul>                                                                                                    |
| SWG70-xx-2 | 2.00.xx         | -                    | Fieldgate OPC Configurator and burst configuration                    | <ul> <li>New Chapter 11 "WirelessHART<br/>Fieldgate OPC Configurator"</li> <li>Deleted Appendix C "HART OPC<br/>Connection"</li> </ul>                                                                                                   |
| SWG70-xx-1 | 2.03.xx         | BA00064S/04/en/15.15 | New Functions                                                         | <ul> <li>EtherNet/IP amended</li> </ul>                                                                                                    |
| SWG70-xx-2 | 2.03.xx         | -                    | Manual Restructuring                                                  | <ul> <li>Technical data moved to Technical<br/>Information for "WirelessHART-</li> </ul>                                                                                                    |
| SWG70-xx-3 | 1.01.xx         |                      |                                                                       | Fieldgate SWG70" (TI00027S)                                                                                                    |
| SWG70-xx-1 | 2.03.xx         | BA00064S/04/en/16.16 | Correction of product version with order                              | <ul> <li>Editorial changes, removal of all</li> </ul>                                                                                                    |
| SWG70-xx-2 | 2.03.xx         |                      | code SWG70-xx-3 from 1.01.xx to 1.00.xx                               | references to "CD-Rom"                                                                                                    |
| SWG70-xx-3 | 1.00.xx         | -                    |                                                                       |                                                                                                    |
| SWG70-xx-1 | 3.00.xx         | BA00064S/04/en/17.18 | New functions                                                         | <ul> <li>Notice in Chapter 1.1 added</li> </ul>                                                                                                    |
| SWG70-xx-2 | 3.00.xx         | -                    | The new functions are not included in version SWG70-xx-3.             | <ul><li>Chapter 7.1.1 edited</li><li>Chapter 8.2.1 edited</li></ul>                                                                                                    |
| SWG70-xx-3 | 1.00.xx         | -                    |                                                                       | <ul> <li>Chapter 0.2.1 edited</li> <li>New chapters 10.6, 10.7, 10.8</li> <li>Chapter 11.4 edited</li> <li>New Chapter 11.9</li> </ul>                                                                                                   |
| SWG70-xx-1 | 3.00.xx         | BA00064S/04/en/18.21 | New firmware release for versions                                     | • -                                                                                                    |
| SWG70-xx-2 | 3.00.xx         |                      | SWG70-xx-1, SWG70-xx-2, SWG70-xx-3 with improved gateway security and |                                                                                                    |
| SWG70-xx-3 | 2.00.xx         | 1                    | minor bug fixes                                                       |                                                                                                    |

# **Registered Trademarks**

HART<sup>®</sup> and WirelessHART<sup>®</sup> Registered trademarks of the HART Communication Foundation, Austin/Texas, USA

Microsoft<sup>®</sup> and Windows<sup>®</sup> Registered trademarks of the Microsoft Corporation.

PC Easy Connect Suite<sup>®</sup> Registered trademark of Softing AG

ControlLogix<sup>®</sup> Registered trademark of Rockwell Automation

MatrikonOPC Tunneller<sup>TM</sup> Registered trademark of MatrikonOPC

All other brand and product names are trademarks or registered trademarks of the companies and organizations in question.

# 1 Safety

# 1.1 Designated use

Fieldgate SWG70 serves as a gateway for WirelessHART networks. It enables WirelessHART devices to communicate with each other and manages security and connectivity. The Fieldgate converts wireless device data to a format that is compatible with host systems.

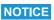

### NOTICE!

NOTICE!

• The WirelessHART protocol may not be used to replace the wiring in the case of safety applications with a control function.

# 1.2 Installation, commissioning and operation

The WirelessHART Fieldgate can be operated safely in compliance with the current guidelines for technical safety and the latest EU directives. Wireless field devices and adapters connected to the WirelessHART Fieldgate must also be operated in accordance with the current guidelines for technical safety and the latest EU directives.

If the WirelessHART Fieldgate is installed incorrectly or used in applications for which it is not intended, it is possible that dangers may arise.

Installation, connection to the electricity supply, commissioning, operation and maintenance of the WirelessHART Fieldgate may only be carried out by trained, qualified technical specialists authorized to perform such work by the facility's owner-operator. The specialist staff must have read and understood these Operating Instructions and must follow the instructions they contain. It is not permitted to modify or repair the devices in any way.

#### NOTICE

• Changes or modifications to the Fieldgate not expressly approved by Endress+Hauser will void the user's authority to operate the equipment.

# 1.3 Operational safety

Fieldgate SWG70 fulfills the requirements of EU Guidelines for a number of applications. The associated environmental conditions must be upheld. See the Technical Information document for "WirelessHART Fieldgate SWG70" (TI00027S).

The device must not be installed at locations where corrosive vapors may be present.

**Hazardous areas** Fieldgate SWG70 is available in a version that can be mounted in an explosion hazardous area. In order to ensure the necessary degree of protection:

- All seals must be undamaged and have been correctly fitted.
- All screws of the housing/housing cover must have been tightened with the appropriate torque.
- Only cable of the appropriate size must be used in the cable glands.
- All cable glands must have been tightened with the appropriate torque, see (Chapter 5.5).
- All empty cable glands must have been sealed with sealing plugs.

Location

When installing components in explosion hazardous areas:

- Ensure that all installation and maintenance personnel are suitably qualified.
- Check that all equipment has the appropriate safety certificates.
- Observe the specifications in the device certificates as well as national and local regulations.

Coexistence of wirelessWirelessHART networks use the frequency spectrum between 2400 ... 2483.5 MHz accord-<br/>ing to IEEE 802.15.4. Various other wireless technologies also use this frequency spectrum,<br/>for example WLAN and Bluetooth. Depending upon the situation, it is possible that these<br/>different wireless technologies will affect each other.

When wireless technologies are used in an industrial environment, they must coexist without interfering with each other. If you find that systems are interfering with each other, take appropriate measures to ensure the operation of all wireless systems, e.g. by reconfiguring, enforcing a wireless compatibility policy, etc.

Operation

#### CAUTION!

Maintain a minimum distance of 20 cm between the device antenna and the body of the user and all persons in the vicinity at all times and for all applications and uses.

### 1.4 IT security

The Fieldgate SWG70 is equipped with security mechanisms to protect it against any inadvertent changes to the device settings. Additional IT security measures in line with operators' security standards and designed to provide additional protection for the device and device data transfer must be implemented by the operators themselves.

The Fieldgate offers the following functions that increase IT security:

- WirelessHART security management (See Chapter 3.2.2 "WirelessHART security management" on page 12 and see Chapter 8.2.1 "Basic Setup" on page 43.)
- Password for Web server (See Chapter 11.4 "Change Password (Web Server)" on page 108.)
- Security certificate for Web server (See Chapter 11.7 "Upload Certificate (Web server)" on page 110.)

See the Technical Information document "WirelessHART Fieldgate SWG70" (TI00027S) for system-specific firewall configurations such as TCP/IP ports and services.

## 1.5 Declaration of Conformity

All Declarations of Conformity can be found on www.endress.com.

The WirelessHART Fieldgate SWG70 meets the legal requirements of the relevant EC directives. Endress+Hauser confirms successful testing of the WirelessHART Fieldgate SWG70 by affixing to it the CE mark. An EC Declaration of Conformity has been issued for the Ex-versions and non-Ex versions of the device.

## 1.6 Technical improvement

Endress+Hauser reserves the right to make technical improvements to its software and equipment at any time and without prior notification. Where such improvements have no effect on the operation of the equipment, they are not documented. If the improvements effect operation, a new version of the operating instructions is normally issued.

**CE Mark** 

# 1.7 Conventions and icons

In order to highlight safety relevant or alternative operating procedures in the manual, the following conventions have been used, each indicated by a corresponding icon in the margin.

#### Safety conventions

| Icon   | Meaning                                                                                                    |
|--------|----------------------------------------------------------------------------------------------------|
|        | DANGER!<br>This symbol alerts you to a dangerous situation. Failure to avoid this situation will result<br>in serious or fatal injury. |
|        | WARNING!<br>This symbol alerts you to a dangerous situation. Failure to avoid this situation can result<br>in serious or fatal injury. |
|        | CAUTION!<br>This symbol alerts you to a dangerous situation. Failure to avoid this situation can result<br>in minor or medium injury.  |
| NOTICE | NOTICE!<br>This symbol contains information on procedures and other facts which do not result in<br>personal injury.                   |

#### Type of protection

| Icon      | Meaning                                                                                                    |
|-----------|----------------------------------------------------------------------------------------------------|
| ×3        | <b>Device certified for use in explosion hazardous area</b><br>If the device has this symbol embossed on its name plate it can be installed in an explosion hazardous area in accordance with the specifications in the certificate or in a safe area. |
| <u>Ex</u> | <b>Explosion hazardous area</b><br>Symbol used in drawings to indicate explosion hazardous areas. Devices located in and wiring entering areas with the designation "explosion hazardous areas" must conform with the stated type of protection.       |
| Ex        | Safe area (non-explosion hazardous area)<br>Symbol used in drawings to indicate, if necessary, non-explosion hazardous areas. Devices located<br>in safe areas still require a certificate if their outputs run into explosion hazardous areas.        |

#### **Electrical symbols**

| .Icon              | Meaning                                                                                                    |
|--------------------|----------------------------------------------------------------------------------------------------|
|                    | <b>Direct voltage</b><br>A terminal to which or from which a direct current or voltage may be applied or supplied.                                                                                            |
| $\sim$             | Alternating voltage<br>A terminal to which or from which an alternating (sine-wave) current or voltage may be applied or<br>supplied.                                                                         |
| <u> </u>           | <b>Grounded terminal</b><br>A grounded terminal, which as far as the operator is concerned, is already grounded by means of an earth grounding system.                                                        |
|                    | <b>Protective grounding (earth) terminal</b><br>A terminal which must be connected to earth ground prior to making any other connection to the equipment.                                                     |
| $\bigtriangledown$ | <b>Equipotential connection (earth bonding)</b><br>A connection made to the plant grounding system which may be of type e.g. neutral star or<br>equipotential line according to national or company practice. |

# 2 Identification

# 2.1 Unpacking

### 2.1.1 Visual inspection

During unpacking:

- Check the packing materials for signs of transportation damage.
- Remove the packaging material with care, so as not to damage the Fieldgate.
- Store the original packing material, in case the Fieldgate must be shipped again.
- Keep the documentation supplied with the Fieldgate in a safe place.
- Keep the accompanying documents.

### 2.1.2 Scope of delivery

Please check that the delivery is complete and free of defects before starting installation.

The scope of delivery comprises the following parts:

- WirelessHART Fieldgate SWG70
- Antenna
- Short instructions
- Depending upon order, FieldCare Device Setup DVD

### 2.1.3 Storage and transport

Always store and transport the device in the original packaging.

Always store the device in a clean, dry environment.

Keep within the permitted storage temperature range. See the Technical Information document for "WirelessHART Fieldgate SWG70" (TI00027S).

# 2.2 Nameplate

The device designation together with other information can be found on the nameplate affixed to the front of the Fieldgate.

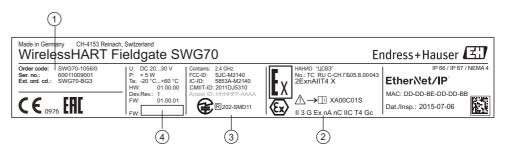

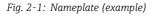

- Order number and serial number
   Type of protection, if any
- 3 Telecommunication compliance
- 4 Version information

# 2.3 Ordering information

Detailed information about the product structure is available:

- On the Endress+Hauser website: www.endress.com/SWG70
- From your Endress+Hauser Sales Center: www.addresses.endress.com

# 3 Function and system design

# 3.1 WirelessHART protocol

The HART protocol has until now used the wired 4–20 mA loop with a superimposed digital signal as physical layer.

WirelessHART enables the wireless transmission of HART data. To be employable worldwide, WirelessHART utilizes the 2.4 GHz Band (IEEE 802.15.4 wireless network) as physical layer. The WirelessHART devices form a mesh network in which every device is not just a measurement point, but also a repeater. This results in a wider range for the whole network as well as increased reliability through redundant communication paths.

The network may comprise three types of device:

- WirelessHART gateway (Fieldgate SWG70)
- WirelessHART field devices
- WirelessHART Adapters (SWA70): either connected to 4–20 mA/HART devices or acting as repeaters.

The WirelessHART network is built up, organized and maintained by the Fieldgate, which also takes care for connection to different HOST systems through different bus interfaces.

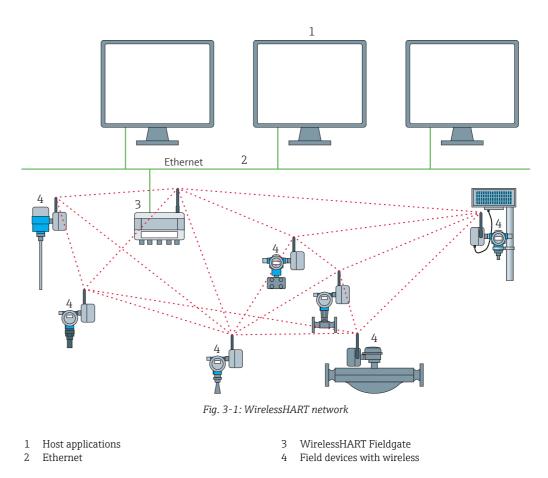

# 3.2 WirelessHART network

Fieldgate SWG70 is the master device in the WirelessHART network. Acting as network manager, it recognizes other devices wanting to join the network. It makes contact with each in turn and initiates the procedures required for them to join. The network organizes itself without any intervention on the part of the user. Fieldgate SWG70 also acts as security manager and collects the data sent by the network participants, converting it into a form which can be used by other systems connected to it.

### 3.2.1 Network management

In its role as network manager, Fieldgate SWG70 organizes the wireless communication between the WirelessHART field devices.

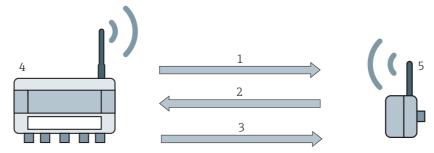

Fig. 3-2: Network management

1 Step 1: Advertising

- 4 WirelessHART gateway (Fieldgate SWG70)5 WirelessHART device or adapter
- Step 2: Join Request
   Step 3: Authorization, Session & Network Keys, Scheduling and Routing

After the Fieldgate has started up the network, devices can join. To this end, it first sends out a call for devices to join the network. Then, the device sends a join request to announce its wish to join the network. If the WirelessHART field device can identify itself with the same network ID and join key as stored in the WirelessHART Fieldgate, the field device is authorized to join the network. Otherwise, the field device will be rejected.

In the next step, the WirelessHART Fieldgate sends session and network keys as well as scheduling and routing information to the field device. The field device is told how to participate in the network and receives various information from the WirelessHART Fieldgate:

- Number and identity of neighboring WirelessHART field devices,
- When to send messages and which channels to use,
- When to repeat messages for other WirelessHART field devices,
- The optimal communication path for messages as well as alternative communication paths in case of failure.

During this process, the WirelessHART device or adapter may also apply to send messages in certain intervals and ask the network manager for the appropriate resources. The network manager then takes care that these resources are available. For example, the network manager informs other WirelessHART field devices when to repeat messages.

### 3.2.2 WirelessHART security management

Fieldgate SWG70 also acts as security manager. To make communication safe, all messages are encrypted with industry-standard AES-128 block ciphers with symmetric keys. Therefore, messages are unreadable for external listeners. The encryption keys are distributed by the security manager.

The Join Key is used to join the network. Subsequently, the Join Key is automatically exchanged against the Session Key and the Network Key, i.e. two new additional keys.

# 3.3 Connecting to HART-compatible host systems

Fieldgate SWG70 also makes wireless communication accessible to HART-capable host systems via its Ethernet interface or serial interfaces (RS-485) and the following functions.

Depending on the version ordered, Fieldgate SWG70 can also be integrated into Modbus, OPC or Ethernet/IP host systems.

### 3.3.1 Instrument list

The WirelessHART devices in the network are made available to the host systems via an instrument list. This list contains one or more I/O cards. Every I/O card has one or more channels. Up to 6 field devices can be connected in multidrop mode to each channel. See Figure 3-3 on page 13. The list itself can be up and downloaded. See Chapter 10.1 "Instrument List" on page 62.

Fieldgate SWG70 assigns a virtual I/O card to each WirelessHART device. The I/O cards are assigned to the WirelessHART devices in the order in which they join the network. New WirelessHART devices in the network are assigned to the next available I/O card, which is added to the end of the instrument list (First-in-First-Out principle).

Within an I/O card, the WirelessHART device itself as well as status information is assigned to Channel 0. If the WirelessHART device is an adapter, all field devices connected to it are assigned to channel 1 (multi-drop mode). The list of the connected field devices is also called sub-device list.

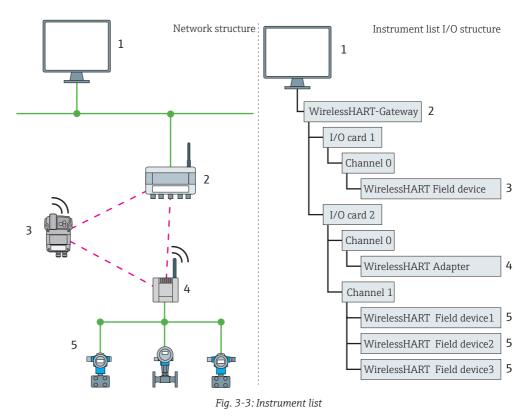

If a WirelessHART device loses communication to the Fieldgate, it stays assigned to the I/O card initially allocated to it. When communication is established again, the device thus has the same position in the instrument list that it had before.

The same principle applies to the field devices connected to the WirelessHART Adapter (SWA70). When communication to the Fieldgate is lost, the long tags of the filed devices are stored. After communication has been established again, the field devices regain their previous position in the instrument list.

### 3.3.2 Cache

The WirelessHART Fieldgate stores information received over the WirelessHART network and makes it available to the host for further processing. This ensures that information is available immediately for the host system without having to send a request to the device and wait for the response. The following commands and answers to requests are cached in the Fieldgate.

#### Information cached in the WirelessHART Fieldgate

| Cache                       | HART Command | Description                                              |  |
|-----------------------------|--------------|----------------------------------------------------------|--|
| Static: cached upon<br>read | 0, 11, 21    | Read unique identifier (associated with tag or long tag) |  |
| Static: cached upon         | 12, (17)     | Read (Write) Message                                     |  |
| read & write                | 13, (18)     | Read (Write) Short Tag, Descriptor, Date                 |  |
| confirmation                | 20, (22)     | Read (Write) Long Tag                                    |  |
|                             | 50 (51)      | Read (Write) Dynamic Variable Assignments                |  |
| Dynamic: cached on          | 1            | Read Primary Variable                                    |  |
| publication only            | 2            | Read Current and Percentage                              |  |
|                             | 3            | Read All Variables                                       |  |
|                             | 9            | Read Device Variables and Status                         |  |
|                             | 33           | Read Device Variables                                    |  |
|                             | 38           | Read Additional Device Status                            |  |
|                             | 48           | Reset Configuration Change Counter                       |  |
|                             | 93           | Read Trend                                               |  |

Each listed command has its own cache memory. Static commands are stored in the cache upon the first request. Dynamic variables are stored each time a field device sends a burst message so that up-to-date values are available at all times.

With the exception of write commands 17, 18, 22 and 51, when the WirelessHART Fieldgate receives a request from a host system which is embedded in Command 77, the response is sent immediately (provided that the response is available in the cache).

Long Tag EmulationWirelessHART uses the long tag for addressing devices. Not every HART device supports<br/>long tags, for example, older HART devices with HART Protocol Version 5 or less, do not sup-<br/>port long tag addressing.

If a HART 5.0 device is connected to a WirelessHART Adapter (SWA70), the WirelessHART Fieldgate emulates the long tag using the "Message" field. When a host system addresses a HART 5 device, the emulation translates Command 20(22) directly into Command 12 (17) which the HART 5 understands. The response is stored in the Fieldgate cache for CMD 12(17) and for CMD 20(22).

# 4 Installation

#### NOTICE

- NOTICE!
  - It is recommended that Fieldgate SWG70, adapters and devices be setup on the test bench and the network be tested before the components are installed in the field.

# 4.1 Mounting considerations

### 4.1.1 Positioning the Fieldgate

Install the Fieldgate before installing other WirelessHART devices. This way you can check for proper operation of new devices as they are installed. Nevertheless, consider the location of future WirelessHART devices that will be routed through the Fieldgate to ensure good connectivity.

Guidelines for Planning a WirelessHART Network

- Mark the positions of the various measuring points on a scale overview of the plant. It is
  important that the overview shows likely obstacles to the propagation of the radio waves.
- Make sure that a minimum of 2 other WirelessHART devices are well within the antenna range of the device. If necessary, consider using an adapter as an additional stand-alone repeater. Please refer to the following section for more information about the antenna properties.
- Where a lot of metal, grids or walls prevent a device from being in line-of-sight of its nearest neighbor, the maximum distance between two devices is 30 m. Install wireless devices at least 1m above the ground or the floor.
- Where there are fewer structural elements and one or more neighbors are in direct lineof- sight, the maximum distance between two devices for planning purposes is 200 m. In this case, install wireless devices at least 3m above the ground or the floor.
- Consider moving objects that could affect the device's antenna range.
- Make sure that the device's antenna is aligned vertically.
- If possible, position the Fieldgate at or near the center of the network it should be in contact with at least 20% of the devices in the network.
- Do not position WirelessHART devices directly below or above each other as they will be outside each other's antenna range. See Chapter 4.1.3 "Examples of good and poor positioning" on page 17.
- If possible, do not position the device next to metal surfaces, pipes or walls containing metal (minimum distance: 6 centimeters). There should be as little metal around the device as possible.
- Do not position other 2.4 GHz devices like cordless phone bases or WLAN routers near WirelessHART devices. Wireless technologies used in an industrial environment must be able to coexist without disrupting each other. If multiple networks operate in one facility, wireless frequency management may be required.

### 4.1.2 Antenna range

The antenna supplied is an omni-directional dipole antenna.

A schematic representation of the wave propagation is provided in the following graphic. If the antenna is pointed upwards, the signal is emitted horizontally. The transmission and reception quality decreases by up to 50% as of an angle of approx. 39°. Almost no signal will be radiated directly above and below the antenna.

We therefore recommend that you mount the wireless devices on one plane where possible.

If you must mount the wireless devices on very different planes, we recommend you use a remote antenna. See Chapter 4.2 "Mounting the antenna" on page 17. Different coverage is achieved with a remote antenna. For the associated requirements, please see the Technical Information document for "WirelessHART Fieldgate SWG70" (TI00027S).

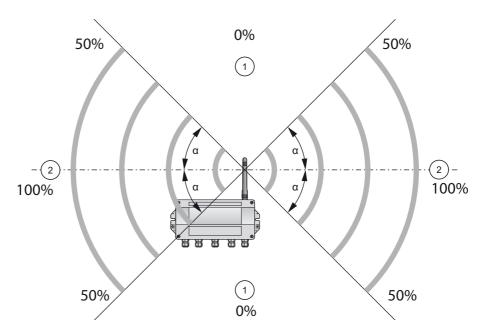

*Fig.* 4-1: *Wave propagation, schematic representation (alpha = approx. 39°)* 

1 No signal above and below

2 Stronger signal sideways

### 4.1.3 Examples of good and poor positioning

The positioning is good when the network participants are within the antenna range:

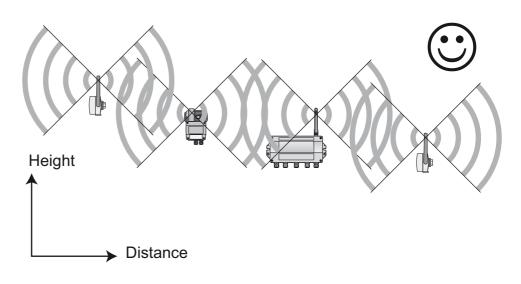

Fig. 4-2: Example of good positioning

The positioning is poor when neighbors are not in the antenna range or within the weaker signal zone of the antenna:

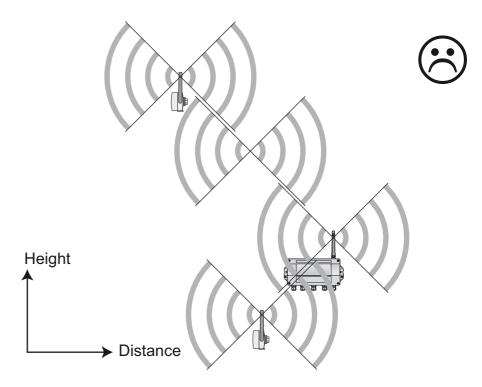

Fig. 4-3: Example of poor positioning

# 4.2 Mounting the antenna

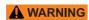

#### WARNING!

• If Fieldgate SWG70 is installed in a hazardous area Zone 2, you may only connect or disconnect the antenna and cables in the absence of any potentially explosive atmosphere or if the Fieldgate is not connected to the power supply.

#### NOTICE NOTICE!

• Use only the antenna supplied or a remote antenna that meets the requirements. For the associated requirements, please see the Technical Information document for "WirelessHART Fieldgate SWG70" (TI00027S).

### 4.2.1 Mounting the antenna supplied

- 1. Switch off the power supply to the Fieldgate.
- 2. Firmly screw the antenna to the device's antenna terminal. See Figure 5-1 on page 20, Item 6.

### 4.2.2 Connecting a remote antenna

#### WARNING!

• Outdoor installations can be subject to lightning strikes. Install a surge arrester to protect the installation against transients or damage caused by lightning strikes.

#### NOTICE NOTICE!

- Only use antennas, cables and surge arresters that are listed in the Technical Information document "WirelessHART-Fieldgate SWG70" (TI00027S).
- Ensure adequate strain relief for the cables.
- Pay attention to the bending radii of the cables. Do not drop below the permitted bending radii.

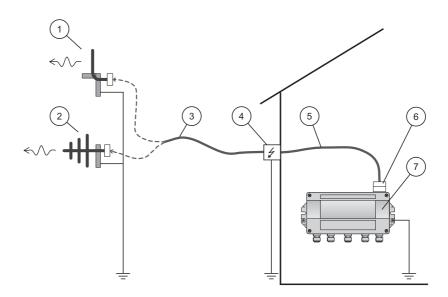

Fig. 4-4: Installation of an remote antenna

- 1 Omnidirectional antenna
- 2 Directional antenna
- 3 Coaxial cable with connector
- 4 Surge arrester

- 5 Coaxial cable with connector
- 6 Coaxial adapter
- 7 Fieldgate SWG70
- 1. Switch off the supply voltage to the Fieldgate.
- 2. Install the antenna where it is within the antenna range of other WirelessHART devices. See Chapter 4.1.3 "Examples of good and poor positioning" on page 17.

- 3. Mount the surge arrester indoors. The coaxial cable between the surge arrester and Fieldgate may only be routed indoors.
- 4. Connect the antenna to the surge arrester using a coaxial cable.
- 5. Connect the antenna, the surge arrester and the Fieldgate to the protective grounding as illustrated in Figure Fig. 4-4.

# 4.3 Mounting the Fieldgate

In addition to fulfilling the conditions for good wireless communication, the mounting location should be well accessible for mounting and electrical installation. Make sure that there is enough space to open the housing cover and to access the terminals, switches, and cable glands. Choose a mounting location that meets the climatic limits specified and radio requirements in the technical data.

Required tools:

- 2 screws (M6)
- Drill
- Screwdriver

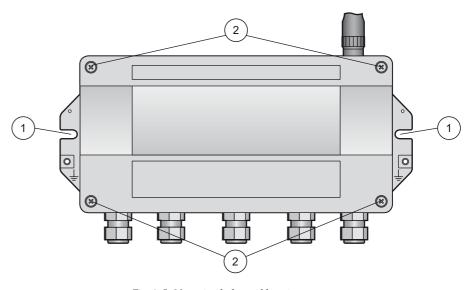

Fig. 4-5: Mounting holes and housing screws

1 Mounting holes

2 Housing screws

#### Mounting the Fieldgate

- 1. Drill 2 holes in the mounting surface so that they match the holes of the housing (centers 240 mm to 250 mm apart). See the Technical Information document for "WirelessHART Fieldgate SWG70" (TI00027S).
- 2. Screw the device to the mounting surface.

# 5 Electrical Installation

# 5.1 Connections and interfaces

The connections and interfaces are only accessible with an open enclosure. In the case of the DIP switches, the user has the choice of using the switch settings, or overriding the settings by software. See Chapter 8 "Fieldgate configuration" on page 42.

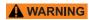

#### WARNING!

• If Fieldgate SWG70 is installed in a hazardous area Zone 2, you may only connect or disconnect the antenna and cables in the absence of any potentially explosive atmosphere or if the Fieldgate is not connected to the power supply.

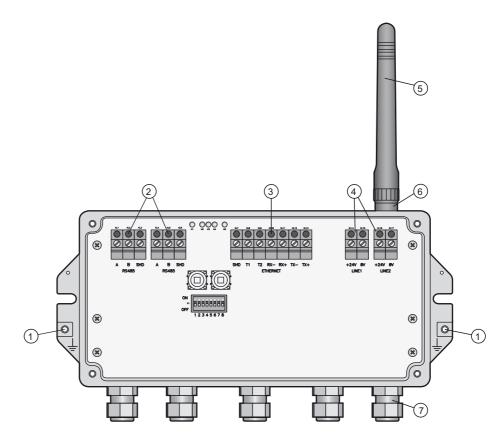

Fig. 5-1: Connections and interfaces

- 1 Grounding terminal
- 2 RS-485 interfaces, duplicated terminal block for daisy-chain capability
- 3 Ethernet interface
- 4 Power supply connections (redundant)
- 5 Antenna
- 6 Antenna terminal
- 7 Cable glands

# 5.2 Connecting to power supply and grounding

There are two 24 VDC power supply terminal blocks located inside Fieldgate SWG70, allowing for redundant power supply. Open the housing cover to access the terminal blocks.

#### NOTICE NOTICE!

- Ensure adequate strain relief for the cables.
- Pay attention to the bending radii of the cables. Do not drop below the permitted bending radii.

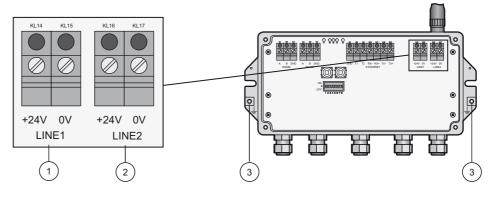

Fig. 5-2: Power supply

1 First power supply connection

Second (redundant) power supply connection

3 Grounding terminals

Connecting to 24 VDC power supply and grounding

A DANGER

Fieldgate SWG70 must be connected to a 24 VDC power supply. For details, see the Technical Information document for "WirelessHART Fieldgate SWG70" (TI00027S).

#### DANGER!

2

Risk of electric shock if the wrong power unit is used.

- Always use a SELV/PELV power unit to guarantee electrical safety.
- 1. Switch off the power supply.
- 2. Connect the protective ground to one of the two ground terminals.
- 3. Unscrew the 4 screws of the housing cover and remove the housing cover. See Figure 4-5 on page 19.
- 4. Route the 24 VDC power cable through the second cable gland from right. The permissible cable diameter lies between 6 mm and 10 mm.
- 5. Connect the 24 VDC power cable to the first power supply connection "Line 1" observing polarity. See Figure 5-1 on page 20.
- 6. If you want to connect a redundant power supply (optional), route the second 24 VDC power cable through the cable gland on the far right of the housing.
- 7. Connect the second power cable to the second power supply connection "Line 2" observing polarity.
- 8. Switch on the power supply. The green power LED should light up immediately.
- 9. Tighten the cable gland with appropriate torque. See Chapter 5.5 "Cable glands and housing cover" on page 25.

# 5.3 Connecting to Ethernet

#### WARNING WARNING!

• If Fieldgate SWG70 is installed in a hazardous area Zone 2, you may only connect or disconnect the antenna and cables in the absence of any potentially explosive atmosphere or if the Fieldgate is not connected to the power supply.

### NOTICE

#### NOTICE!

- Keep in mind that an access point of the Ethernet network has to be available. The maximum length of the cable running from the Fieldgate to the access point is 100 m, depending on the cable type and communication speed.
- Please note that older computers, hubs, switches or routers might not feature automatic TX/RX detection. In this case, use a crossover cable.
- Ensure adequate strain relief for the cables.
- Pay attention to the bending radii of the cables. Do not drop below the permitted bending radii.

### 5.3.1 Connecting the "Modbus" or "Modbus + OPC" versions to Ethernet

The Ethernet cable is connected directly to the Ethernet terminal block in the Fieldgate.

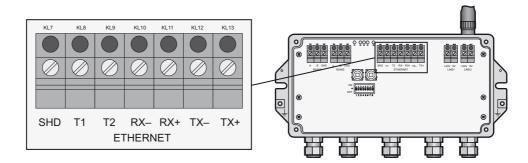

Fig. 5-3: Fieldgate with 5 cable entries and Ethernet terminal block

- 1. Switch off the power supply.
- 2. Unscrew the screws of the housing cover and remove the housing cover. See Figure 4-5 on page 19.
- 3. Route the Ethernet cable through the cable gland in the middle of the Fieldgate housing. The permissible cable diameter is between 6 mm and 10 mm.

| Computer        |           | Fieldgate       |              |  |
|-----------------|-----------|-----------------|--------------|--|
| Pin Numbering   | Connector | Crossover cable | Normal cable |  |
|                 | Pin 1     | TX+             | RX+          |  |
|                 | Pin 2     | TX-             | RX-          |  |
|                 | Pin 3     | RX+             | TX+          |  |
|                 | Pin 4     | T2              | T2           |  |
| 1 2 3 4 5 6 7 8 | Pin 5     | T2              | T2           |  |
|                 | Pin 6     | RX-             | TX-          |  |
|                 | Pin 7     | T1              | T1           |  |
|                 | Pin 8     | T1              | T1           |  |

4. Connect the Ethernet cable to the terminal block labeled "Ethernet" according to the following table.

- 5. Screw the housing cover on the housing.
- 6. Tighten the cable gland with appropriate torque. See Chapter 5.5 "Cable glands and housing cover" on page 25.
- 7. Switch on the power supply.

### 5.3.2 Connecting the "EtherNet/IP" version to Ethernet

The Ethernet cable with a D-coded M12 connector is connected to the M12 socket of the Fieldgate housing.

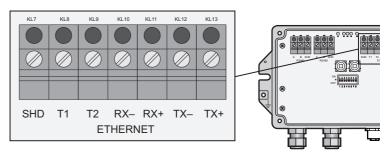

Fig. 5-4: Fieldgate with M12 socket in the middle

- 1 Ethernet terminal block wired internally to M12 2 socket
- 2 M12 socket, D-coded for connection to an Ethernet or Ethernet/IP network
- 1. Switch off the power supply.
- Plug the D-coded M12 connector into the Ethernet socket of the Fieldgate. See Figure 5-4 on page 23.
- 3. Tighten the coupling nuts on the M12 connector. The Fieldgate is connected to the Ethernet network.
- 4. Switch on the power supply.

#### Internal wiring

The Ethernet socket is wired to the Ethernet terminal block. The internal wiring may not be modified.

| Pin Numbering                                        | Connector | Signal | Internal Wire Colors |
|------------------------------------------------------|-----------|--------|----------------------|
| 2                                                    | Pin 1     | TX+    | Yellow .             |
| 503                                                  | Pin 2     | RX+    | White                |
| $1 \left( \begin{array}{c} 0 \\ \end{array} \right)$ | 3 Pin 3   | TX-    | Orange               |
| $\bigcirc$                                           | Pin 4     | RX-    | Blue                 |
| 4                                                    |           |        |                      |

## 5.4 Connecting to RS-485

Fieldgate SWG70 is equipped with a fully galvanic isolated RS-485 interface. A second RS-485 terminal block allows several Fieldgates to be connected through a daisy chain.

A terminating resistor is required at each end of the RS-485 cable. If the RS-485 cable is not routed to other devices (no daisy-chain connection), activate the terminating resistor using the corresponding DIP switches in the fieldgate. See Chapter 6.1.3 "DIP switches" on page 29.

#### NOTICE NOTICE!

- The maximum length of the cable from the Fieldgate is 1200m (at reduced communication speed).
- Use shielded twisted pair (STP) cables only.
- If the cable shield is grounded, only connect the grounding to one cable end. This avoids potential equalization currents.
- Ensure adequate strain relief for the cables.
- Pay attention to the bending radii of the cables. Do not drop below the permitted bending radii.

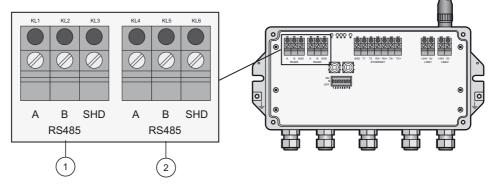

Fig. 5-5: RS-485 interface

1 First RS-485 connection

2 Second RS-485 connection for daisy chaining

#### Connecting to RS-485

- 1. Switch off the power supply.
- 2. Unscrew the screws of the housing cover and remove the housing cover. See Figure 4-5 on page 19.
- 3. Route the RS-485 cable through the first cable gland from left. The permissible cable diameter is between 6 mm and 10 mm.
- 4. Connect the RS-485 cable to the left terminal block labeled "RS-485" as follows (see the graphic above):

| Wire RS-485 cable   | Fieldgate terminal | Remarks             |
|---------------------|--------------------|---------------------|
| RxD/TxD- (RS-485 A) | А                  | RS-485 differential |
| RxD/TxD+ (RS-485 B) | В                  | signal              |
| Shield              | SHD                | Cable shielding     |

- 5. For a daisy-chain connection, route the second RS-485 cable through the second cable gland from left and connect it to the right terminal block labeled "RS-485", see table above.
- 6. To activate the RS-485 termination, set DIP switch number 7 to "ON". See Chapter 6.1.3 "DIP switches" on page 29.
- 7. Screw the housing cover on the housing.
- 8. Tighten the cable gland with appropriate torque. See Chapter 5.5 "Cable glands and housing cover" on page 25.

### 5.5 Cable glands and housing cover

The degree of protection cannot be achieved if the cables and cable glands are not fitted correctly.

To ensure the IP degree of protection

- all screws of the housing / housing cover must have been tightened with the appropriate torque,
- only cables of the appropriate size must be used in the cable glands,
- all cable glands must be tightened with the appropriate torque,
- all seals must be undamaged and fitted correctly,
- all empty cable glands must be sealed with appropriate plugs.

The tightening torques of cable glands depend on what type of cable is used and must therefore be determined by the user. The cap nuts must be securely tightened. Tightening the cap nuts too tight can have a negative effect on the protection class. The following figures can be taken as rough guides.

| Type of cable gland | Approx. installation torque |
|---------------------|-----------------------------|
| Plastic             | 2.5 Nm                      |
| Nickel-plated brass | 4.1 Nm                      |
| Stainless steel     | 4.1 Nm                      |

The Fieldgate housing cover must be tightened with a torque of 2.5 Nm.

# 6 Operation

# 6.1 Operating and display elements

Inside the fieldgate housing there are LED indicators, DIP switches and reset buttons. The controls and indicators are accessible with open enclosure.

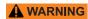

#### WARNING!

• If Fieldgate SWG70 is installed in a hazardous area Zone 2, you may only operate the DIP switches and the keys and only connect or disconnect the cables in the absence of any potentially explosive atmosphere or if the Fieldgate is not connected to the power supply.

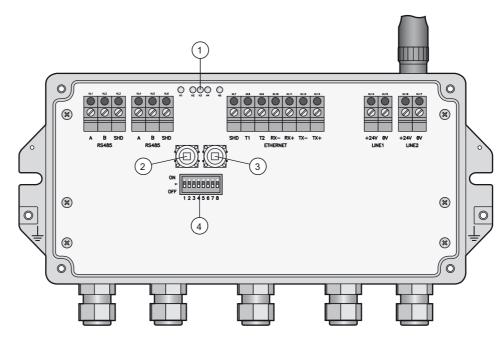

Fig. 6-1: Operating and display elements

1 LEDs 2 Button P1

- 3 Button P2
- 4 DIP switches

#### 6.1.1 LEDs

Five LEDs indicate the status of Fieldgate SWG70.

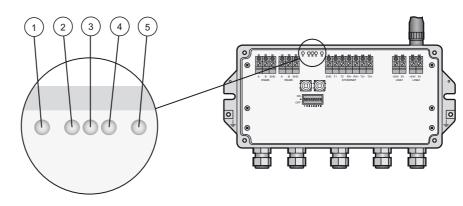

Fig. 6-2: LED indicators

1 Yellow LED: RS-485 communication status

2 Green LED: Power supply

4 Red LED: Device status5 Yellow LED: Ethernet con

Yellow LED: Ethernet communication status

3 Yellow LED: WirelessHART communication status

| Yellow LED: RS-485        | Mode    | Status                   | Meaning                                                                           |
|---------------------------|---------|--------------------------|-----------------------------------------------------------------------------------|
| communication status      | Flashes | -                        | Flashes briefly whenever a valid message is received by the                       |
|                           |         |                          | Fieldgate on the RS-485 communication line.                                       |
|                           |         |                          | <ul> <li>The LED does not flash if the message is not addressed to the</li> </ul> |
|                           |         |                          | Fieldgate or if a communication error was detected within the                     |
|                           |         |                          | message.                                                                          |
|                           | Off     | -                        | Currently no communication on the RS-485 line.                                    |
|                           |         |                          |                                                                                   |
| Green LED: Power supply   | Mode    | Status                   | Meaning                                                                           |
| and operation status      | On      | OK                       | Fieldgate SWG70 is powered up and running                                         |
|                           | Flashes | Not ready                | On power-up, indicates that the Fieldgate application is running                  |
|                           |         |                          | but the Fieldgate is not yet ready to answer HART commands.                       |
|                           | Off     | No power                 | The power supply is not connected/Fieldgate is not ready.                         |
|                           |         | · ·                      |                                                                                   |
| Yellow LED: Wireless HART | Mode    | Status                   | Meaning                                                                           |
| communication status      | Flashes | -                        | Flashes shortly whenever a valid WirelessHART message is                          |
|                           |         |                          | received by the Fieldgate on the WirelessHART communication                       |
|                           |         |                          | interface.                                                                        |
|                           |         |                          | <ul> <li>Messages include simple commands but not published bursts</li> </ul>     |
|                           |         |                          | and event notifications.                                                          |
|                           | Off     | -                        | Currently no communication on the WirelessHART interface.                         |
|                           |         |                          |                                                                                   |
| Red LED: Device status    | Mode    | Status                   | Meaning                                                                           |
|                           | On      | Hardware fault           | Fieldgate has detected a hardware fault that makes normal                         |
|                           |         |                          | operation impossible.                                                             |
|                           | Flashes | Recovering from hardware | The Fieldgate application is trying to recover from the fault (not                |
|                           |         | fault.                   | possible for all faults).                                                         |
|                           | Off     | No hardware fault        | -                                                                                 |
|                           |         | · · ·                    | ·                                                                                 |
|                           |         |                          |                                                                                   |
|                           |         |                          |                                                                                   |

# Yellow LED: Ethernet communication status

| Mode                       | Status | Meaning                                                                                                    |
|----------------------------|--------|----------------------------------------------------------------------------------------------------|
| On                         | -      | The connection to the Ethernet line is established.                                                                                                    |
| Flashing<br>irregularly    | -      | <ul> <li>Fieldgate is receiving a message via the Ethernet interface. The LED does not flash in the following instances:</li> <li>The message is not addressed to the Fieldgate.</li> <li>A communication error was detected in the message.</li> </ul> |
| Flashing (every<br>second) | -      | A conflict has been detected in the IP address. The Fieldgate IP<br>address is already being used by another device in the Ethernet<br>network<br>Assign another IP address to the Fieldgate. See Chapter 7.1<br>"Ethernet connection" on page 31.      |
| Off                        | -      | There is no connection to the Ethernet network. This is often due<br>to a bad cable connection. See Chapter 5.3 "Connecting to Ethernet"<br>on page 22.                                                                                                 |

### 6.1.2 Buttons

Fieldgate has two pushbuttons.

### WARNING WARNING!

• When Fieldgate SWG70 is installed in Ex-Zone 2 and the power is switched on, the operation of the pushbuttons is permitted only in the absence of any potentially explosive atmosphere.

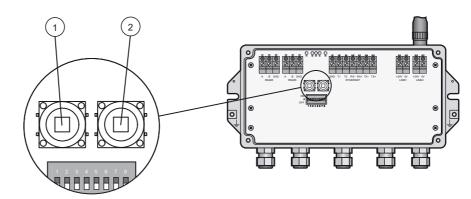

Fig. 6-3: Pushbuttons

1 Button P1

2 Button P2

The function of the buttons is as follows:

#### **Buttons**

| Buttons                            | Function              | Procedure                                                                                                    |
|------------------------------------|-----------------------|----------------------------------------------------------------------------------------------------|
| Button P1                          | Configuration reset   | <ul> <li>Press the button for more than 3 seconds.</li> <li>All Fieldgate SWG70 configuration parameters are reset to factory settings with exception of the parameters set by button P2 and button P1 + P2.</li> <li>After approx. 3 seconds, all LEDs light up to confirm the reset.</li> </ul>                                                                                                    |
| Button P2                          | Communication reset   | <ul> <li>Press the button for more than 3 seconds.</li> <li>All Fieldgate SWG70 configuration parameters related to the wired communication channels are reset to factory settings.</li> <li>After approx. 3 seconds, all LEDs light up to confirm the reset.</li> </ul>                                                                                                    |
| Button P1 + P2<br>DIP switch 8 OFF | Password reset        | <ul> <li>Press buttons P1 and P2 simultaneously for more than 3 seconds.</li> <li>All Fieldgate SWG70 passwords are reset to the factory settings.</li> <li>Passwords are used for access to the Command Line Interface<br/>and the Web Server (HTTPS).</li> <li>For Web Server User name: admin; Password: admin</li> <li>After approx. 3 seconds, all LEDs light up to confirm the reset.</li> </ul> |
| Button P1 + P2<br>DIP switch 8 ON  | Network manager reset | <ul> <li>Press buttons P1 and P2 simultaneously for more than 3 seconds.</li> <li>The Fieldgate SWG70 join key, network ID, radio power and access mode are reset to factory settings.</li> <li>After approx. 3 seconds, all LEDs light up to confirm the reset.</li> </ul>                                                                                                    |

### 6.1.3 DIP switches

#### 

#### WARNING!

 When Fieldgate SWG70 is installed in Ex-Zone 2 and connected to the power supply, the operation of DIP switches is permitted only in the absence of any potentially explosive atmosphere.

#### NOTICE

#### NOTICE!

• The same functions can be initiated from the Fieldgate SWG70 Web interface and DTM. See Chapter 8.3 "Interfaces (wired communication)" on page 48.

Fieldgate SWG70 has one 8-gang DIP switch. Fieldgate SWG70 is delivered with all DIP switches set to ON and with all DIP switch functions set by software controls.

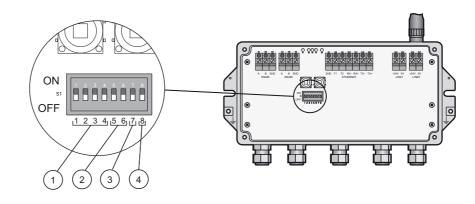

Fig. 6-4: DIP switches

- 1 DIP switches 1 to 4: HART device address
- 2 DIP switches 5 and 6: Baud rate of RS-485 interface
- 3 DIP switch 7: RS-485 terminating resistor
- 4 DIP switch 8: Security mode

#### DIP switch positions

| Switch     | Function                        | 1      | 2        | 3       | 4       | Value | 1    | 2      | 3     | 4       | Value |
|------------|---------------------------------|--------|----------|---------|---------|-------|------|--------|-------|---------|-------|
| 1 - 4      | HART device address 1)          | OFF    | OFF      | OFF     | OFF     | 0     | OFF  | OFF    | OFF   | ON      | 8     |
|            |                                 | ON     | OFF      | OFF     | OFF     | 1     | ON   | OFF    | OFF   | ON      | 9     |
|            |                                 | OFF    | ON       | OFF     | OFF     | 2     | OFF  | ON     | OFF   | ON      | 10    |
|            |                                 | ON     | ON       | OFF     | OFF     | 3     | ON   | ON     | OFF   | ON      | 11    |
|            |                                 | OFF    | OFF      | ON      | OFF     | 4     | OFF  | OFF    | ON    | ON      | 12    |
|            |                                 | ON     | OFF      | ON      | OFF     | 5     | ON   | OFF    | ON    | ON      | 13    |
|            |                                 | OFF    | ON       | ON      | OFF     | 6     | OFF  | ON     | ON    | ON      | 14    |
|            |                                 | ON     | ON       | ON      | OFF     | 7     | ON   | ON     | ON    | ON      | 15    |
|            |                                 | 5      | 6        | Value   |         |       | 5    | 6      | Value |         | 1     |
| 5 and 6    | Baud rate of RS-485             | OFF    | OFF      | 9600    | bit/s   |       | OFF  | ON     | 38400 | ) bit/s |       |
|            | interface                       | ON     | OFF      | 1920    | ) bit/s |       | ON   | ON     | 57600 | ) bit/s |       |
| 7          | RS-485 termination              | • OF   | F = disc | onnecte | ed      |       | • ON | = conn | ected |         |       |
| 8          | Download<br>Join Key/Network ID | • OF   | F = disa | bled    |         |       | • ON | = enab | led   |         |       |
| 1) You can | set up HART device addresse     | s from | 0 to 63  | by soft | ware.   |       | 1    |        |       |         |       |

#### Security mode

When DIP switch 8 is OFF, it is not possible to download the Network ID and the Join Key to the Fieldgate. See Chapter 8.3.2 "Serial (RS-485)" on page 49. Fieldgate SWG70 is delivered with the download enabled by default, i.e. DIP switch 8 is ON.

# 7 Commissioning

| ľ          | NOTICE | <ul><li>NOTICE!</li><li>We recommend that you first set up the Fieldgate SWG70, the WirelessHART Adapters and the HART devices on a test bench and test the network.</li></ul>                                                                             |
|------------|--------|----------------------------------------------------------------------------------------------------|
|            |        | The Fieldgate SWG70 can be set up in the following ways:                                                                                                    |
|            |        | <ul> <li>Via the Ethernet connection using the Web server</li> <li>Via the Ethernet connection using FieldCare and Fieldgate-DTM</li> <li>Via the RS-485 connection using FieldCare and Fieldgate-DTM</li> </ul>                                           |
|            |        | The structure of the parameter blocks and the parameters in the Fieldgate DTM and the Web server in the Fieldgate are identical.                                                                                                    |
| Web server |        | The Fieldgate SWG70 has an integrated Web server.                                                                                                    |
|            |        | You can set up the Fieldgate and the associated WirelessHART network via the Web server.                                                                                                    |
|            |        | See Chapter 7.1 for details on setting up the Fieldgate SWG70 via the Web server.                                                                                                    |
| FieldCare  |        | You can set up the Fieldgate and the associated WirelessHART network via FieldCare. In addition, you can also configure the WirelessHART Adapters SWA70 and the connected devices via FieldCare.                                                           |
|            |        | A prerequisite is that the WirelessHART Adapters and devices already use the same join key<br>and network identifier as Fieldgate SWG70 and have joined the network. Configure<br>connected WirelessHART Adapters and field devices via the relevant DTMs. |
|            | NOTICE | <b>NOTICE!</b>                                                                                                    |

• It is advisable to configure the adapters and connected HART devices via a direct connection. See Operating Instructions BA00061S/04/en. If FieldCare accesses the devices via the Fieldgate SWG70 DTM, the response times may be considerably longer than for a direct connection.

See Chapter 7.1 and Chapter 7.3. for details on setting up the Fieldgate SWG70 via FieldCare.

## 7.1 Ethernet connection

The Ethernet connection of Fieldgate SWG70 allows communication with a computer via the integral Web Server or via FieldCare.

The following requirements must be met:

- Internet Protocol TCP/IP is installed on your computer and is active.
- You have administration rights for your computer and network.
- You have an set of IP addresses that have been authorized by your IT department.
- Any proxy server for your Internet Browser is disabled.
- Firewalls allow communication on port 80, 433, 502, 3333 and 5094.

Fieldgate SWG70 is delivered with the default IP address:

■ 192.168.1.1

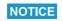

#### NOTICE!

- By default, the IP address of the WirelessHART Fieldgate EtherNet/IP version is automatically assigned via DHCP. Please contact your network administrator to identify the automatic set IP address, if necessary.
- Alternative 3<sup>rd</sup> party IP scanner software i.e. "BOOTP Utility Software" from Rockwell Automation enables you to scan the Ethernet network and being able to assign a dedicated IP address i.e. 192.168.1.1 to the WirelessHART Fieldgate. Please consider WirelessHART Fieldgate MAC address is required to be able to set a dedicated IP address with "BOOTP Utility Software" from Rockwell Automation.
- Please find below path to Rockwell Automation "BOOTP Utility Software" download and instruction page:
- 1. Go to http://www.rockwellautomation.com
- 2. Click "Products"
- 3. Click "Reliance Electric Drives"
- 4. Click "Software""

# 7.1.1 Establishing the connection between the host computer and the Fieldgate SWG70 Web server

#### Prerequisite

The Fieldgate SWG70 is connected to the Ethernet network. See Chapter 5.3 "Connecting to Ethernet" on page 22.

#### Procedure

- 1. Check that the computer can reach the Fieldgate via ports 80, 443, 502, 3333 and 5094. Please contact your network administrator if necessary.
- 2. Note the current settings for the IP address and network/subnet mask of the computer to restore them if necessary.
- 3. Change the IP address and the network/subnet mask of your computer:
  - IP address 192.168.1.200
  - Network/subnet mask 255.255.255.0.
- 4. The simplest way to check the connection is to call up the Fieldgate SWG70 Web server. For this, enter the default IP address of the Fieldgate SWG70 in your Internet browser: 192.168.1

| Eile  | Edit   | ⊻iew    | Favorites   | <u>T</u> ools | Help   |           |   |       |   |       |
|-------|--------|---------|-------------|---------------|--------|-----------|---|-------|---|-------|
| G     | Back · | 0       | - 🗙         | 2 🏠           | Search | Ravorites | Ø | 🔗 • 😓 | W | - 🦲 🔏 |
| Addre | ess 🦉  | http:// | 192,168.1.1 |               |        |           |   |       |   |       |

- 5. Accept the site certificate in the dialog which now appears.
- 6. The Login of the Web page appears.
  - To open the Fieldgate SWG70 Web page, enter the **User name** (default: admin) and the **Password** (default: admin) and click **OK**.
  - You must change the password after logging in for the first time.

| 58.1.1               | ? >                 |
|----------------------|---------------------|
|                      |                     |
|                      | 1 1                 |
| eway Access Control  |                     |
| 🖸 admin              | •                   |
| ••••                 |                     |
| Remember my password | I                   |
|                      |                     |
| ОК                   | Cancel              |
|                      | away Access Control |

- 7. If the connection to the Fieldgate Web server fails, check the following points:
  - Are all the proxy servers in the browser switched off or not used for this address range?
  - Are ports 80, 443, 502, 3333 and 5094 open in all the firewalls?
  - Are you using the correct Ethernet cable? See Chapter 5.3 "Connecting to Ethernet" on page 22.
  - Is the Ethernet cable correctly connected? See Chapter 5.3 "Connecting to Ethernet" on page 22.

# 7.2 RS-485 connection

#### Prerequisite

The Fieldgate SWG70 is connected to the RS-485 bus. See Chapter 5.4 "Connecting to RS-485" on page 24.

Procedure

- 1. Connect the RS-485 bus to your computer via an RS-485/RS-232 signal converter or an RS-485/USB signal converter.
- 2. If you are using an RS-485/USB signal converter, install the correct driver.
- 3. Open the Windows device manager to find out which COM port the converter is connected to. For this purpose, enter "Device manager" in the search window in the Windows Start menu.
- 4. The signal converter and the assigned COM port are displayed under "Ports (COM & LPT)".

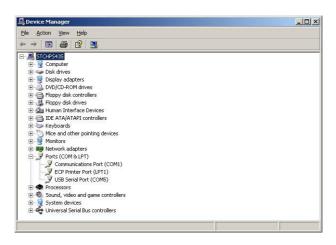

5. Note the COM port (in this case USB Serial Port (COM5)) and the baudrate etc. as you will need them to set up communication.

## 7.3 Creating a FieldCare project

Creating a FieldCare project will allow you to configure Fieldgate SWG70 and any HART device (field device or adapter) in the wireless network via its DTM. The configuration of a field device can be taken from the manufacturer's operating manual, the configuration of the adapter is described in Operating Instructions BA00061S/04/en, SWA70 Wireless Adapter.

### 7.3.1 Adding the HART IP CommDTM

The HART IP CommDTM is required for communication via Ethernet with FieldCare.

#### NOTICE NOTICE!

- If you wish to connect to FieldCare via the RS-485 interface, the HART Communication CommDTM must be added and configured instead of the HART IP CommDTM.
- The procedure is similar to that described here, whereby the configuration involves other parameters such as selection of multiplexer option, COM port and baudrate.

1. In the FieldCare project workspace, right-click on the **Host Computer** node and select **Add Device**:

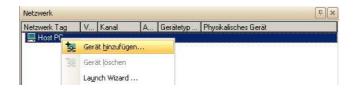

2. The Add New Device dialog opens:

| Geräte                                                                                         |                                                    | Version                                                |   |
|------------------------------------------------------------------------------------------------|----------------------------------------------------|--------------------------------------------------------|---|
| 9441/12-00-00 CPM Z                                                                            | 1 24V Eth Modbus TCP/IP                            | V3.0.1.428 (2011-03-04)                                |   |
| 9441/12-00-00 CPM Z                                                                            | 1 24V EtherNet/IP                                  | V3.0.1.428 (2011-03-04)                                |   |
| CDI Communication FX4                                                                          | A291                                               | V1.07.01 (2012-03-05)                                  |   |
| <b>CDI Communication TCF</b>                                                                   | P/IP                                               | V1.07.01 (2012-03-05)                                  |   |
| CDI Communication USI                                                                          |                                                    | V1.07.01 (2012-03-05)                                  |   |
| CommDTM PROFIBUS                                                                               | DP-V1                                              | V4.0.0.9 (2011-01-17)                                  |   |
| FF H1 CommDTM                                                                                  |                                                    | V1.5 (2009-08-17)                                      |   |
| Flow Communication FX                                                                          | A193/291                                           | V3.11.00 (2010-07-02)                                  |   |
| FXA520                                                                                         |                                                    | V1.05.09 (2011-07-15)                                  |   |
| HART Communication                                                                             |                                                    | V1.0.42 (2012-01-23)                                   |   |
| HART IP Communicatio                                                                           | n                                                  | V1.0.0.0 (2010-06-09)                                  |   |
| HART OPC Client                                                                                |                                                    | V2.0 (2009-05-28)                                      | - |
| IPC (Level, Pressure) F>                                                                       |                                                    | V1.02.12 (2008-10-21)                                  |   |
| PCP (Readwin) TXU10/                                                                           | FXA291                                             | V1.01.14 (2009-12-16)                                  |   |
| PROFIdtm DPV1<br>SEC162 CommDTM                                                                |                                                    | V 2.11(115) (2010-08-18)<br>V(1.01.02.000 (2011.04.05) | 1 |
| •                                                                                              |                                                    |                                                        | • |
|                                                                                                |                                                    |                                                        |   |
|                                                                                                | Gerätetyp (DTM) Informati                          | on                                                     |   |
| Gerät:                                                                                         | Gerätetyp (DTM) Informati<br>HART IP Communication | on                                                     |   |
| Gerät:<br>Hersteller:                                                                          |                                                    | on                                                     | _ |
| Hersteller:                                                                                    | HART IP Communication                              | on                                                     |   |
| Hersteller:<br>Geräte-ID /-SubID:                                                              | HART IP Communication                              | on                                                     |   |
| Hersteller:<br>Geräte-ID /-SubID:<br>Hersteller-ID:                                            | HART IP Communication                              | on                                                     |   |
| Hersteller:<br>Geräte-ID /-SubID:<br>Hersteller-ID:<br>Hardware-Revision:                      | HART IP Communication                              | on                                                     |   |
| Hersteller:<br>Geräte-ID /-SubID:<br>Hersteller-ID:<br>Hardware-Revision:<br>Softwarerevision: | HART IP Communication                              | on                                                     |   |
|                                                                                                | HART IP Communication                              | on                                                     |   |

- Select HART IP Communication and press OK.
- The dialog closes and the HART IP Communication DTM is added below the Host node.
- 3. If desired, the HART IP Communication DTM can be now configured offline.
  - Right-click on the node and select **Configuration**.
  - The node name and timeout (default 10000 ms) can be changed.
  - The changes are accepted when the **Apply** button is pressed.

### 7.3.2 Adding the Fieldgate SWG70

1. Right-click HART IP Communication and select Add Device:

| V            | Kanal      | A                | Geratetun        |                      |
|--------------|------------|------------------|------------------|----------------------|
|              |            |                  | ueratetyp        | Physikalisches Gerät |
|              | P-1        | - 22             | 26 - 26 M - 2    |                      |
|              |            |                  |                  |                      |
| and a second |            |                  | BT               |                      |
| Corat        | binzufüger |                  |                  |                      |
|              | Gerät      | Gerät hinzufüger | Gerät hinzufügen |                      |

2. The Add New Device dialog opens:

| Geräte                                                                                                   |                                                                       | Version               |          |
|----------------------------------------------------------------------------------------------------|-----------------------------------------------------------------------|-----------------------|----------|
| WirelessHART Fieldgate                                                                                   | e / SWG70 / V1.xx                                                     | V1.0.0.1 (2012-05-14) |          |
|                                                                                                    |                                                                       |                       |          |
|                                                                                                    |                                                                       |                       |          |
|                                                                                                    |                                                                       |                       |          |
|                                                                                                    |                                                                       |                       |          |
|                                                                                                    |                                                                       |                       |          |
|                                                                                                    |                                                                       |                       |          |
|                                                                                                    |                                                                       |                       |          |
|                                                                                                    |                                                                       |                       |          |
|                                                                                                    |                                                                       |                       |          |
|                                                                                                    |                                                                       |                       |          |
|                                                                                                    |                                                                       |                       |          |
|                                                                                                    |                                                                       |                       |          |
| 41                                                                                                    |                                                                       |                       |          |
| • [                                                                                                    |                                                                       |                       | <u>)</u> |
| 4                                                                                                    |                                                                       |                       | Þ        |
|                                                                                                    | Gerätetyp (DTM) Inform                                                |                       | Þ        |
| Gerät:                                                                                                   | WirelessHART Fieldgat                                                 |                       |          |
| Gerät:<br>Hersteller:                                                                                    | WirelessHART Fieldgat<br>Endress+Hauser                               | e / SWG70 / V1.xx     | <u> </u> |
| Gerät:<br>Hersteller:<br>Geräte-ID /-SubID:                                                              | WirelessHART Fieldgat<br>Endress+Hauser<br>241/DT_WHAGWEHD            | e / SWG70 / V1.xx     | <b>•</b> |
| Gerät:<br>Hersteller:<br>Geräte-ID /-SubID:<br>Hersteller-ID:                                            | WirelessHART Fieldgat<br>Endress+Hauser                               | e / SWG70 / V1.xx     |          |
| Gerät:<br>Hersteller:<br>Geräte-ID /-SubID:                                                              | WirelessHART Fieldgat<br>Endress+Hauser<br>241/DT_WHAGWEHD            | e / SWG70 / V1.xx     | <u> </u> |
| Gerät:<br>Hersteller:<br>Geräte-ID /-SubID:<br>Hersteller-ID:                                            | WirelessHART Fieldgat<br>Endress+Hauser<br>241/DT_WHAGWEHD            | e / SWG70 / V1.xx     |          |
| Gerät<br>Hersteller:<br>Geräte-ID /-SubID:<br>Hersteller-ID:<br>Hardware-Revision:                       | WirelessHART Fieldgat<br>Endress+Hauser<br>241/DT_WHAGWEHD<br>17      | e / SWG70 / V1.xx     |          |
| Gerät:<br>Hersteller:<br>Geräte-ID /-SubID:<br>Hersteller-ID:<br>Hardware-Revision:<br>Softwarerevision: | WirelessHART Fieldgat<br>Endress+Hauser<br>241/DT_WHAGWEHD<br>17<br>1 | e / SWG70 / V1.xx     |          |

- Select WirelessHART Fieldgate SWG70 and press OK.
- 3. The dialog closes and the Fieldgate SWG70 DTM is added below the HART IP node.

| Netzwerk          |    |        |   |                | τ ×                  |
|-------------------|----|--------|---|----------------|----------------------|
| Netzwerk Tag      | ٧  | Kanal  | A | Gerätetyp      | Physikalisches Gerät |
| Host PC           |    |        |   | SCHARK COMPANY |                      |
| E- C HART IP Comm | 1D |        | - | ET HART        |                      |
| 💦 WirelessHA      | 1  | HARTCH | 1 | 🖽 Wireles      |                      |

- 4. If the factory IP address (192.168.1.1) or the Ethernet Port (5094) of the Fieldgate SWG70 has been changed, right-click on the HART IP Communication node and select Additional Functions => Set DTM Addresses...
  - The Set DTM Addresses Dialog opens:

|             | ätetyp:<br>Project | HART IP Communication |            | 13        |
|-------------|--------------------|-----------------------|------------|-----------|
| T 🖬 🧶       |                    |                       |            |           |
|             |                    |                       | Update cha | nged data |
| Device name | Tag                | Bus Address           | Update cha | nged data |

- 5. Enter the new IP address and/or Ethernet UDP Port number and press Update Changed Data.
- 6. Close the dialog the Fieldgate SWG70 can now be put online.

#### 7.3.3 Parameterizing Fieldgate SWG70

- 1. Right-click HART IP Communication and select Connect:
  - The HART IP CommDTM is put on-line and the two arrows turn green.

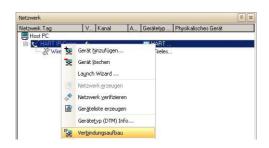

- 2. Right-click on the Fieldgate SWG70 node and select Connect.
  - The Fieldgate SWG70 DTM is put on-line and the two arrows turn green.
- 3. Right-click on the **Fieldgate SWG70** node and select **Online Parameterize**:

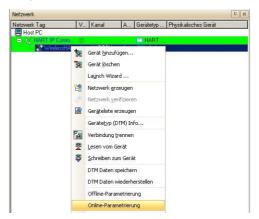

- The DTM of Fieldgate SWG70 opens.
- 4. Expand all the submenus of the directory tree to reveal the parameter blocks. (The "Identification" page is open in the graphic below):

| Devi                                               | ce Name: WirelessHART F   | ieldgate / SWG70 / V1.xx | Device Revision:     | 1             | (717)        |
|----------------------------------------------------|---------------------------|--------------------------|----------------------|---------------|--------------|
|                                                    | .ong Tag: Fieldgate_SWG   | 70_01                    | Descriptor:          | AREA_1 TANK_3 | Endress+Haus |
| NE10                                               | 7 Status: 📕 Good          |                          | Timestamp of Status: | 10:42:52      |              |
| <b>=</b>                                           |                           |                          |                      |               |              |
| Online parameterization                            | Device Long Tag:          | Fieldgate_SWG70_01       |                      |               |              |
| - Wireless Communication - Setup - Operating Modes | Device Tag:               | FG_400                   |                      |               |              |
| - Wired Communication  - Interfaces                | Descriptor:               | AREA_1 TANK_3            |                      |               |              |
| Serial<br>Ethernet                                 | Date:                     | 31.05.2012               |                      |               |              |
| - Protocols - HART - Modbus                        | Message:                  | AREA 1 TANK MONITORING   | IETWORK              |               |              |
| Moabus<br>AMS<br>Engineering                       | Seriennummer:             | E701E824500              |                      |               |              |
| Instrument List     Modbus Mapping                 | Bestellnummer:            | SWG70-AA1                |                      |               |              |
| Modbus Settings<br>Input Status                    | Erweiterte Bestellnummer: | SWG70-1009/0             |                      |               |              |
| Input Register                                     | Country Code:             | Germany                  | -                    |               |              |

- You are now ready to configure the device. See Chapter 8 "Fieldgate configuration" on page 42.

#### 7.3.4 Scanning for wireless devices in the network

After Fieldgate SWG70 has been configured, see Chapter 8.2 onwards, you may want to scan for other devices in the network.

- 1. Right-click on the Fieldgate SWG70 node and select Create Network..:
  - You can also click on the Create Network icon to do this.
  - The Fieldgate SWG70 is put on-line and the two arrows turn green.

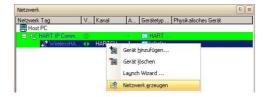

2. The Fieldgate CommDTM now scans the wireless network and automatically adds all WirelessHART devices found to the network (in our case the SWA70 adapters):

| Netzwerk Tag         | ٧                              | Kanal   | A  | Gerätetyp (DTM)                   | Phy |
|----------------------|--------------------------------|---------|----|-----------------------------------|-----|
| Host PC              |                                |         |    |                                   | _   |
| - 🔍 HART IP Communic | $\triangleleft \triangleright$ |         |    | HART IP Communication             |     |
| 🖃 💉 WirelessHART     | •                              | HARTCH  | 1  | III WirelessHART Fieldgate / SWG7 |     |
| Wireless A           | dp.                            | WGWSeri | 15 | C WirelessHART Adapter / SWA70    |     |
| Wireless A           | AD.                            | WGWSeri | 15 | C WirelessHART Adapter / SWA70    |     |
|                      |                                |         |    | C WirelessHART Adapter / SWA70    |     |

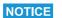

#### NOTICE!

- If no device is found although communication has been established, check that the adapters have been configured with the correct network identification and join key.
- It may take up to ten minutes for a wireless device to join the network after download of the Network ID and Join Key.
- To increase the performance of a connection to an adapter it is possible to open a fast pipe. See Chapter 8.2.3 "Operating Modes" on page 47.

#### 7.3.5 Scanning for devices connected to adapters

It is also possible to scan for the devices connected to the adapters. Depending on the size of the network and the connected field devices, however, it is possible that time out problems occur. In this case, FieldCare issues a warning and the user can choose to cut the connection, wait for connection or retry the connection.

- 1. Open a fast pipe to the corresponding adapter. See Chapter 8.2.3 "Operating Modes" on page 47.
- 2. Right-click on the Adapter node and select Create Network...:
  - You can also click on the Create Network icon to do this.

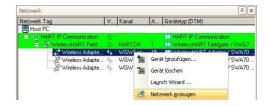

- 3. The adapter DTM now scans the wired interface and automatically adds all the HART devices found to the network (in this case, the temperature transmitter TMT162):
  - Depending upon FieldCare configuration and number of devices, this may occur automatically or after confirmation with **OK** in the Scanning Result dialog.
  - Depending upon FieldCare configuration, if only one device is found, the corresponding Device DTM will open, see below.

| Netzwerk Tag                        | V   | Kanal   | A  | Gerätetyp (DTM)                    |
|-------------------------------------|-----|---------|----|------------------------------------|
| Host PC                             |     |         |    |                                    |
| HART IP Communication               | AD. |         |    | HART IP Communication              |
| 🚊 🔏 WirelessHART Field              |     | HABTCH  | 1  | Ell WirelessHART Fieldgate / SWG7. |
| <ul> <li>Wireless Adapte</li> </ul> |     | WGWSeri | 15 | ET WirelessHART Adapter / SWA70 .  |
| - se TT301                          | 4Þ  | SWA70Ch | 1  | 🖽 iTemp / TMT 162 / V1.03.00       |
| - se LT 305                         | 1p  | SWA70Ch | 2  | ET Prosonic M / FMU 4x / V2.00     |
| - se LT304                          | 1p  | SWA70Ch | 3  | 🔠 Liquicap M / FMI 5x / 1.03.xx    |
| Wireless Adapte                     | 1p  | WGWSeri | 15 | 🔠 WirelessHART Adapter / SWA70 .   |
| Wireless Adapte                     | 4b  | WGWSeri | 15 | C WirelessHART Adapter / SWA70 .   |

- 4. Repeat the process for all adapters in the network.
- 5. To open the Device DTM of an unconnected transmitter right-click on the Transmitter node and select Connect, then right-click again and select Online Parameterization.

## 7.4 User interface

The Web Server and DTM of the Fieldgate SWG70 are structured in the same manner, so that the configuration is identical. Before starting, the **Web Server** must be open, (see Chapter 7.1.1) or the **Online parameterization** dialog of the DTM must be open, see (Chapter 7.3.3). The user interface is structured as follows:

| tructure                                                                                  | Chapter                               | Modbus | OPC | EtherNet/IP |
|-------------------------------------------------------------------------------------------|---------------------------------------|--------|-----|-------------|
| ïeldgate configuration                                                                    | Chapter 8                             |        |     |             |
| Identification                                                                            | Chapter 8.1                           | Х      | Х   | Х           |
| Wireless Communication                                                                    | Chapter 8.2                           | Х      | Х   | Х           |
| Basic Setup and<br>Advanced Setup                                                         | Chapter 8.2.1<br>and<br>Chapter 8.2.2 | Х      | Х   | X           |
| Operating Modes                                                                           | Chapter 8.2.3                         | Х      | Х   | Х           |
| Interfaces (wired communication)                                                          | Chapter 8.3                           | Х      | Х   | Х           |
| Ethernet                                                                                  | Chapter 8.3.1                         | Х      | Х   | Х           |
| Serial (RS-485)                                                                           | Chapter 8.3.2                         | Х      | Х   | Х           |
| Protocols (wired communication)                                                           | Chapter 8.4                           |        |     |             |
| Modbus via Ethernet or RS-485                                                             | Chapter 8.4.1                         | Х      |     |             |
| EtherNet/IP via Ethernet                                                                  | Chapter 8.4.2                         |        |     | Х           |
| HART via Ethernet or RS-485                                                               | Chapter 8.4.3                         | Х      | Х   | Х           |
| AMS via Ethernet                                                                          | Chapter 8.4.4                         | Х      | Х   | Х           |
| liagnostics                                                                               | Chapter 9                             | Х      | Х   | Х           |
| Identification                                                                            | Chapter 9.1                           | Х      | Х   | Х           |
| Wireless Communication                                                                    | Chapter 9.2                           | Х      | Х   | Х           |
| Overview                                                                                  | Chapter 9.2.1                         | Х      | Х   | Х           |
| Details                                                                                   | Chapter 9.2.2                         | Х      | Х   | Х           |
| Burst Lists                                                                               | Chapter 9.2.3                         | Х      | Х   | Х           |
| Topology View (Diagnostics)                                                               | Chapter 9.2.4                         | Х      | X   | X           |
| Wired Communication                                                                       | Chapter 9.3                           | Х      | X   | X           |
| Overview                                                                                  | Chapter 9.3.1                         | X      | X   | X           |
| HART                                                                                      | Chapter 9.3.2                         | X      | X   | X           |
| Ingineering                                                                               | Chapter 10                            | X      | X   | X           |
| Instrument List                                                                           | Chapter 10.1                          | X      | X   | X           |
| General                                                                                   | Chapter 10.1.1                        | X      | X   | X           |
| Creating and editing an Instrument List                                                   | Chapter 10.1.2                        | X      | X   | X           |
| Topology View (Engineering)                                                               | Chapter 10.2                          | X      | X   | X           |
| Configuring Modbus                                                                        | Chapter 10.3                          | X      | X   |             |
| Modbus Settings                                                                           | -                                     | X      |     |             |
| Input Status                                                                              | Chapter 10.3.2                        | X      |     |             |
| Input Register                                                                            | Chapter 10.3.3                        | X      |     |             |
| Configuring a WirelessHART OPC server                                                     | Chapter 10.4                          |        | X   |             |
| System architecture of an OPC WirelessHART network                                        | Chapter 10.4.1                        |        | X   |             |
| Configuring the WirelessHART OPC server with "WirelessHART<br>Fieldgate OPC Configurator" | Chapter 10.4.2                        |        | X   |             |
| Description of the WirelessHART Fieldgate OPC Configurator                                | Chapter 10.4.3                        |        | Х   |             |
| Configuring bursts using the WirelessHART OPC server                                      | Chapter 10.4.4                        |        | Х   |             |
| EtherNet/IP configuration                                                                 | Chapter 10.5                          |        |     | X           |
| Setting up an EtherNet/IP connection                                                      | Chapter 10.5.1                        |        |     | Х           |
| Assigning data exchange connections via HART descriptors                                  | Chapter 10.5.2                        |        |     | Х           |
| Burst commands for cyclic data exchange                                                   | Chapter 10.5.3                        |        |     | Х           |
| Integrating SWG70 into a PLC via EtherNet/IP                                              | Chapter 10.5.4                        |        |     | X           |
| Cyclic data exchange via the ControlLogix <sup>®</sup> controller system                  | Chapter 10.5.5                        |        |     | X           |
| Connection parameters for cyclic data exchange                                            | Chapter 10.5.6                        |        |     | X           |
| Diagnostic bits in cyclic data exchange                                                   | Chapter 10.5.7                        |        |     | X           |

| Structure                                |                                                     | Chapter        | Modbus | OPC | EtherNet/IP |
|------------------------------------------|-----------------------------------------------------|----------------|--------|-----|-------------|
| Dov                                      | vnstream Communication (for discreet field devices) | Chapter 10.6 X |        | Х   |             |
| Sub                                      | stitution value (substitution value to DCS)         | Chapter 10.7   | Х      | Х   |             |
|                                          | Burst message monitoring                            | Chapter 10.7.1 | Х      | Х   |             |
|                                          | Factory Acceptance Test (FAT)                       | Chapter 10.7.2 | Х      | Х   |             |
| Security – Whitelist, Temporary Join Key |                                                     | Chapter 10.8   | Х      | Х   |             |
| Additional Functions                     |                                                     | Chapter 11     | Х      | Х   | Х           |
| Reset                                    |                                                     | Chapter 11.1   | Х      | Х   | Х           |
| Self Test                                |                                                     | Chapter 11.2   | Х      | Х   | Х           |
| Firmware Upgrade (Web Server)            |                                                     | Chapter 11.3   | Х      | Х   | Х           |
| Change Password (Web Server)             |                                                     | Chapter 11.4   | Х      | Х   | Х           |
| Set DTM Addresses (DTM)                  |                                                     | Chapter 11.5   | Х      | Х   | Х           |
| Set                                      | Device Addresses (DTM)                              | Chapter 11.6   | Х      | Х   | Х           |
| Upl                                      | oad Certificate (Web server)                        | Chapter 11.7   | Х      | Х   | Х           |
| Aut                                      | o Refresh                                           | Chapter 11.7   | Х      | Х   |             |
| Measurer                                 | nent                                                | Chapter 12     | Х      | Х   | Х           |
|                                          |                                                     |                | 1      |     |             |

The Web interface differs from the DTM only in the presentation of the parameters. In the case of the Web interface, the parameters are presented in a single tree. In the case of the DTM, configuration, diagnostics and other functions are presented in separate DTM dialog boxes. To open the dialog boxes, you must right-click the Fieldgate SWG70 and select the desired option from the context menu. The DTM offers addition functions which are FDT-frame specific, e.g. Set Device Addresses. In both cases parameters are registered by pressing **Enter**. In some cases, in which more than one parameter is registered, an additional button must be pressed for the changes to take effect.

## 8 Fieldgate configuration

**Parameter** contains all parameters related to the set-up of Fieldgate SWG70. In the case of FieldCare, right-click **Fieldgate SWG70** and select **Online Parameterize**.

## 8.1 Identification

The parameters to be found in this leaf pertain to the identification of Fieldgate SWG70. The default parameters of Fieldgate SWG70 will appear in the appropriate input fields.

1. Click **Parameters => Identification** to display the associated parameters:

| Device Long Tag: | Fieldgate_SWG70_01             |   |
|------------------|--------------------------------|---|
| Device Tag:      | FG_400                         |   |
| Descriptor:      | AREA_1 TANK_3                  |   |
| Date:            | 5/31/2012                      |   |
| Message:         | AREA 1 TANK MONITORING NETWORK |   |
| Serial Number:   | E701E824500                    |   |
| Ext. Order Code: | SWG70-AA1                      |   |
| Order Code:      | SWG70-1009/0                   |   |
| Country Code:    | Germany                        | • |

2. Enter at least a **Device Long Tag** and a **Device Tag**, pressing **Enter** to register the change.

| Identification parameters | Parameter       | Meaning                                                                                                    | Default    |
|---------------------------|-----------------|----------------------------------------------------------------------------------------------------|------------|
| -                         | Device Long Tag | Identifies Fieldgate within the plant network<br>- Max. 32 character ASCII "Latin 1" string                                     | -          |
|                           | Device Tag      | Identifies Fieldgate within the plant network<br>– Max. 8 character HART Packed ASCII string*                                   | -          |
|                           | Descriptor      | User text describing, e.g. function or location of Fieldgate SWG70<br>– Max. 16 character HART Packed ASCII string*             | -          |
|                           | Date            | Date in dd.mm.yyyy format; you can enter any date here, e.g. the date of the last configuration                                 | 01.04.2009 |
|                           | Message         | User message, to be transmitted with information from the adapter<br>– Max. 32 character HART Packed ASCII string*              | -          |
|                           | Serial number   | Indicates serial number of connected Fieldgate SWG70                                                                            | -          |
|                           | Ext. Order Code | Indicates order code of connected Fieldgate SWG70                                                                               | -          |
|                           | Order Code      | Indicate order identification of the connected Fieldgate SWG70                                                                  | -          |
|                           | Country Code    | Country in which the Fieldgate is to be used - select from list<br>- Governs the signal strength that can be set for the device | Germany    |
|                           |                 | : @ A B C D E F G H I J K L M N O P Q R S T U V W X Y Z<br>; % &' () * + , / 0 1 2 3 4 5 6 7 8 9 : ; < = > ?                    |            |

## 8.2 Wireless Communication

#### 8.2.1 Basic Setup

This leaf contains the parameters required to set up the WirelessHART communication offered by the Fieldgate SWG70.

1. Click **Parameter > Wireless Communication > Setup**, to display the associated parameters.

| mir |
|-----|
|     |
|     |

#### **Basic Setup parameters**

| Parameter                      | Meaning                                                                                                    | Default  |
|--------------------------------|----------------------------------------------------------------------------------------------------|----------|
| Network Tag                    | 32-character network identification tag of Fieldgate SWG70                                                                                                    | -        |
| Network ID                     | Unique identification number of the network: Valid range 0-65535                                                                                                    | 1447     |
| Join Key Part 1 of 4           | User network password, 8 hexadecimal characters, Part 1 of 4                                                                                                    | 456E6472 |
| Join Key Part 2 of 4           | User network password, 8 hexadecimal characters, Part 2 of 4                                                                                                    | 65737320 |
| Join Key Part 3 of 4           | User network password, 8 hexadecimal characters, Part 3 of 4                                                                                                    | 2B204861 |
| Join Key Part 4 of 4           | User network password, 8 hexadecimal characters, Part 4 of 4                                                                                                    | 75736572 |
| Execute Join                   | Click the button to download your changes and restart the network. The<br>"Join Key" is sent to all network subscribers and changed.                                                                     | -        |
| RTC Date                       | Real time clock (RTC) – date, date setting for the network<br>Enter the date in the following format: DD/MM/YYYY. The parameter is<br>only available in the online mode.                                 | -        |
| RTC Time                       | Real time clock (RTC) – time, time setting for the network<br>Enter the time in 24-hour format: hh:mm:ss. The parameter is only<br>available in the online mode.                                         | -        |
| Network start date             | Indicates the date on which the network was created                                                                                                    |          |
| Network start time             | Indicates the time at which the network was created                                                                                                    |          |
| Allow New Devices              | <ul><li>Determines whether new devices are allowed to join the network</li><li>All: any device can join the network</li><li>None: no device can join the network</li></ul>                               | All      |
| Radio Power                    | <ul> <li>Determines power of the radio signal emitted by the device</li> <li>Selection and default value depend on the Country Code</li> <li>Observe local restrictions for 2.4 GHz equipment</li> </ul> | -        |
| Bandwidth Profile              | Determines Fieldgate's bandwidth profile                                                                                                    | Normal   |
| Global Advertising<br>Timeout  | Determines the period for global advertising on network start-up                                                                                                    | -        |
| Activate Global<br>Advertising | Click this button to activate global advertising                                                                                                    | -        |

#### NOTICE

#### NOTICE!

• The **Join Key** parameters can only be entered when DIP switch 8 (inside the Fieldgate housing) is set to ON (factory default). See Chapter 6.1.3 "DIP switches" on page 29.

**Basic Setup Procedure** 

#### 1. Click on Parameter => Wireless Communication => Setup

- 2. Enter the following parameters, pressing **Enter** after each change:
  - Network Tag
  - Network ID
  - Join Key Part 1 to Part 4.
- 3. If your national regulations require it, set the **radio power** to OdBm (most allow 10 dBm).
- 4. Leave all other parameters at their default values, unless you want to activate global advertising and/or change the bandwidth profile.
- 5. Click the **Execute Join** button to download the join key.
  - The following message appears:

| Confirm | n to write the new jo  | in key |
|---------|------------------------|--------|
| Comm    | in to write the new jo | in Key |
|         | Yes                    | No     |

- 6. Click **Yes** to confirm.
  - The following message appears:

| The new Join   | Key has been written successfully.                                                                                                    |
|----------------|----------------------------------------------------------------------------------------------------|
| network e.g. a | ey is now active. Devices which should (re)join the<br>fter Gateway or Device power loss, communication loss,<br>orm action must carry the new Join Key from now on. |
|                | ОК                                                                                                    |

- 7. Click **OK** to acknowledge the message.
- 8. To start the network, select **Reform Network** in **Additional Functions > Reset**. See Chapter 11.1 "Reset" on page 106.
- 9. The wireless network is now up and running.

| Bandwidth Profile  | This option allows you to increase network performance by reducing network latency. If bat-<br>tery power is being used, this option increases energy consumption and reduces battery life.<br>If a faster response time is more important than battery life, set the profile to medium or<br>high.  |
|--------------------|----------------------------------------------------------------------------------------------------|
|                    | To activate the profile, choose <b>Reform Network</b> in <b>Additional Functions =&gt; Reset</b> . See Chapter 11.1 "Reset" on page 106.                                                                                                    |
| Global Advertising | If Global Advertising is activated, the Fieldgate and the network devices issue a series of identification messages at a rate higher than normal to identify new wireless devices and to reduce the network join time. The messages are sent until the <b>Global Advertising Timeout</b> is reached. |
|                    | As Global Advertising increases energy consumption of the network devices it is recom-<br>mended that it is activated only when needed, e.g. during the set up of the network.                                                                                                    |

- 1. Enter a **Global Advertising Timeout (**1 ... 255 minutes)
- 2. Click the Activate Global Advertising button; advertising starts immediately.

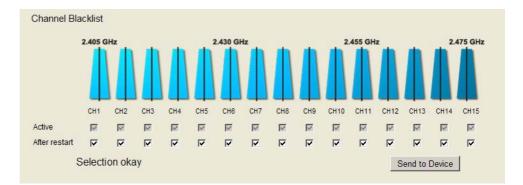

#### 8.2.2 Advanced Setup

#### **Channel Blacklist**

With WirelessHART technology, Fieldgate SWG70 offers users a self-managed and selfhealing wireless network. If several wireless networks are being operated at one location, the Fieldgate automatically selects the optimum channel assignment. If new networks are added, the channel assignment is adapted automatically.

Alternatively, you can also configure the channel assignment manually. Note that a WLAN/ Wi-Fi channel based on the IEEE 802.11 standard is wider than a WirelessHART channel based on the IEEE 802.15.4 standard. The numbering of the channels is different for WLAN/Wi-Fi and WirelessHART.

| Channel numbering<br>WLAN/WiFi | Channel numbering<br>WirelessHART |
|--------------------------------|-----------------------------------|
| 1                              | 1 to 4                            |
| 2                              | 2 to 5                            |
| 3                              | 3 to 6                            |
| 4                              | 4 to 7                            |
| 5                              | 5 to 8                            |
| 6                              | 6 to 9                            |
| 7                              | 7 to 10                           |

| Channel numbering<br>WLAN/WiFi | Channel numbering<br>WirelessHART |
|--------------------------------|-----------------------------------|
| 8                              | 8 to 11                           |
| 9                              | 9 to 12                           |
| 10                             | 10 to 13                          |
| 11                             | 11 to 14                          |
| 12                             | 12 to 15                          |
| 13                             | 13 to 15                          |

Example: If the WLAN uses channel 5, channels 5 to 8 in the WirelessHART network must be disabled.

#### **Disabling channels**

- 1. Disable a channel by deactivating its check box in the Channel Blacklist.
  - The number of remaining active channels must be odd.
  - At least 5 channels must remain active.
- 2. Click **Send to Device** to transfer the updated blacklist settings to the Fieldgate.
  - Fieldgate stores the updated blacklist: the updated settings do not apply until the network is reformed.
- 3. Go to **Additional Functions** > **Reset**, and click **Reform Network** to apply the updated channel blacklist. See Chapter 11.1 "Reset" on page 106.

### 8.2.3 Operating Modes

Operating Modes contains a table listing all devices in the WirelessHART network together with their operation modes.

Whenever a wireless device joins the network, it is automatically inserted into the list, provided it is not already listed. Wired HART devices connected to a WirelessHART Adapter (SWA70) are also listed. The list retains all the devices Fieldgate has detected over the lifetime of the network, i.e. if a device is completely removed from the network, it will still be seen in the list. Such devices can be removed from the Operating Modes list by clicking on the button 🗙 which appears next to them.

 Click on Parameter > Wireless Communication > Operating Modes to display the table.

Operating Modes

|                           |         |        |             |           |             |                |           |                      |                                                                                                    | Refresh |
|---------------------------|---------|--------|-------------|-----------|-------------|----------------|-----------|----------------------|----------------------------------------------------------------------------------------------------|---------|
| Long Tag                  | IO-Card | Channe | Device Type | Com. Stat | Dev. Status | Routing Device | Fast Pipe | Force Identification | Flush Cache                                                                                                    | Delete  |
| E Fieldgate_SWG70_01      | 251     | 1      | SWG70       |           |             |                |           |                      |                                                                                                    |         |
| Wireless Adapter WA       | 1       | 0      | SWA70       |           |             |                |           |                      | -                                                                                                    |         |
| • TT301                   | 1       | 1      | TMT162      |           |             |                |           |                      | -                                                                                                    |         |
| • LT304                   | 1       | 1      | FMI5x       |           |             |                |           |                      |                                                                                                    |         |
| <ul> <li>LT305</li> </ul> | 1       | 1      | FMU4x       |           |             |                |           |                      | i initia il control della control della control della control della control della control della control della c |         |
| Wireless Adapter WA       | 2       | 0      | SWA70       |           |             | <b>V</b>       |           |                      | -                                                                                                    |         |
| <ul> <li>TT303</li> </ul> | 2       | 1      | TMT182      |           |             |                | -         |                      | -                                                                                                    |         |
| Uvireless Adapter WA      | 3       | 0      | SWA70       |           |             |                |           | _                    |                                                                                                    |         |
| <ul> <li>PT306</li> </ul> | 3       | 1      | CerabarS    |           |             |                |           |                      | 1000                                                                                                    |         |

| Parameter              | Meaning                                                                                            |
|------------------------|----------------------------------------------------------------------------------------------------|
| Long Tag               | Identifies Fieldgate within the plant network                                                      |
|                        | - For HART 5.0 or less, this is the text in the Message parameter                                  |
| IO card                | Indicates the virtual I/O card number to which the device is mapped                                |
| Channel                | Indicates the channel of the virtual I/O card to which the device is mapped                        |
| Device Type            | Displays the device type as registered at the HART Communication Foundation                        |
| Status                 | Displays the communication status                                                                  |
|                        | – 🔽 Connected                                                                                      |
|                        | –   WFlashing: Device connected, being identified                                                  |
|                        | – 🐨 Continuous: Device connected but not identified                                                |
|                        | – 🔴 Communication failure                                                                          |
| Dev. Status            | Displays the device status                                                                         |
|                        | – 🗹 Good                                                                                           |
|                        | – 🛆 Out of specification                                                                           |
|                        | – 🙁 Failure                                                                                        |
|                        | Note that the device status that is displayed in the list may differ from the actual               |
|                        | device status because the HART status bits may be interpreted differently.                         |
| Routing Device         | Indicates whether the device is allowed to act a routing device.                                   |
|                        | • To deactivate the routing functionality, deactivate the corresponding check box                  |
|                        | in the Routing Device column.                                                                      |
|                        | <ul> <li>This option enables you to set up a star network</li> </ul>                               |
| Fast Pipe              | Establishes a direct connection to a selected device. The fast pipe connection is                  |
|                        | about 4 times faster than a regular connection, which enables you to perform fast                  |
|                        | updates.                                                                                           |
|                        | <ul> <li>Click on the check box to activate the Fast Pipe.</li> </ul>                              |
|                        | <ul> <li>Note that you can activate the Fast Pipe option for only one device at a time.</li> </ul> |
| Enforce Identification | Forces a device to resend its identification, for example if a communication failure occurred.     |
| Flush Cache            | Deletes the transmitted values.                                                                    |
| Refresh                | Click this button to reload the operational mode parameters of all network devices                 |
| Delete button 🗙        | Devices with no connection can be deleted by pressing the "Delete" button $\bigotimes$ .           |

## 8.3 Interfaces (wired communication)

All Fieldgate SWG70 versions feature an Ethernet interface and a serial interface. Depending on the device version, this interface can support different protocols.

| Fieldgate     | Interface       | Protocol |             |      |     |
|---------------|-----------------|----------|-------------|------|-----|
| SWG70 version |                 | Modbus   | EtherNet/IP | HART | AMS |
| SWG70-xx-1    | Ethernet        | Х        | -           | Х    | Х   |
| Modbus        | Serial (RS-485) | Х        | -           | Х    | -   |
| SWG70-xx-2    | Ethernet        | Х        | -           | Х    | Х   |
| Modbus + OPC  | Serial (RS-485) | Х        | -           | Х    | -   |
| SWG70-xx-3    | Ethernet        | -        | Х           | Х    | Х   |
| EtherNet/IP   | Serial (RS-485) | -        | -           | Х    | -   |

See this section for information about the interfaces. For information about the protocols, see Chapter 8.4 "Protocols (wired communication)" on page 50.

#### 8.3.1 Ethernet

The parameters contained in this leaf pertain to the set up of the communication to the host via Ethernet interface offered by Fieldgate SWG70.

 Click Wired Communication > Interfaces > Ethernet to display the associated parameters:

| <sup>o</sup> configuration mode (DHCP, DNS): | Manually          |
|----------------------------------------------|-------------------|
| IP Address:                                  | 192.168.1.1       |
| Netmask                                      | 255.255.0.0       |
| Gateway address:                             | 0.0.0.0           |
| DNS 1:                                       | 0.0.0.0           |
| DNS 2:                                       | 0.0.0.0           |
| MAC Adress:                                  | 50:2d:f4:01:c8:47 |
| Write Ethernet Information:                  | >>                |

- 2. Enter the parameters, pressing Enter after each change.
  - Note: Automatic IP address assignment requires that there is a DHCP server in the Ethernet network.
- 3. Click the Write Ethernet Information button when all parameters have been changed.
  - The Fieldgate will restart with the new parameters.
  - If the IP address was changed, communication will be lost.
  - Change your computer's address if necessary and re-establish communication with the new IP address.
  - If you are using the HART IP CommDTM, reconfigure the communication parameters, before making connection again. See Chapter 7.3.2 "Adding the Fieldgate SWG70" on page 36, Step 4.

#### **Ethernet parameters**

| Parameter                               | Meaning                                                                                                    | Default           |
|-----------------------------------------|----------------------------------------------------------------------------------------------------|-------------------|
| IP Address<br>Assignment<br>(DHCP, DNS) | <ul> <li>Specifies whether Fieldgate SWG70 IP network and DNS address is to be assigned manually or automatically.</li> <li>Manually: The settings in the dialog are used</li> <li>Automatically: The IP address of the DNS is assigned by a DHCP server</li> </ul> | Manually          |
| IP Address                              | Sets fixed fieldgate IP network address for manual assignment mode                                                                                                    | 192.168.1.1       |
| Netmask                                 | Sets subnet mask IP network address for manual assignment mode                                                                                                    | 255.255.<br>255.0 |
| Gateway Address                         | Sets default gateway TCP/IP network address<br>– This setting is currently not actively used by Fieldgate                                                                                                    | 0.0.0.0           |
| DNS 1                                   | Sets preferred DNS server IP address for manual assignment mode<br>– This setting is currently not actively used by Fieldgate                                                                                                    | 0.0.0.0           |
| DNS 2                                   | Sets alternative DNS server IP address for manual assignment mode<br>– This setting is currently not actively used by Fieldgate                                                                                                    | 0.0.0.0           |
| MAC Address                             | <ul> <li>Displays the MAC address of the WirelessHART gateway.</li> <li>Note that the MAC address is a characteristic of the device itself and cannot be changed. Each device has its own MAC address.</li> </ul>                                                   | -                 |
| Write Ethernet<br>Information           | <ul> <li>Downloads the changed parameters to the Fieldgate</li> <li>If the IP address was changed, communication will be lost</li> <li>If the other addresses were changed, communication will be interrupted for a short period</li> </ul>                         | -                 |

#### 8.3.2 Serial (RS-485)

The parameters contained in this leaf pertain to the set up of the serial interface offered by Fieldgate SWG70.

1. Click **Wired Communication > Interfaces > Serial** to display the associated parameters:

| Termination Resistor Selection: | Software     |
|---------------------------------|--------------|
| Termination Resistor:           | Disconnected |
| Protocol Selection:             | HART         |

- 2. Configure the serial interface for HART or Modbus RTU as required.
- 3. After configuration, set up the interface protocol parameters in the appropriate "Protocol" leaf.
  - Modbus serial allows access for one master. See Chapter 8.4.4 "AMS via Ethernet" on page 52.
  - HART serial allows access for one primary master and one secondary master. See Chapter 8.4.3 "HART via Ethernet or RS-485" on page 51.

| Parameter          | Meaning                                                                                               | Default      |
|--------------------|----------------------------------------------------------------------------------------------------|--------------|
| Terminal Resistor  | Specifies whether hardware (DIP switch 6) or software termination                                     | Software     |
| Selection          | settings are to be used                                                                               |              |
| Terminal Resistor  | Sets the termination of the wireless fieldgate when Terminal Resistor<br>Selection is set to Software | Disconnected |
|                    | - If "DIP-Switch" has been is selected, this parameter displays this setting.                         |              |
| Protocol Selection | Sets the protocol to be used over the serial port                                                     | Modbus RTU   |

#### Serial parameters

## 8.4 Protocols (wired communication)

Equipped with interface. Depending on the Fieldgate SWG70 version, different protocols can be supported. For an overview see Chapter 8.3 "Interfaces (wired communication)" on page 48.

#### 8.4.1 Modbus via Ethernet or RS-485

#### NOTICE

#### NOTICE!

 Section 10.2 is only relevant for Fieldgate versions with Modbus, order code: SWG70-xx-1 and SWG70-xx-2.

The parameters contained in this leaf pertain to the set up of the Modbus communication to the host on the interfaces offered by Fieldgate SWG70.

1. Click **Wired Communication > Protocols > Modbus** to display the associated parameters:

| Serial                 |          |     |
|------------------------|----------|-----|
| Bus Address Selection: | Software | •   |
| Bus Address:           |          | 1   |
| Baud Rate Selection:   | Software | •   |
| Baud Rate:             | 19200    | •   |
| Parity Bit:            | none     | -   |
| Stop Bit:              | 1        | •   |
| Ethernet               |          |     |
| Port Number:           |          | 502 |

#### Modbus parameters

| Parameter                 | Meaning                                                                                                    | Default  |
|---------------------------|----------------------------------------------------------------------------------------------------|----------|
| Bus Address Selection     | Specifies whether hardware (DIP switch 0-3) or software polling address settings are to be used                                                                                                    | Software |
| Bus Address               | Sets the HART address of the wireless fieldgate when <b>Bus Address</b><br>Selection is set to Software<br>– When DIP-Switch is selected, displays the setting                                                          | 1        |
| Baud Rate Selection       | <ul> <li>Specifies whether hardware (DIP switch 4–5) or software baudrate settings are to be used</li> <li>DIP Switch Setting: 9600 Bit/s - 57600 Bit/s</li> <li>Software Setting: 1200 Bit/s - 115200 Bit/s</li> </ul> | Software |
| Baud Rate                 | Sets the baudrate of the wireless fieldgate when Baud Rate Selection is set<br>to Software<br>– When DIP-Switch is selected, displays the setting                                                                       | 38400    |
| Parity Bit                | Sets the number of parity bits in the Modbus RTU telegram<br>• Odd, Even or None                                                                                                    | Odd      |
| Stop Bit                  | Sets the number of stop bits in the Modbus RTU telegram <ul> <li>1, 1.5 or 2</li> </ul>                                                                                                    | 1        |
| Port Number<br>(Ethernet) | Sets Fieldgate port number for Modbus TCP transmission<br>– If the port number is changed, the default port remains open<br>– Modbus TCP allows access for up to five masters                                           | 502      |

#### 8.4.2 EtherNet/IP via Ethernet

You do not need to make any settings for the EtherNet/IP protocol.

#### 8.4.3 HART via Ethernet or RS-485

The parameters contained in this leaf pertain to the set up of the HART communication to the host on the interfaces offered by Fieldqate SWG70.

 Click Wired Communication => Protocols => HART to display the associated parameters:

| Serial                 |          |      |
|------------------------|----------|------|
| Bus Address Selection: | Software | •    |
| Bus Address:           |          | 1    |
| Baud Rate Selection:   | Software | •    |
| Baud Rate:             | 19200    | •    |
| Ethernet               |          |      |
| Port Number:           |          | 5094 |

- 2. If the default port number is changed, and FieldCare is in use, communication will be lost.
- 3. Reconfigure the HART IP CommDTM communication parameters, before making connection again. See Chapter 7.3.2 "Adding the Fieldgate SWG70" on page 36, Step 4.

| Parameter             | Meaning                                                                                                    | Default  |
|-----------------------|----------------------------------------------------------------------------------------------------|----------|
| Bus Address Selection | Specifies whether hardware (DIP switch 0-3) or software bus address<br>settings are to be used<br>DIP switch: 0 -15<br>Software: 0 -63                                                                                                    | Software |
| Bus Address           | Sets the HART address of the wireless fieldgate when <b>Bus Address</b><br>Selection is set to Software<br>- When DIP-Switch is selected, displays the setting                                                                                                    | 1        |
| Baud Rate Selection   | Specifies whether hardware (DIP switch 4–5) or software baudrate<br>settings are to be used<br>• DIP switch: 9600 Bit/s –57600 Bit/s<br>• Software: 1200 Bit/s –115200 Bit/s                                                                                                    | Software |
| Baud Rate             | Sets the baudrate of the wireless fieldgate when Baud Rate Selection is set<br>to Software<br>– When DIP-Switch is selected, displays the setting                                                                                                    | 19200    |
| Port Number           | <ul> <li>Sets the Fieldgate SWG70 Ethernet port number for HART via UDP/TCP transmission</li> <li>If the port number is changed, the default port remains open</li> <li>HART UDP allows access for two primary masters and two secondary masters</li> <li>HART TCP allows access for one primary masters and one secondary master</li> </ul> | 5094     |

#### HART parameters

#### 8.4.4 AMS via Ethernet

If you would like to integrate Fieldgate SWG70 into Emerson's Asset Management System (AMS), this must be done via an Ethernet port. In rare cases you will need to change the port number. The default port setting is "33333".

1. Click Wired Communication > Protocols > AMS.

## 9 Diagnostics

Diagnosis contains all health and related information on Fieldgate SWG70. In FieldCare the corresponding function is called by right-clicking on the Fieldgate SWG70 node and selecting **Diagnostics**.

## 9.1 Identification

The **Identification** leaf contains information on the hardware and software of Fieldgate SWG70.

1. Click **Diagnostics > Identification** to display the associated parameters:

| Device Long Tag:            | Fieldgate_SWG70_01             |
|-----------------------------|--------------------------------|
| Device Tag:                 | FG_400                         |
| Descriptor:                 | AREA_1 TANK_3                  |
| Date:                       | 5/31/2012                      |
| Message:                    | AREA 1 TANK MONITORING NETWORK |
| Iniversal Command Revision: | 7                              |
| Device Revision:            | 2                              |
| Software Revision:          | 25                             |
| Gateway Software Version:   | 01.05.00-rc4                   |
| Serial Number:              | E701E824500                    |
| Ext. Order Code:            | SWG70-AA1                      |
| Order Code:                 | SWG70-1009/0                   |
| Country Code:               | Germany 💌                      |
| Assembly Number:            | 0                              |

#### Identification parameters

| Parameter                 | Meaning                                                                |
|---------------------------|------------------------------------------------------------------------|
| Device Long Tag           | Identifies Fieldgate within the plant network                          |
| Device Tag                | Identifies Fieldgate within the plant network                          |
| Descriptor                | User text describing, e.g. function or location of Fieldgate           |
| Date                      | Indicates a date                                                       |
| Message                   | User message, transmitted with information from Fieldgate SWG70        |
| Universal Command         | Revision of the HART protocol supported by Fieldgate SWG70             |
| Revision                  |                                                                        |
| Device Revision           | HART Revision of device specific commands supported by Fieldgate SWG70 |
| Software Revision         | HART Software revision of Fieldgate SWG70                              |
| Gateway Software Versions | Indicates the firmware version installed in Fieldgate SWG70            |
| Serial number             | Indicates serial number of connected Fieldgate SWG70                   |
| Order Code                | Indicates order code of connected Fieldgate SWG70                      |
| Order Ident               | Indicate order identification of the connected Fieldgate SWG70         |
| Country Code              | Country Code to which Fieldgate SWG70 is set                           |
| Assembly Number           | The assembly number of Fieldgate SWG70                                 |

### 9.2 Wireless Communication

The **Wireless Communication** leaf contains information on the operation of Fieldgate SWG70 within the wireless network.

#### 9.2.1 Overview

Overview provides information about the I/O interfaces of the wireless network as well as network statistics.

1. Click **Diagnostics > Wireless Communication > Overview** to display the associated parameters:

| O System Capabilities     |            |    |
|---------------------------|------------|----|
| Max. Card Number:         | 250        |    |
| Max. Channel Number:      | 2          |    |
| Max. Sub Dev. Number:     | 6          |    |
| Number of Devices:        | 8          |    |
| fetime Network Statistics |            |    |
| Reliability:              | 100.000000 | %  |
| Stability:                | 96.760986  | %  |
| Latency:                  | 140        | ms |
|                           |            |    |

| "Wireless Communication |  |
|-------------------------|--|
| - Overview" parameters  |  |

| Parameter                  | Meaning                                                                                                    |
|----------------------------|----------------------------------------------------------------------------------------------------|
| I/O System Capabilities    |                                                                                                    |
| Max. Card Number           | Indicates the maximum number of cards in the I/O system. This corresponds to the maximum number of wireless devices that can be connected to the gateway.                                                                                                    |
| Max. Channel Number        | Indicates the maximum number of channels.                                                                                                    |
| Max. Sub Dev. Number       | Indicates the maximum number of sub devices that can be connected to a specific channel.                                                                                                    |
| Number of Devices          | <ul> <li>Indicates the current number of subdevices.</li> <li>Every device counts as a subdevice, no matter if it is a wireless device or a wired device connected to a WirelessHART Adapter (SWA70).</li> </ul>                                                                                                    |
| Lifetime Network Statistic | cs                                                                                                    |
| Reliability                | Ratio of the number of successful packet transmissions to the sum of the successful and permanently lost packet transmissions taken across the entire network                                                                                                    |
| Stability                  | <ul> <li>Ratio of the number of successful packet transmissions to the sum of the successful and unsuccessful packet transmissions taken across the entire network.</li> <li>Unsuccessful transmissions are repeated for as many time as necessary using all communication paths available. If the repeat process is interrupted, e.g. by removing the device from the network, then the corresponding packets are counted as lost.</li> </ul> |
| Latency                    | Average time taken for packets generated by the wireless devices to reach the gateway.                                                                                                    |
| Lost Upstream Packages     | Total number of packets generated by the wireless devices that were lost when transferred over the network.                                                                                                    |

#### 9.2.2 Details

#### NOTICE

- NOTICE!Diagnostic information is available o
- Diagnostic information is available only after the applicable statistics period has been completed (15 minutes). During this time, some information is set to 0 or replaced by wildcard characters.

Details shows all devices in the WirelessHART network together with their diagnostic information.

Whenever a wireless device joins the network, it is automatically inserted into the list if it is not already there. Wired HART devices connected to a WirelessHART Adapter (SWA70) are also listed. To remove a device from the list, use the Instrument List. See Chapter 10.1 "Instrument List" on page 62.

#### 1. Click on **Diagnostics > Wireless Communication > Details**:

| Tree-View            |         |         |             |             |             |                 |                 |             |         |   |                  | Export  | Refresh    |
|----------------------|---------|---------|-------------|-------------|-------------|-----------------|-----------------|-------------|---------|---|------------------|---------|------------|
| Long Tag             | 10-Card | Channel | Device Type | Com. Status | Dev. Status | Number of Joins | Join Time       | Reliability | Latency | + | Neighbors        | RSSI    | Stability  |
| E Fieldgate_SWG70_01 | 251     | 1       | SWG70       |             |             |                 |                 |             |         | + |                  |         |            |
| Wireless Adapter WAD | 1       | 0       | SWA70       |             |             | 1               | 2012:10:5 13:25 | 100 %       | 0.022 s | _ | Fieldgate_SWG70  | -55 dBm | 96.9689941 |
|                      |         |         |             |             |             |                 |                 |             |         |   | Wireless Adapter | -25 dBm | 100        |
|                      | 1       |         |             |             |             |                 |                 |             |         | - | Wireless Adapter | -55 dBm | 91.1759948 |

#### Wireless Communication Details parameters

| Parameter                 | Meaning                                                                                                    |
|---------------------------|----------------------------------------------------------------------------------------------------|
| Tree-View                 | Deselect this option to sort devices by their sub-device index value                                                                                                    |
| Instrument Identification | <ul> <li>Displays information identifying the device:</li> <li>Long Tag: Long Tag of connected device</li> <li>IO card: Identifier of fieldgate card used by the device</li> <li>Channel: Identifier of card channel used by the device</li> <li>Device Type: Designation of connected device</li> <li>Status: Communication status of the associated device</li> <li>Connected</li> <li>♥ Flashing: Device connected, being identified</li> <li>♥ Continuous: Device connected but not identified</li> <li>● Communication failure</li> <li>Dev. Status: Device status of the associated device</li> <li>■ Good</li> <li>▲ Out of specification</li> <li>● Failure</li> <li>Note that the device status that is displayed in the list may differ from the actual device status because the HART status bits may be interpreted differently.</li> </ul> |
| Number of Joins           | Number of times the device has joined the network                                                                                                    |
| Join Time                 | Date of the last time the device joined the network                                                                                                    |
| Reliability               | Percentage of the packets generated by the wireless devices that were correctly received by the gateway.                                                                                                    |
| Latency                   | Average time taken for packets generated by the wireless devices to reach the gateway.                                                                                                    |
| +/-                       | Show/hide the list of neighboring devices                                                                                                    |
| Neighbors                 | Neighboring WirelessHART devices in reach of the selected device                                                                                                    |
| RSSI                      | Indicates the power of the signal received from the selected device by the named neighboring device                                                                                                    |
| Stability                 | Ratio of successful packet transmissions to the total number of packet transmissions on all wireless paths in the network                                                                                                    |
| Refresh                   | Updates the instrument list                                                                                                    |
| Export                    | Exports the details list to an Excel file                                                                                                    |

#### 9.2.3 Burst Lists

Burst mode is a special mode of a HART slave device which allows it to periodically send the response to a selected HART command without the being polled by the master. For a WirelessHART slave device, it is the main operating mode. and can be used, for instance, to send the process values from an adapter or connected HART device to Fieldgate SWG70 at regular intervals.

The burst lists, contain information on the devices operating in this mode. The measured values sent by the devices can be viewed in the Measurement List. See Chapter 11 "Additional Functions" on page 106.

#### 1. Click on **Diagnostics > Wireless Communication > Burst Lists**:

|                           |         |         |             |             |             |   |                                       | Refrest     |
|---------------------------|---------|---------|-------------|-------------|-------------|---|---------------------------------------|-------------|
| _ong Tag                  | IO-Card | Channel | Device Type | Com. Status | Dev. Status | + | Burst command                         | Num.Packets |
| E Fieldgate_SWG70_01      | 251     | 1       | SWG70       |             |             |   |                                       |             |
| Wireless Adapter WAD_301  | 1       | 0       | SWA70       |             |             | _ | Cmd 77                                | 16          |
|                           |         |         |             |             |             |   | Cmd 33 Read Device Variables          | 2           |
| • TT301                   | 1       | 1       | TMT162      |             |             |   | Cmd 3 Read Dynamic Variables and Loop | 2           |
| <ul> <li>LT304</li> </ul> | 1       | 1       | FMI5x       |             |             |   | Cmd 3 Read Dynamic Variables and Loop | 6           |
| • LT305                   | 1       | 1       | FMU4x       |             |             |   | Cmd 3 Read Dynamic Variables and Loop | 7           |
| Wireless Adapter WAD_302  | 2       | 0       | SWA70       |             |             | 1 | Cmd 3 Read Dynamic Variables and Loop | 35          |
|                           |         |         |             |             |             |   | Cmd 77                                | 33          |
| • TT303                   | 2       | 1       | TMT182      |             |             |   | Cmd 3 Read Dynamic Variables and Loop | 32          |
| Wireless Adapter WAD_303  | 3       | 0       | SWA70       |             |             |   | Cmd 3 Read Dynamic Variables and Loop | 3           |
|                           |         |         |             |             |             |   | Cmd 77                                | 7           |
| • PT306                   | 3       | 1       | CerabarS    |             |             |   | Cmd 3 Read Dynamic Variables and Loop | 6           |

#### **Burst List parameters**

| Parameter                 | Meaning                                                                                                    |
|---------------------------|----------------------------------------------------------------------------------------------------|
| Instrument Identification | Displays information identifying the device:         Long Tag: Long Tag of connected device         IO card: Identifier of fieldgate card used by the device         Channel: Identifier of card channel used by the device         Device Type: Designation of connected device         Status: Communication status of the associated device         Connected         ▼ Flashing: Devices connected, identification in progress         ▼ Continuous: Devices connected but not identified         - ● Communication failure         Dev. Status: Device status of the associated device         - ■ Good         - ▲ Out of specification |
| +/-                       | Show/hide the burst list details                                                                                                    |
| Burst Command             | <ul> <li>Command number of selected burst commands with explanation:</li> <li>1: Returns the primary value and units</li> <li>2: Returns the loop current and its associated percent of range.</li> <li>3: Returns the loop current and up to four predefined dynamic variables and units (PV, SV, TV, QV)</li> <li>9: Returns the value and status of up to eight device or dynamic variables with units</li> <li>48:Returns the complete device status information</li> <li>77: Embeds the commands of a connected wired device so that they can be transmitted by wireless</li> </ul>                                                      |
| Num. Packets              | Number of burst messages sent by the network device since the last network restart                                                                                                    |
| Refresh                   | Updates the burst list                                                                                                    |

#### 9.2.4 Topology View (Diagnostics)

Topology view is a graphical overview of all wireless devices within your network, including their connection status and connection paths. It is set up in **Engineering => Topology View**. See Chapter 10.2 "Topology View (Engineering)" on page 65.

- ResetZoom
   Retresh

   Horizontal image origin:
   m

   Horizontal image origin:
   -100 m

   Paths shown:
   All
- 1. Click on **Diagnostics > Wireless Communication > Topology View** to open the dialog:

- The lines between the devices represent the connection paths.
- The color and thickness indicate the connection quality respectively traffic for each connection path.
- The significance of the colors, line thicknesses and other functions are to be found in the table which follows.
- 2. In the example above:
  - The most traffic flows between the Adapter WAD\_301 and Fieldgate SWG70\_01.
  - Less traffic flows between Adapter WAD\_302 and WAD\_303 respectively and Fieldgate SWG70\_01 as well as between Adapter WAD\_302 and WAD 303 respectively and Adapter WAD\_301.
  - There is no traffic between Adapter WAD\_302 and Adapter WAD\_303, but the path is managed as a backup path in the event of one of the other paths failing.
  - The stability of all connections is good.
- 3. Right-click on an adapter to display its network statistics.

| Wireless Adap   | ter WAD_302 |
|-----------------|-------------|
| Reliability     | 100%        |
| Latency         | 361ms       |
| Number of Joins | 2           |

#### Topology View parameters

| Parameter               | Meaning                                                                                                    |
|-------------------------|----------------------------------------------------------------------------------------------------|
| Traffic                 |                                                                                                    |
|                         | Dotted line: Path is unused at the moment                                                                                                    |
|                         |                                                                                                    |
|                         | Thin line: Path used by one third of connections                                                                                             |
|                         | Medium lines: Path used by two thirds of connections                                                                                         |
|                         | Median mes. Full actuary two times of connections                                                                                            |
|                         | Thick line: Path used by all connections                                                                                                    |
|                         |                                                                                                    |
| Connection Quality      |                                                                                                    |
|                         | Signal Red: Signal stability 0 - 10% of maximum possible                                                                                     |
|                         | Red: Signal stability 10 - 20% of maximum possible                                                                                           |
|                         | Orange: Signal stability 20 - 30% of maximum possible                                                                                        |
|                         | Gold: Signal stability 30 - 40% of maximum possible                                                                                          |
|                         | Yellow: Signal stability 40 - 50% of maximum possible                                                                                        |
|                         | Lime: Signal stability 50 - 60% of maximum possible                                                                                          |
|                         | Light Green: Signal stability 60 - 70% of maximum possible                                                                                   |
|                         | Lawn Green: Signal stability 70 - 80% of maximum possible                                                                                    |
|                         | Bright Green: Signal stability 80 - 90% of maximum possible                                                                                  |
|                         | Green: Signal stability 90 - 100% of maximum possible                                                                                        |
| Operating elements      |                                                                                                    |
| Reset Zoom              | Resets the zoom to show everything                                                                                                    |
| Refresh                 | Updates the information on signal quality and traffic                                                                                        |
| Zoom rider – +          | Increases (+) or decreases (-) the magnification of the topology view                                                                        |
| Horizontal image origin | Indicates the position of the horizontal origin of the image                                                                                 |
| Vertical image origin   | Indicates the position of the vertical origin of the image                                                                                   |
| Resolution              | Sets the resolution of the image                                                                                                    |
| Paths shown             | Selects the paths to be shown in the topology view<br>- All: all paths are shown<br>- In use: only those paths used by the network are shown |
|                         | - Selected: the paths associated with a device are shown when the cursor is moved to the said device                                         |
|                         | <ul> <li>None: No paths are shown</li> </ul>                                                                                                 |

## 9.3 Wired Communication

The **Wired Communication** leaf contains information on the communication interface used to connect to a supervisory system. It contains two submenus: **Overview** and **HART**.

#### 9.3.1 Overview

Overview contains the performance parameters of the wired communication interface

#### 1. Click on **Diagnostics => Wired Communication => Overview** to open the dialog:

| Messages received through HOST:              | <b>6</b> 2 | 3176 |
|----------------------------------------------|------------|------|
| Messages returned to HOST:                   | 0          | 3175 |
| Number of Requests forwarded to IO System:   | 0          | 908  |
| Number of responses returned from IO system: | 0          | 8    |

#### **Overview parameters**

| Parameter                                      | Meaning                                                                                                    |
|------------------------------------------------|----------------------------------------------------------------------------------------------------|
| Messages received through<br>HOST              | Total number of messages received from the host since the start-up or last reset of Fieldgate SWG70.                                         |
| Messages returned to HOST                      | Total number of messages returned to the host since the start-up or last reset of Fieldgate SWG70.                                           |
| Number of requests<br>forwarded to IO system   | Total number of messages from the host forwarded to the devices in the wireless network since the start-up or last reset of Fieldgate SWG70. |
| Number of responses<br>returned from IO system | Total number of messages for the host received from the devices in the wireless network since the start-up or last reset of Fieldgate SWG70. |

#### 9.3.2 HART

The HART page shows the possible statuses that may exist for HART devices in the network. A tick box beside each parameter indicates whether the described condition is currently valid.

- Click on **Diagnostics > Wired Communication > Overview** to open the dialog:

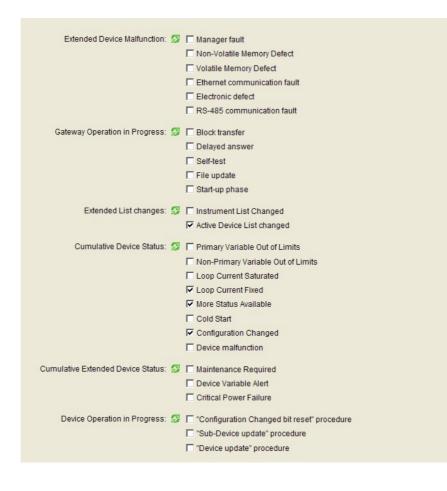

 In the case of the Cumulative Extended Device Status, the user must turn to the Wireless Communication Details list to get more information on the individual device status. See Chapter 9.2.2 "Details" on page 55.

#### Wired Communication -Details parameters

| Parameter                            | Parameter                                      | Meaning                                                                          |  |  |
|--------------------------------------|------------------------------------------------|----------------------------------------------------------------------------------|--|--|
| Extended Device                      | Manager fault                                  | Non-recoverable hardware fault: Fieldgate manager                                |  |  |
| Malfunction                          | Non-Volatile Memory Defect                     | Non-recoverable hardware fault: Non-volatile<br>memory                           |  |  |
|                                      | Volatile Memory Defect                         | Non-recoverable hardware fault: Volatile memory                                  |  |  |
|                                      | Ethernet communication<br>fault                | Non-recoverable hardware fault: Ethernet controller                              |  |  |
|                                      | Electronic defect                              | Non-recoverable hardware fault: Other case                                       |  |  |
|                                      | RS-485 communication fault                     | Non-recoverable hardware fault: RS-485 controller                                |  |  |
| Gateway Operation in                 | Block transfer                                 | Fieldgate transferring block                                                     |  |  |
| Progress                             | Delayed answer                                 | Fieldgate awaiting answer from device (buffer)                                   |  |  |
|                                      | Self test                                      | Fieldgate is in self test mode, see Chapter 8.6.5                                |  |  |
|                                      | File update                                    | Fieldgate writing to non-volatile memory file                                    |  |  |
|                                      | Start-up phase                                 | Fieldgate is starting up and building the network                                |  |  |
| Extended List changes                | Instrument List Changed                        | Instrument list has changed since last refresh                                   |  |  |
|                                      | Active Device List Changed                     | Device list has changed since last refresh                                       |  |  |
| Cumulative Device Status             | Primary Variable Out of<br>Limits              | PV of a device in the network is out of limits                                   |  |  |
|                                      | Non-Primary Variable Out of<br>Limits          | SV, TV, QV of a device in the network is out of limits                           |  |  |
|                                      | Loop Current Saturated                         | Loop current of a device in the network above 20 mA                              |  |  |
|                                      | Loop Current Fixed                             | Loop current of a device in the network is fixed to 4 mA (multidrop mode)        |  |  |
|                                      | More Status Available                          | Device in the network has more status available flagged                          |  |  |
|                                      | Cold Start                                     | Device in the network has cold start flagged                                     |  |  |
|                                      | Configuration Changed                          | Configuration of a device in the network has changed                             |  |  |
|                                      | Extended Device<br>Malfunction                 | Device in the network has malfunctioned                                          |  |  |
| Cumulative Extended Device<br>Status | Maintenance required                           | The status "Maintenance required" has been set for a device in the network       |  |  |
|                                      | Device Variable Alert                          | The status "Device Variable Alert" has been set for a device in the network      |  |  |
|                                      | Critical Power Failure                         | The status "Critical Power Failure" has been set for a device in the network     |  |  |
| Device Operation in Progress         | "Configuration Changed bit<br>reset" procedure | Fieldgate has reset the "Configuration Changes" bit of one of the devices        |  |  |
|                                      | "Sub-Device update"<br>procedure               | Fieldgate is carrying out the identification of a device connected to an adapter |  |  |
|                                      | "Device update" procedure                      | Fieldgate is carrying out the identification of an adapter                       |  |  |

## 10 Engineering

## 10.1 Instrument List

#### 10.1.1 General

This leaf contains a list of instruments in the network. It is also possible to add individual devices that are still to be connected.

#### 1. Click on **Engineering > Instrument List** to open the dialog:

| Instrument List |
|-----------------|
|-----------------|

|       | Export Import            | Refresh | A       | pply      |                         |          |
|-------|--------------------------|---------|---------|-----------|-------------------------|----------|
| Index | Long Tag                 | IO-Card | Channel | Device ID | Extended Device Type Co |          |
| 0     | Wireless Adapter WAD_301 | 1       | 0       | 588011    | 11F0                    | ×        |
| 1     | Wireless Adapter WAD_302 | 2       | 0       | 5C8009    | 11F0                    | ×        |
| 2     | Wireless Adapter WAD_303 | 3       | 0       | 6E0072    | 11F0                    | $\times$ |
| 3     | TT303                    | 2       | 1       | 60822B    | 11C8                    | ×        |
| 4     | Π301                     | 1       | 1       | 31812C    | 11CA                    | ×        |
| 5     | LT304                    | 1       | 1       | 56028B    | 111D                    | ×        |
| 6     | LT305                    | 1       | 1       | 001A8B    | 1111                    | ×        |
| 7     | PT306                    | 3       | 1       | 6438AC    | 1118                    | ×        |

## Instrument List parameters

| Parameter/Field           | Meaning                                                                                                    |
|---------------------------|----------------------------------------------------------------------------------------------------|
| Instrument List           | <ul> <li>Displays tabular information identifying the device:</li> <li>Long Tag: Long Tag of connected device</li> <li>IO card: Identifier of fieldgate card used by the device</li> <li>Channel: Identifier of card channel used by the device</li> <li>Device ID: HART serial number that is assigned at manufacturing time and that differs for each HART device of a given type</li> <li>Extended Device Type Code: Unique code identifying the HART product family</li> </ul> |
| Delete button 🗙           | <ul> <li>Deletes a device from the instrument list</li> <li>Click Apply to register the change in Fieldgate SWG70</li> <li>If the device is still communicating with the network, it will automatically reappear in the list at the next refresh</li> <li>Caution! Deleting a device from the instrument list can change the Modbus register address if the Modbus addresses have been automatically generated.</li> </ul>                                                         |
| Export/Export CSV         | Exports the current instrument list as a CSV file                                                                                                    |
| Import/Import CSV         | Imports an instrument list that has been stored as a CSV file                                                                                                    |
| Import Project Tree (DTM) | In Offline Parameterize dialog, imports the network view to the Instrument List                                                                                                    |
| Refresh                   | <ul> <li>Updates the instrument list</li> <li>After switching on or resetting the device, wait at least one minute before pressing the Reset button.</li> </ul>                                                                                                    |
| Apply                     | Stores the current instrument list in Fieldgate SWG70                                                                                                    |

#### 10.1.2 Creating and editing an Instrument List

Normally the Instrument List is only generated once the **Refresh** button is pressed after the network is up and running. It is possible, however, to create a list from scratch before any WirelessHART devices join the network. This allows the order in which the devices are displayed in the both the Instrument List and Operating Modes - and hence in the Modbus mapping - to be predetermined. The individual entries can also be edited.

#### NOTICE

#### NOTICE!

- When editing the instrument list, incomplete entries are highlighted in red. These data must be entered or corrected before the instrument list can be downloaded to Fieldgate SWG70.
- Entries marked with yellow already exist: the copies must be removed.

#### Procedure for Web Server

- 1. Click on **Engineering > Instrument List** to display the instrument list.
- 2. To add a device, click into the last row of the instrument list and enter the Long Tag of the device.

|       | Export Import                | Refresh | A       | pply      |                         |              |
|-------|------------------------------|---------|---------|-----------|-------------------------|--------------|
| Index | Long Tag                     | IO-Card | Channel | Device ID | Extended Device Type Co | Delete       |
| 0     | WirelessHART Adaper WAD_001  | 1       | 0       | 000000    | 1000                    |              |
| 1     | PT101                        | 1       | 1       | 000000    | 1000                    |              |
| 2     | TT102                        | 1       | 1       | 000000    | 1000                    |              |
| 3     | WirelessHART Adapter WAD_002 | 2       | 0       | 000000    | 1000                    | $\mathbf{X}$ |
| 4     | PT201                        | 2       | 1       | 000000    | 1000                    | $\mathbf{X}$ |
| 5     | WirelessHART Adapter WAD_003 | 3       | 0       | 000000    | 1000                    | X            |
| 6     | PT301                        | 3       | 1       | 000000    | 1000                    | $\mathbf{X}$ |

- 3. Enter the following optional additional parameters by clicking on the appropriate field:
  - I/O Card to which the device should be attached.
  - Channel: adapters are assigned to Channel 0, devices to Channel 1.
  - Device ID: unique HART serial number assigned on manufacture of the device.
  - Extended Device Type Code: unique code identifying the HART family type. press **Enter** to confirm your entries.

#### NOTICE NOTICE!

# • If the values of the fields "Device ID" and "Extended Device Type Code" are unknown, "O" must be entered.

- 4. When the instrument list is complete, press **Apply** to download it to Fieldgate SWG70.
- 5. When the devices join the network at a later time, they will be assigned to their allotted positions in the Operating Modes list.
- 6. When all devices have joined the network, return to the **Instrument List** and press **Refresh** to import the latest list.
- 7. Click **Export** to store a copy of the list on your computer as a CSV file.
  - The file can be re-imported into the Instrument List by pressing **Import** and navigating to the folder containing the file.

Procedure for FieldCare

In addition to the previous method, in FieldCare the instrument list can also be generated by importing a network tree created in off-line mode.

- 1. Create a FieldCare project. See Chapter 7.3.1 "Adding the HART IP CommDTM" on page 34 and see Chapter 7.3.2 "Adding the Fieldgate SWG70" on page 36
  - Put the HART Communication IP CommDTM and Fieldgate SWG70 CommDTM online.
- 2. Instead of scanning for devices use the **Add Device** context menu to add first an adapter, then the device or devices attached to it.
  - For WirelessHART devices without an adapter, just add the device.
- 3. Repeat Step 2 until the network is complete.
  - Edit the long tags so that they correspond to those stored in your devices.

| Netzwerk Tag /                                                                                                    | Verb | Kanal      | A  | Gerätetyp (DTM)                          | Physikalisches Gerä |
|----------------------------------------------------------------------------------------------------|------|------------|----|------------------------------------------|---------------------|
| 🖳 Host PC                                                                                                    |      |            |    |                                          |                     |
| E & HART IP Communication                                                                                                    | 40   |            |    | IIII HART IP Communication               |                     |
| WirelessHART Fieldgate FG_004                                                                                                    | 4p   | HARTCH     | 1  | C WirelessHART Fieldgate / SWG70 / V2.xx |                     |
| WirelessHART Adapter WAD_001     WirelessHART Adapter WAD_001     WirelessHART Adapter WAD_001     WirelessHART Adapter WAD_001     WirelessHART Adapter WAD_001     WirelessHART Adapter WAD_001     WirelessHART Adapter WAD_001     WirelessHART Adapter WAD_001     WirelessHART Adapter WAD_001     WirelessHART Adapter WAD_001     WirelessHART Adapter WAD_001     WirelessHART     WirelessHART     WirelessHART     WirelessHART     WirelessHART     WAD_001     WirelessHART     WirelessHART     WirelessHART     WAD_001     WirelessHART     WirelessHART     WirelessHART     WIRelessHART     WIRElessHART     WIRElessHART     WIRElessHART      WIRElessHART     WIRElessHART     WIRElest     WIRElessHART     WIRElest     WIRElestHART     WIRElestH | 4p   | WGWSerialC | 15 | I WirelessHART Adapter / SWA70 / V2.xx   |                     |
| - 🙀 PT101                                                                                                    | 4p   | SWA70Chan  | 0  | 🔠 Cerabar S / PMx x3x / V7.1             |                     |
| WirelessHART Adapter WAD_002                                                                                                    | 4p   | WGWSerialC | 15 | I WirelessHART Adapter / SWA70 / V2.xx   |                     |
| - 9e PT201                                                                                                    | 4Þ   | SWA70Chan  | 0  | 🔠 Deltabar S / xMD x3x / V7.1            |                     |
|                                                                                                    | 4p   | SWA70Chan  | 0  | Ell Promass / 83 / V3.01.0x              |                     |
|                                                                                                    | 4Þ   | SWA70Chan  | 0  | E Micropilot S / FMR 53x / V3.00         |                     |
| WirelessHART Adapter WAD_003                                                                                                    | 4p   | WGWSerialC | 15 | WirelessHART Adapter / SWA70 / V2.xx     |                     |
| - 🚛 TT301                                                                                                    | 4p   | SWA70Chan  | 0  | ITemp / TMT 162 / V1.03.00               |                     |

- 4. Click on **Offline Parameterize > Engineering > Instrument List**, to display the empty instrument list.
  - You may have to enable the Engineering menu first.
- 5. Click **Import Project Tree** to import the network tree.

| Import Project Tree Export CSV |                              | rt Project Tree Export CSV Import CSV |         |           |                           |        |
|--------------------------------|------------------------------|---------------------------------------|---------|-----------|---------------------------|--------|
| Index                          | Long Tag                     | IO-Card                               | Channel | Device ID | Extended Device Type Code | Delete |
| 1                              | WirelessHART Adapter WAD_001 | 1                                     | 0       | 000000    | 0101                      |        |
| 2                              | PT101                        | 1                                     | 1       | 000000    | 0000                      | X      |
| 3                              | WirelessHART Adapter WAD_002 | 2                                     | 0       | 000000    | 0101                      | X      |
| 4                              | PT201                        | 2                                     | 1       | 000000    | 0000                      | X      |
| 5                              | FT202                        | 2                                     | 1       | 000000    | 0000                      | X      |
| 6                              | LT203                        | 2                                     | 1       | 000000    | 0000                      | X      |
| 7                              | WirelessHART Adapter WAD_003 | 3                                     | 0       | 000000    | 0101                      | X      |
| 8                              | TT301                        | 3                                     | 1       | 000000    | 0000                      | X      |

- 6. Click **Export CSV** to store the instrument list on your computer.
- 7. Close the **Offline Parameterize** dialog and open the **Online Parameterize** dialog.
  - Click on **Engineering > Instrument List** to display the empty instrument list.
- 8. Click **Import CSV** and import the file you have just created.
- 9. Click **Apply** to download the instrument list to the Fieldgate.
- 10. When the devices join the network at a later time, they will be assigned to their allotted positions in the Operating Modes list.
- 11. When all devices have joined the network, return to the **Instrument List** and press **Refresh** to import the latest list.
- 12. Click **Export** to store a copy of the list on your computer as a CSV file.
  - The file can be re-imported into the Instrument List by pressing **Import** and navigating to the folder containing the file.

## **10.2** Topology View (Engineering)

Topology view is a graphical overview of all wireless devices within your network, including their connection status and connection paths. The view set up in the dialog described here is shown in **Diagnosis => Wireless Communication => Topology View**, see Chapter 9.2.4.

1. Click on **Engineering > Topology View**, to open the dialog:

| Select Map Reset Zoom    | Import | Export       | Refresh Apply |
|--------------------------|--------|--------------|---------------|
| Horizontal image origin: | 0 m    | Resolution:  | 1 m/pixel     |
| Vertical image origin:   | -100 m | Paths shown: | All           |
|                          |        |              |               |

- The dialog opens with icons and long tags for Fieldgate SWG70 and all WirelessHART devices connected to the network positioned in a blank workspace.

| Parameter               | Meaning                                                                                                    |  |  |  |
|-------------------------|----------------------------------------------------------------------------------------------------|--|--|--|
| Select Map              | Uploads a map in .jpg format                                                                                                    |  |  |  |
| Reset Zoom              | Resets the zoom to the minimum value                                                                                                    |  |  |  |
| Import                  | Uploads the current devices and positions from a CSV file                                                                                                    |  |  |  |
| Export                  | Stores the current devices and positions in a CSV file                                                                                                    |  |  |  |
| Refresh                 | Updates the information on signal quality and traffic                                                                                                    |  |  |  |
| Zoom rider – +          | Increases (+) or decreases (-) the magnification of the topology view                                                                                                    |  |  |  |
| Horizontal image origin | Indicates the position of the horizontal origin of the image                                                                                                    |  |  |  |
| Vertical image origin   | Indicates the position of the vertical origin of the image                                                                                                    |  |  |  |
| Resolution              | Sets the resolution of the image                                                                                                    |  |  |  |
| Paths shown             | <ul> <li>Selects the paths to be shown in the topology view</li> <li>All: all paths are shown</li> <li>In use: only those paths used by the network are shown</li> <li>Selected: the paths associated with a device are shown when the cursor is moved to the said device</li> <li>None: No paths are shown</li> </ul> |  |  |  |

## Topology View parameters

Topology View set-upThe WirelessHART devices are automatically added to the topology view. If required, click<br/>Refresh to reload the device information. Note that reloading the device information takes<br/>some time.

- 1. Click **Select Map**, to select a background image for the topology view.
  - For example, a satellite photo, a floor plan or a diagram.
  - The image must be in .jpg format.
- 2. In the dialog that now appears, click **Browse** to navigate to the background image.

| lect the map to upload (*.jpg): |            |
|---------------------------------|------------|
|                                 | Browse     |
| Cancel                          | Upload Map |

3. Click **Upload Map** to upload the background image.

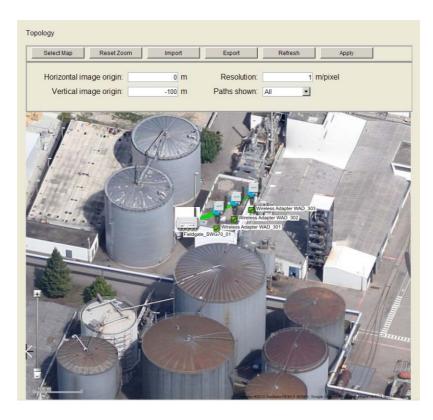

- 4. If required, edit the coordinates of the image origin in the **Horizontal Image Origin** and **Vertical Image Origin** boxes.
- 5. Enter a value in the **Resolution** box to scale the background image, for example 0.4 m/pixel.
- 6. Arrange the WirelessHART devices in the topology view by dragging and dropping the icons to a selected position.
  - For more accurate positioning use the slider to zoom in or out of the topology view.
  - Click **Reset Zoom** to reset the zoom so that all parts become visible.

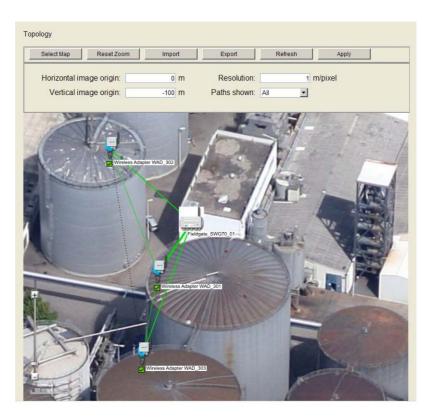

7. When the Topology View has been set up, click **Apply** to store it in Fieldgate SWG70.

#### **Export and Import**

To export the current devices and their positions to a CSV file, click **Export**.
 To load a list of devices and their positions from a CSV file, click **Import**.

## 10.3 Configuring Modbus

#### NOTICE NOTICE!

• The "Modbus" function is only available on WirelessHART Fieldgate models with versions "SWG70-xx-1-xx-xx" and "SWG70-xx-2-xx-xx". See Chapter 2.3 "Ordering information" on page 10.

#### 10.3.1 Modbus Settings

**Modbus Settings** determines how the Modbus information is to be transmitted by Fieldgate SWG70 and where the information is to be found. It also allows the selection of automatic or manual mapping. The set-up of the Modbus communication parameters (address, baudrate etc.) is described in Chapter 8.4.4.

More details on the Modbus Interface itself and the way in which the HART parameters are mapped to the Modbus registers is to be found in. See Chapter 16 "Modbus Interface" on page 118.

#### 1. Click on **Engineering > Modbus Mapping > Modbus Settings** to open the dialog:

| Swap option:                | Big Endian          | • |
|-----------------------------|---------------------|---|
| Addressing Method:          | Manual              | • |
| Read Modbus Registers Mode: | Input Register only | - |

| Parameter                     | Meaning                                                                                                    | Example    | Default    |  |
|-------------------------------|----------------------------------------------------------------------------------------------------|------------|------------|--|
| Swap Option                   | Selects frame format swap option for Modbus data transmission (see also Chapter 16.1.3)                                                                                                    | Big Endian | Big Endiar |  |
|                               | <ul> <li>Big Endian: no swap;<br/>Register 0 Register 1<br/>Source bytes: [0xABCD] [0xEFGH]<br/>Target bytes: [0xABCD] [0xEFGH]     </li> <li>Little Endian: Register swap;<br/>Register 0 Register 1<br/>Source bytes: [0xABCD] [0xEFGH]<br/>Target bytes: [0xEFGH] [0xABCD]</li> <li>The Swap Option does not apply to the Input Status registers</li> </ul>                                                                                     |            |            |  |
| Addressing Method             | <ul> <li>Selects whether the mapping is to be done automatically or manually</li> <li>Auto: Mapping is done automatically according to the rules described in Chapter 16.2 <ul> <li>There is no automatic mapping of Input Status</li> <li>The dialogs Input Status and Input Registers are deactivated</li> </ul> </li> <li>Manual: Mapping is done manually or semi-automatically in the Input Status and/or Input Register dialogged</li> </ul> |            | Auto       |  |
| Read Modbus<br>Registers Mode | <ul> <li>Determines in which registers the mapping is to be done</li> <li>Input Registers only: Values mapped to Input Registers 300001 to 365536</li> <li>Input and Holding Values mapped to Input Registers 300001 to 365536 and Holding Registers 400001 to 465536</li> </ul>                                                                                                    | Inactive   | Inactive   |  |

#### Modbus parameters

#### 10.3.2 Input Status

Input Status allows the Modbus mapping of a device with single or multiple binary inputs. As Fieldgate SWG70 supports extended registers, values are normally assigned to the registers with the reference addresses 100001 to 165536. The reference addresses are obtained by adding the register number to 100,000. The dialog checks for completeness of entries (line turns red if not correctly filled out) as well as double assignment to the registers (line turns yellow).

The algorithm assumes that the discrete device delivers a maximum of 256 packed discrete values, each comprising 16 bits of an unsigned Integer16 (UINT16). Each bit represents a unique input status. Fieldgate first splits the data into two bytes. and reserves 8 registers for each byte, i.e. one for each bit contained.

- Least significant byte (Bits 0 7) maps e.g. to registers 100001 100008
- Most significant byte (Bits 8 15) maps e.g. to registers 100009 100016

The value entered after the byte selection determines which of the packed discrete values is to be mapped, e.g. 0 will map the first set of packed discrete values and 15 the sixteenth set of packed discrete values. More information is to be found in Appendix 16.2.2.

#### NOTICE NOTICE!

- Some HART devices map their binary values and status as PV in HART CMD 3. In this case the value and status information will be found in the appropriate Input or Holding Register. See Chapter 10.3.3 "Input Register" on page 73.
- If a device status is mapped as UINT8 in the input status register, the status will only be found in one of the bit registers, e.g. in bit 0. The UINT8 is stored as a 16-bit value, the MSB is populated with "0", see Appendix 16.1.3.
- 1. Click on **Engineering > Modbus Mapping > Input Status** to open the dialog:

| Import Export Refresh Apply<br>Table Generate |                   |                      | 1       |               |  |
|-----------------------------------------------|-------------------|----------------------|---------|---------------|--|
| Table     Generate                            | Import            | Export Refresh       | Apply   |               |  |
|                                               |                   |                      |         |               |  |
|                                               | Table<br>Register | Endregister Long Tag | IO-Card | Channel Value |  |

2. Click on **Generate** to open the Generate tab.

| Modbus Block Editor: Input Status |                         |
|-----------------------------------|-------------------------|
| Import Export Refresh Apply       |                         |
| Table         Generate            |                         |
| Start register: 1                 | Generation order: Index |
| Value                             |                         |
| Value                             |                         |
|                                   | Generate                |
|                                   | ☐ Delete all Mappings   |
|                                   |                         |

#### Input Status parameters

| Parameter                                                                                                    | Meaning                                                                                                    | Example | Default |
|----------------------------------------------------------------------------------------------------|----------------------------------------------------------------------------------------------------|---------|---------|
| Table                                                                                                    |                                                                                                    |         |         |
| Registers                                                                                                    | <ul> <li>For Input Status the first value is normally 10000</li> <li>The initial value can be overwritten only after a device has been selected in the Long Tag drop-down menu</li> <li>Subsequent start registers are automatically generated</li> </ul>                                                                                                    |         | 1       |
| End Register                                                                                                    | End register for Digital I/O device values (generated automatically)                                                                                                    | 8       | 65536   |
| Long Tag                                                                                                    | Click to open a drop-down list of connected network devices                                                                                                    | -       | -       |
| IO-Card                                                                                                    | Identifier of fieldgate card used by the device                                                                                                    | -       | -       |
| Channel                                                                                                    | Identifier of card channel used by the device                                                                                                    | -       | -       |
| Value                                                                                                    | <ul> <li>Click to open a drop-down list of values for the selected device</li> <li>Least Significant Byte: maps bits 0 - 7 of a UINT16 to one register each</li> <li>Most Significant Byte: maps bits 8 - 15 of a UINT16 to one register each</li> </ul>                                                                                                    |         | -       |
| Value field                                                                                                    | Enter an appropriate value into the field (0 to 7)<br>- which opens when a value is selected<br>- 0: the 1st discrete value of a device is mapped<br><br>255: the 256th discrete value of a device is mapped                                                                                                    | 0       | 0       |
| Delete button 🔀                                                                                                    | Depending upon position, deletes the table or the table line                                                                                                    | -       | -       |
| Generate                                                                                                    |                                                                                                    |         |         |
| Start Register                                                                                                    | Defines the start register for the first Digital I/O device<br>- For Input Status the first value is normally 1                                                                                                    | 1       | 1       |
| Generation Order                                                                                                    | <ul> <li>Order in which the devices are mapped to the Modbus registers.</li> <li>Index: According to the index number, see Instrument List, for example, Chapter 10.1</li> <li>Alphabetical: In alphabetical order according to the Long Tag</li> <li>Alphabetical (sub-device): In alphabetical order according to the Long Tag of the sub-device.</li> <li>IO card &amp; channel: According to the IO card &amp; channel number of the wireless device.</li> <li>IO card &amp; channel (sub-device): According to the IO card &amp; channel number of the sub-device.</li> </ul> | -       | _       |
| Value                                                                                                    | <ul> <li>Click to open a drop-down list of values for the selected device</li> <li>Least Significant Byte: maps bits 0 - 7 of a UINT16 to one register each</li> <li>Most Significant Byte: maps bits 8 - 15 of a UINT16 to one register each</li> </ul>                                                                                                    | _       | _       |
| Value field<br>- which opens when a value is selected<br>- 0: the 1st discrete value of a device is mapped<br><br>255: the 256th discrete value of a device is mapped |                                                                                                    | 0       | 0       |
| Delete button                                                                                                    | Depending upon position, deletes the table or the table line                                                                                                    | -       | -       |
| Generate                                                                                                    | Writes mapping table to table in Table tab                                                                                                    | -       | -       |
| Delete all mappings                                                                                                    | <ul><li>Checked: Overwrites any table already in Table tab</li><li>Unchecked: Adds any new devices found to existing table.</li></ul>                                                                                                    | -       | -       |
| Operating elements                                                                                                    |                                                                                                    | 1       | 1       |
| Import                                                                                                    | Imports a mapping table in CSV format                                                                                                    | -       | -       |
| Export                                                                                                    | Exports the current mapping table in CSV format                                                                                                    | -       | -       |
| Refresh                                                                                                    | Loads the mapping table currently stored in Fieldgate SWG70                                                                                                    | -       | -       |
| Apply                                                                                                    | Stores the current mapping table to Fieldgate SWG70                                                                                                    | _       | _       |

#### Semi-automatic generation of Input Status mapping table

1. Click on the **Generate** tab to open the Generate dialog:

| nport Export Refresh                                                                                                    | Apply        |                           |
|----------------------------------------------------------------------------------------------------|--------------|---------------------------|
| bleGenerate                                                                                                    |              |                           |
| art register: 1                                                                                                    | 2            | Generation order: Index 3 |
| alue                                                                                                    | X            |                           |
| east Significant Byte: 0                                                                                                    | $\mathbf{X}$ |                           |
|                                                                                                    |              |                           |
|                                                                                                    | $\mathbf{X}$ |                           |
| lost Significant Byte: 0                                                                                                    |              |                           |
| lost Significant Byte: 0<br>east Significant Byte: 1                                                                                     |              |                           |
| lost Significant Byte: 0<br>east Significant Byte: 1<br>lost Significant Byte: 1                                                         |              | Generate                  |
| lost Significant Byte: 0<br>east Significant Byte: 1<br>east Significant Byte: 1<br>east Significant Byte: 2<br>lost Significant Byte: 2 |              | Generate 7                |

- 2. Enter an offset value in the **Start register** field.
  - For a typical application the start value is normally 1.
- 3. Select the order in which the devices are to be mapped to the Modbus registers in the **Generation order** drop-down list.
- 4. Select the values you want to read for each device in the **Value** column.
  - Least Significant Byte will map Bits 0 7 of an UINT16
  - Most Significant Byte will map Bits 8 15 of an UINT16
- 5. Enter a the index of the UINT16 to be mapped (0 or 15) into the value field which now opens.
- 6. Repeat Steps 4 and 5 for all UINT16.
- 7. If required, check the **Delete all Mappings** checkbox to overwrite any existing mappings.
  - If the box is unchecked, any new devices found will be added to an existing table.
- 8. Click **Generate** to write the mapping to the table on the **Table** tab.
- 9. Click the **Table** tab to view the generated mapping table.

| Import   | Expo        | rt Refresh Apply         |         |         |                           |     |
|----------|-------------|--------------------------|---------|---------|---------------------------|-----|
| Table    | Generat     | e                        | 10      |         |                           |     |
| Register | Endregister | Long Tag                 | IO-Card | Channel | Value                     | ×   |
| 1        | 8           | Wireless Adapter WAD_302 | 2       | 0       | Least Significant Byte: 0 | ×   |
| 9        | 16          | Wireless Adapter WAD_302 | 2       | 0       | Most Significant Byte: 0  | ×   |
| 17       | 24          | Wireless Adapter WAD_302 | 2       | 0       | Least Significant Byte: 1 | ×   |
| 25       | 32          | Wireless Adapter WAD_302 | 2       | 0       | Most Significant Byte: 1  | ×   |
| 33       | 40          | Wireless Adapter WAD_302 | 2       | 0       | Least Significant Byte: 2 |     |
| 41       | 48          | Wireless Adapter WAD_302 | 2       | 0       | Most Significant Byte: 2  |     |
| 49       | 56          | Wireless Adapter WAD_302 | 2       | 0       | Least Significant Byte: 7 |     |
| 57       | 64          | Wireless Adapter WAD_302 | 2       | 0       | Most Significant Byte: 7  | ×   |
| 65       | 128         |                          |         |         |                           |     |
| 129      | 136         | TT301                    | 1       | 1       | Least Significant Byte: 0 |     |
| 137      | 144         | TT301                    | 1       | 1       | Most Significant Byte: 0  | 9 🗙 |

- 10. Manually edit the generated mapping table by deleting unwanted entries with the Delete ⊠ button., e.g. all analog devices.
  - The registers occupied by the deleted entries remain free.
- 11. After the mapping table is complete, click **Apply** to store the table in Fieldgate SWG70.

#### Manual entry of an Input Status mapping table

| 1  | Click on the <b>Table</b> tab to open the Table dialog: |
|----|---------------------------------------------------------|
| 1. | sinch on the <b>rubic</b> tab to open the rubic alanog. |

|          | -             |                  | _       |         |                           |              |
|----------|---------------|------------------|---------|---------|---------------------------|--------------|
| Import   | Expo          | rt Refresh Apply |         |         |                           |              |
| Table    | Generat       | e                | 8       |         |                           |              |
| Register | 1 Endregister | Long Tag         | IO-Card | Channel | Value                     | $\mathbf{X}$ |
| 1        | 128           |                  |         |         |                           |              |
| 129      | 3 136         | ттзо1 2          | 1       | 1       | Least Significant Byte: 0 | ×            |
| 137      | 144           | TT301            | 1       | 1       | Most Significant Byte: 0  | ×            |
| 145      | 152           | ттз01            | 1       | 1       | Least Significant Byte: 1 | ×            |
| 153      | 160           | TT301            | 1       | 1       | Most Significant Byte: 1  | ×            |
| 161      | 168           | TT301            | 1       | 1       | Least Significant Byte: 7 | ×            |
| 69       | 176           | TT301            | 1       | 1       | Most Significant Byte: 7  | ×            |
| 77       | 184           | TT303            | 2       | 1       | Least Significant Byte: 0 | ×            |
| 185      | 192           | TT303            | 2       | 1       | <b>_</b>                  |              |
| 193      | 65536         | 10010            |         |         | Least Significant Byte    |              |

- 2. Select a device from the drop-down menu that appears when the **Long Tag** field is clicked.
- 3. Enter an offset value in the **Register** field.
  - For a typical application the start value is normally 1.
  - Offset values > 1: only values (n +1) are allowed, where n is divisible by 8.
  - For the first device entered, an extra field will be added for the registers 0 to e.g. 200 that lie before the entered value.
  - The line turns red if information is missing.
  - and remains so until all entries are made.
  - For subsequent entries, missing values are outlined in red.
- 4. Select the value you want to read for the device in the **Value** column.
  - Least Significant Byte will map Bits 0 7 of an UINT16
  - Most Significant Byte will map Bits 8 15 of an UINT16
- 5. Enter the index of the UINT16 to be mapped (0 or 15) into the value field which now opens.
- 6. Repeat Steps 2, 4 and 5 for all other devices.
- 7. If required, manually edit the generated mapping table by deleting unwanted entries with the Delete into button.
- 8. After the mapping table is complete, click **Apply** to store the table in Fieldgate SWG70.

Import and Export of mapping tables

The export/import functionality can be useful if you want to create the mapping table using a spreadsheet program, or if you want to import a backup of an existing mapping table.

- 1. To export the current mapping table to a CSV file, click **Export**.
- 2. To load the mapping table from a CSV file, click **Import**.
  - Click **Apply** to store the imported mapping table in Fieldgate SWG70.
- 3. To reload the mapping table currently used by Fieldgate SWG70, click **Refresh**.

## 10.3.3 Input Register

Input Register allows the Modbus mapping of Fieldgate SWG70 and the connected HART devices. As Fieldgate SWG70 supports extended registers, values are normally assigned the Input Registers with the reference addresses 300001 to 365536. In the case of some Modbus systems values must be assigned to the holding registers with reference addresses 400001 to 465536, see **Read Modbus Registers Mode** in Section 10.2.1. The dialog checks for completeness of entries (line turns red if not correctly filled out) as well as double assignment to the registers.

1. Click on **Engineering > Modbus Mapping > Input Register** to open the dialog:

| Import            | Export Refresh                | Apply   |               |  |
|-------------------|-------------------------------|---------|---------------|--|
|                   |                               |         |               |  |
| Table             | Generate                      |         |               |  |
| Table<br>Register | Generate Endregister Long Tag | IO-Card | Channel Value |  |

2. Click on **Generate** to open the Generate tab.

| mport Export Refresh | Apply |                                       |
|----------------------|-------|---------------------------------------|
| Generate             |       |                                       |
| Start register: 0    |       | Generation order: Index 💌             |
|                      |       | · · · · · · · · · · · · · · · · · · · |
| Value                |       |                                       |
|                      |       |                                       |
|                      |       | Default settings                      |
|                      |       | Generate                              |
|                      |       | ✓ Delete all Mappings                 |

## Input Register parameters

| Parameter           | Meaning                                                                                                    | Example | Default |
|---------------------|----------------------------------------------------------------------------------------------------|---------|---------|
| Table               |                                                                                                    |         |         |
| Registers           | <ul> <li>Defines the start register for the HART device value</li> <li>For Input Register the first value is normally 1</li> <li>The initial value can be overwritten only after a device has been selected in the Long Tag drop-down menu</li> <li>Subsequent start registers are automatically generated</li> </ul>                                                                                                    | 13      | 1       |
| End Register        | End register for Digital I/O device values (generated automatically)                                                                                                    | 14      | 65536   |
| Long Tag            | Click to open a drop-down list of connected network devices                                                                                                    | -       | -       |
| IO-Card             | Identifier of fieldgate card used by the device                                                                                                    | -       | -       |
| Channel             | Identifier of card channel used by the device                                                                                                    | -       | -       |
| Value               | Click to open a drop-down list of values for the selected device                                                                                                    | -       | -       |
| Delete button 🔀     | Enter an appropriate value into the field<br>– which opens when a value is selected                                                                                                    |         |         |
| Generate            |                                                                                                    |         |         |
| Start Register      | <ul> <li>Defines the start register for the HART device value</li> <li>For Input Registers this is normally 1, depending on the<br/>Modbus system in use</li> </ul>                                                                                                    | 13      | 1       |
|                     | <ul> <li>registers.</li> <li>Index: According to the index number, see Instrument List, for example. See Chapter 10.1 "Instrument List" on page 62.</li> <li>Alphabetical: In alphabetical order according to the Long Tag</li> <li>Alphabetical (sub-device): In alphabetical order according to the Long Tag of the sub-device.</li> <li>IO card &amp; channel: According to the IO card &amp; channel number of the wireless device.</li> <li>IO card &amp; channel (sub-device): According to the IO card &amp; channel number of the sub-device.</li> </ul> |         |         |
| Value               | Click to open a drop-down list of values for the selected device                                                                                                    | -       | -       |
| Value field         | Enter an appropriate value into the field<br>– which opens when a value is selected                                                                                                    | 0       | 0       |
| Delete button 🔀     | Depending upon position, deletes the table or the table line                                                                                                    | -       | -       |
| Default Settings    | Adds all HART Command 3 values to the value list, see See<br>Chapter 16 "Modbus Interface" on page 118.                                                                                                    | -       | -       |
| Generate            | Writes mapping table to table in Table tab                                                                                                    | -       | -       |
| Delete all mappings | <ul><li>Checked: Overwrites any table already in Table tab</li><li>Unchecked: Adds any new devices found to existing table.</li></ul>                                                                                                    | -       | -       |
| Operating elements  |                                                                                                    |         | - u     |
| Import              | Imports a mapping table in CSV format                                                                                                    | -       | -       |
| Export              | Exports the current mapping table in CSV format                                                                                                    | -       | -       |
| Refresh             | Loads the mapping table currently stored in Fieldgate SWG70                                                                                                    | -       | -       |
| Apply               | Stores the current mapping table to Fieldgate SWG70                                                                                                    | 1       | +       |

## Semi-automatic generation of Input Register mapping table

1. Click on the **Generate** tab to open the Generate dialog:

| nport Export Refresh                                         | Apply      |                         |
|--------------------------------------------------------------|------------|-------------------------|
| ble Generate                                                 |            |                         |
| 7 1<br>art register: 13                                      |            | Generation order: Index |
| 2                                                            |            | 3                       |
| alue                                                         | ×          |                         |
|                                                              |            |                         |
| oop Current                                                  | X          |                         |
|                                                              | ×          |                         |
| oder 4                                                       | A 47 10 11 | Default settings        |
| oder 4                                                       | ×          | Default settings        |
| oder 4                                                       |            | Generate                |
| oop Current v v oder 4 v v v v v v v v v v v v v v v v v v v |            | 4                       |

- 2. Enter an offset value in the **Start register** field.
  - For a typical application, e.g. monitoring of device values only, the Start value is normally 1.
  - If you intend to monitor Fieldgate SWG70 values, enter 13, in order to leave space for the Fieldgate values.
- 3. Select the order in which the devices are to be mapped to the Modbus registers in the **Generation order** drop-down list.
- 4. Click **Default Settings** to automatically load HART CMD 3 values as well as device and status information into the value list
  - Alternatively click in the value field and choose the values you require.
  - Note that the list will be replicated for all devices, so some editing may be required later.
- 5. If required, check the **Delete all Mappings** checkbox to overwrite any existing mappings.
- 6. If the box is unchecked, any new devices found will be added to an existing table.
- 7. Click **Generate** to write the mapping to the table on the **Table** tab.
- 8. Click the **Table** tab to view the generated mapping table.

|          | Expo        | rt Refresh Apply         | 10      |         |                  |              |
|----------|-------------|--------------------------|---------|---------|------------------|--------------|
| Table    | Generat     | e                        |         |         |                  |              |
| Register | Endregister | Long Tag                 | IO-Card | Channel | Value            | ×            |
| 1        | 12          |                          |         |         | N CON            |              |
| 13       | 14          | Wireless Adapter WAD_301 | 1       | 0       | Loop Current 💊 8 | <u> </u>     |
| 15       | 16          | Wireless Adapter WAD_301 | 1       | 0       | PV               | 9 🛛          |
| 17       | 18          | Wireless Adapter WAD_301 | 1       | 0       | sv               |              |
| 19       | 20          | Wireless Adapter WAD_301 | 1       | 0       | TV               | ×            |
| 21       | 22          | Wireless Adapter WAD_301 | 1       | 0       | QV               | $\mathbf{X}$ |
| 23       | 23          | Wireless Adapter WAD_301 | 1       | 0       | Modbus Status    |              |
| 24       | 24          | Wireless Adapter WAD_301 | 1       | 0       | Device Status    |              |
| 25       | 26          | Wireless Adapter WAD 302 | 2       | 0       | Loop Current     |              |

- 9. If you want to add Fieldgate SWG70 to the mapping table:
  - Select Fieldgate SWG70 in the Long Tag drop down menu.
  - Select a value from the value list.
  - Repeat the selection for as many Fieldgate SWG70 values as you wish to map.
- 10. If required, manually edit the generated mapping table by deleting unwanted entries with the Delete  $\bowtie$  button.
- 11. After the mapping table is complete, click **Apply** to store it in Fieldgate SWG70.

## Manual entry of an Input Register mapping table

1. Click on the **Table** tab to open the Table dialog:

| Import  |             | rt Refresh Apply   | - 9          |         |             |              |
|---------|-------------|--------------------|--------------|---------|-------------|--------------|
|         |             |                    | - <b>-</b> - |         |             |              |
| Table   | Generat     | e                  |              |         |             |              |
| egister | Endregister | Long Tag           | IO-Card      | Channel | Value       | $\mathbf{X}$ |
|         | 100         |                    |              |         |             |              |
|         |             |                    |              |         |             | 5.7          |
| 01      | 3 102       | Fieldgate_SWG70_01 | 251          | 1       | Reliability |              |

- 2. Select a device from the drop-down menu that appears when the **Long Tag** field is clicked.
- 3. Enter an offset value in the **Register** field.
  - Offset value >1: For the first device entered, an extra field will be added for the registers 0 to e.g. 200 that lie before the entered value.
  - The line turns red if information is missing.
  - and remains so until all entries are made.
  - For subsequent entries, missing entries are outlined in red.
- 4. Select the value you want to read for the device in the **Value** column.
  - If you select CMD 48 Device Status enter a response byte as well.
  - More information: see CMD48 Read Additional Status Information, Appendix 16.3.3.
- 5. Repeat Steps 2, 4 and 5 for all other devices.
- 6. If required, manually edit the generated mapping table by deleting unwanted entries with the Delete  $\bowtie$  button.
- 7. After the mapping table is complete, click **Apply** to store the table in Fieldgate SWG70.

Import and Export of mapping tables

The export/import functionality can be useful if you want to create the mapping table using a spreadsheet program, or if you want to import a backup of an existing mapping table.

- 1. To export the current mapping table to a CSV file, click **Export**.
- 2. To load the mapping table from a CSV file, click Import.
- 3. Click **Apply** to store the imported mapping table in Fieldgate SWG70.
- 4. To reload the mapping table currently used by Fieldgate SWG70, click **Refresh**.

# 10.4 Configuring a WirelessHART OPC server

The WirelessHART OPC server for Fieldgate SWG70 can be easily configured with the program "WirelessHART Fieldgate OPC Configurator", which is to be found on the data medium supplied.

## NOTICE

## NOTICE!

• The "WirelessHART OPC server" function is only available on WirelessHART Fieldgate models with the version "SWG70-xx-2". See Chapter 2.3 "Ordering information" on page 10.

For information on operating the program see Chapter 10.4.2 "Configuring the WirelessHART OPC server with "WirelessHART Fieldgate OPC Configurator" on page 78. For a description of the program see Chapter 10.4.3 "Description of the WirelessHART Fieldgate OPC Configurator" on page 81.

## 10.4.1 System architecture of an OPC WirelessHART network

The following figure shows a typical architecture with the WirelessHART OPC server.

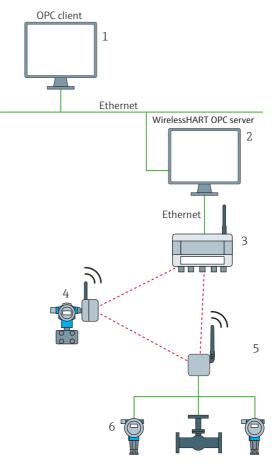

*Fig. 10-1: System architecture of an OPC WirelessHART network* 

- 1 Computer as OPC client with OPC tunnel application, OPC tunnel application. See Chapter "OPC tunnel" on page 78.
- 2 Computer as WirelessHART OPC server with OPC tunnel application and the program "WirelessHART Fieldgate OPC Configurator". The program generates the necessary OPC configuration data for the communication with Fieldgate SWG70
- 3 Fieldgate SWG70
- 4 Field device with antenna (adapter)
- 5 WirelessHART-Adapter SWA70 (adapter)
- 6 Field devices (subdevices)

#### **OPC tunnel**

An OPC tunnel is required in the following case:

• The WirelessHART OPC server and OPC client are running on different PCs. that are managed in different domains.

An OPC tunnel is not required in the following cases:

- The WirelessHART OPC server and OPC client are running on the same computer.
- The WirelessHART OPC server and OPC client are running on different computers, but the computers are managed in the same domain.

In this way, configuration problems due to DCOM security settings and DCOM interruptions are avoided.

The OPC tunnel is not included in the scope of supply and must be separately licensed.

Examples of OPC tunnel products are:

- Softing: PC Easy Connect Suite
- MatrikonOPC: OPC-Tuneller<sup>TM</sup>

## 10.4.2 Configuring the WirelessHART OPC server with "WirelessHART Fieldgate OPC Configurator"

#### Installing the WirelessHART OPC server

Install the program "Wireless HART Fieldgate OPC server" on the computer that is to be used as the WirelessHART OPC server. The program can be found on the data medium supplied. Follow the instructions of the Installation Wizard.

#### "Learn" - add objects automatically to the device tree

1. Start the program either via the Windows Start icon or via the program icon on the desktop. The following window appears:

| DemoGateway | Identification                 |                        |               |      |                                  |  |
|-------------|--------------------------------|------------------------|---------------|------|----------------------------------|--|
|             | OPC Name:<br>Device Name:      | DemoGateway            |               |      |                                  |  |
|             | Gateway                        |                        |               |      |                                  |  |
|             | IP Address:                    | 0.0.0                  |               |      |                                  |  |
|             | Port:                          | 5094                   |               |      |                                  |  |
|             | HART Bus Address:              | 1                      |               |      |                                  |  |
|             | Communication Timeout (msec)   | 10000                  |               |      |                                  |  |
|             | Maximum Timeout Retry Value:   | 10                     |               |      |                                  |  |
|             | Connect Gateway Interval (msec | 20000                  |               |      |                                  |  |
|             | Communication Test:            |                        |               |      |                                  |  |
|             | Active Variable Configuration  |                        | Sampling Rate |      | Request Data                     |  |
|             | Device Identification          |                        | 1 minute      | •    |                                  |  |
|             | CMD 1: Primary Variabl         | e:                     | 1000          | msec |                                  |  |
|             | CMD 2: Loop Current a          | nd % of Range          | 1000          | msec |                                  |  |
|             | CMD 3: Dynamic Variat          | oles and Loop Current: | 1000          | msec |                                  |  |
|             | CMD 9: Device Variable         | is with Status:        | 1000          | msec | 250:250:250:250:250:250:250:250: |  |
|             | CMD 33: Device Variab          | les                    | 1000          | msec | 250:250:250:250:                 |  |
|             | CMD 48: Additional De          | vice Status:           | 1000          | msec |                                  |  |
|             |                                |                        |               |      |                                  |  |

- 2. In the left pane, click on the Fieldgate.
- 3. Enter a name for the Fieldgate in the field "OPC Name". The name is added to the device tree in the left pane. The OPC client identifies the Fieldgate through its OPC name.
- 4. Enter the "Long Tag Name" of the Fieldgate in the field "Device Name". The "Device Name" must be identical to the "Long Tag Name", since the designation of the Fieldgate is identified through it.
- 5. Enter the appropriate data in the fields "IP Address", "Port" and "HART Bus Address".
- 6. Click on the button "Communication Test", in order to check whether the Fieldgate can be found.

## NOTICE NOTICE!

- If the test is unsuccessful, check your entries in the fields "Device Name", "IP Address" as well as the Ethernet configuration. If necessary, consult your IT department.
- Click on the icon "Learn" in the top left of the menu tray. All objects that are connected to the Fieldgate are imported into the device tree. These may be:
  - Adapters: adapters such as a WirelessHART Adapter SWA70 or a field device with antenna. You can add several field devices below an adapter.
  - Subdevices: field devices without an antenna. You cannot add other objects below a field device (subdevice).
- 8. In the left pane, click on Fieldgate SWG70.
- 9. Configure the remaining parameters. See Chapter 10.4.3 "Description of the WirelessHART Fieldgate OPC Configurator" on page 81.
- 10. Configure all the adapters and field devices (subdevices) as described in Chapter 10.4.3. In order to enable parameterization, select the adapter or field device concerned in the left pane. The device tree can be structured using the object "Folder".
- 11. Use the **File** menu to store the configuration file.
  - File > Save Active: the configuration file is stored under the name GatewayConfiguration.xml in the folder that is accessed by the WirelessHART OPC server.
  - File > Save As: You can select your own file name and storage location for the configuration file.

#### "Add" - add objects manually to the device tree

1. Start the program either via the Windows Start icon or via the program icon on the desktop. The following window appears:

| moGateway | Identific | ation                      |                     |               |      |                                  |
|-----------|-----------|----------------------------|---------------------|---------------|------|----------------------------------|
|           |           |                            | DemoGateway         |               |      |                                  |
|           |           | Device Name:               |                     |               |      |                                  |
|           | Gatewa    | у                          |                     |               |      |                                  |
|           | IP Addr   | ess:                       | 0.0.0.0             |               |      |                                  |
|           | Port:     |                            | 5094                |               |      |                                  |
|           | HART B    | us Address:                | 1                   |               |      |                                  |
|           | Commu     | inication Timeout (msec):  | 10000               |               |      |                                  |
|           | Maximu    | um Timeout Retry Value:    | 10                  |               |      |                                  |
|           | 1996      | t Gateway Interval (msec): | 20000               |               |      |                                  |
|           | Commu     | inication Test:            |                     |               |      |                                  |
|           | Active    | Variable Configuration     |                     | Sampling Rate |      | Request Data                     |
|           |           | Device Identification      |                     | 1 minute      | •    |                                  |
|           |           | CMD 1: Primary Variable:   |                     | 1000          | msec |                                  |
|           |           | CMD 2: Loop Current and    | % of Range          | 1000          | msec |                                  |
|           |           | CMD 3: Dynamic Variable    | s and Loop Current: | 1000          | msec |                                  |
|           |           | CMD 9: Device Variables    | with Status:        | 1000          | msec | 250:250:250:250:250:250:250:250: |
|           |           | CMD 33: Device Variables   |                     | 1000          | msec | 250:250:250:250:                 |
|           |           | CMD 48: Additional Devic   | e Status:           | 1000          | msec |                                  |
|           |           |                            |                     |               |      |                                  |

- 2. Configure the Fieldgate SWG70. See Chapter 10.4.3 "Description of the WirelessHART Fieldgate OPC Configurator" on page 81.
- 3. In the left pane, click on the Fieldgate.
- 4. Right click on the Fieldgate to open the context menu.
- 5. Using the **Add** menu, add other objects such as a **Folder**, **Adapter** or **Subdevice** (field **device**). The device tree in the left pane is extended as appropriate.
  - Folder: the object "Folder" can be used to structure the device tree. "Folder" may contain several adapters and field devices (subdevices).
  - Adapters: adapters such as a WirelessHART Adapter SWA70 or a field device with antenna. You can add several field devices below an adapter.
  - Subdevices: field devices without an antenna. You cannot add other objects below a field device (subdevice).
- 6. Configure all the adapters and field devices (subdevices) as described in Chapter 10.4.3. In order to enable parameterization, select the adapter or field device concerned in the left pane.
- 7. Use the **File** menu to store the configuration file.
  - File > Save Active: the configuration file is stored under the name GatewayConfiguration.xml in the folder that is accessed by the WirelessHART OPC server.
  - File > Save As: You can select your own file name and storage location for the configuration file.

## 10.4.3 Description of the WirelessHART Fieldgate OPC Configurator

## Entry fields in the right pane

The Fieldgate, adapters and field devices are configured with the parameters in the right frame. Select the object to be configured in the left pane. the right pane displays the parameters that must be entered for that object.

## Identification

Enter the names for the Fieldgate, the selected adapter or the selected field device in the **Identification** area.

| Parameter | Meaning                                                                                                    |
|-----------|----------------------------------------------------------------------------------------------------|
|           | A character string that identifies the Fieldgate, adapters or field devices. The name entered is displayed in the device tree in the left pane. |
|           | A character string that identifies the Fieldgate. It is recommended that the "Device Name" is identical to the "Long Tag Name".                 |

#### Gateway

#### Enter the access and communication data for the Fieldgate in the Gateway area.

| Parameter                      | Meaning                                                                                                    |
|--------------------------------|----------------------------------------------------------------------------------------------------|
| IP Address                     | IP address of the Fieldgate                                                                                                    |
| Port                           | Port number of the Fieldgate. Standard: 5094                                                                                                    |
| HART Bus Address               | HART bus address of the Fieldgate. Factory setting: 1                                                                                                    |
| Communication Timeout          | Time that elapses between two successive failed attempts to open communication between the WirelessHART OPC server and the Fieldgate. Valid range: 100010000 ms, Factory setting: 1000 ms         |
| Maximum Timeout Retry<br>Value | Maximum number of successive attempts to open communication between the WirelessHART OPC server and the Fieldgate. Valid range: 1-20. Factory setting: 10                                         |
| Connect Gateway Interval       | Time that elapses after an unsuccessful attempt to open communication before the WirelessHART OPC server tries to open communication again.<br>Valid range: 2000060000 ms. Factory setting: 20000 |
|                                | <ol> <li>Communication Timeout</li> <li>Connect Gateway Interval</li> <li>Maximum Timeout Retry Value</li> </ol>                                                                                  |
| Communication Test             | Check the connection between the WirelessHART OPC server and the Fieldgate.                                                                                                    |

## HART commandos

Enter the settings for the HART commands in the **Variable Configuration** area. The HART command is activated only when the corresponding **Active** checkbox is ticked.

## NOTICE

## NOTICE!

• In order to minimize the scanning time, you must enter the same parameters for the **Sampling Rate** and **Request Data** that you have already used for the WirelessHART Adapter (SWA70).

For example, when a WirelessHART Adapter transmits Command 2 every 15 minutes and Command 48 every 60 minutes, only CMD 2 and CMD 48 should be activated and the corresponding times entered in the Sampling Rate field.

For more information see the WirelessHART Adapter operating instructions.

| Parameter                                    | Meaning                                                                                                    |
|----------------------------------------------|----------------------------------------------------------------------------------------------------|
| Device Identification                        | Identification of the device. Options: every minute or every hour.                                                                                         |
| CMD 1: Primary Value                         | Transmits the primary variable and its unit at the selected interval.                                                                                      |
| CMD2 Loop Current and % of Range             | Transmits the value of the 420 mA signal and the corresponding percentage value at the selected interval.                                                  |
| CMD 3: Dynamic Variables<br>and Loop Current | Transmits the value of the 420 mA signal and up to four predefined process variables (PV, SV, TV and QV) and corresponding units at the selected interval. |
| CMD 9: Device Variables<br>with Status       | Transmits the values, units and status of up to eight field device variables at the selected interval.                                                     |
| CMD 33: Device Variables                     | Transmits the values and units of up to four field device variables at the selected interval.                                                              |
| CMD 48: Additional Device<br>Status          | Transmits the entire device status information at the selected interval.                                                                                   |

#### Menus

## File menu

| Designation | Meaning                                                                                                    |
|-------------|----------------------------------------------------------------------------------------------------|
| New         | Opens an empty configuration file.                                                                                                    |
| Recent      | Opens the last used configuration file.                                                                                                    |
| Open        | Opens a configuration file.                                                                                                    |
| Open Active | Opens the configuration file that is accessed by the WirelessHART OPC server.                                                                  |
| Save As     | Saves a configuration file with a new file name and in any desired folder.                                                                     |
| Save Active | Saves the configuration file under the name "GatewayConfiguration.xml" in a predefined folder. The WirelessHART OPC server accesses this file. |
| Exit        | Closes the "WirelessHART Fieldgate Configurator" program.                                                                                      |

#### Edit menu

This menu corresponds to the context menu which opens when an object is right clicked.

| Designation | Meaning                                                                                                    |
|-------------|----------------------------------------------------------------------------------------------------|
| Add         | <ul> <li>Add an object such as a Folder, Adapter or Subdevice (field device). The device tree in the left pane is extended as appropriate.</li> <li>Folder: the object "Folder" can be used to structure the device tree. "Folder" may contain several adapters and field devices (subdevices).</li> <li>Adapters: adapters such as a WirelessHART Adapter SWA70 or a field device with antenna. You can add several field devices below an adapter.</li> <li>Subdevices: field devices without an antenna. You cannot add other objects below a field device (subdevice).</li> </ul> |
| Delete      | Delete an object.                                                                                                    |
| Cut         | Delete an object and put it in the clipboard.                                                                                                    |
| Сору        | Copy an object.                                                                                                    |
| Paste       | Add an object from the clipboard.                                                                                                    |

| Designation | Meaning                                                                                                    |
|-------------|----------------------------------------------------------------------------------------------------|
| *           | Learn<br>Click on this icon to check whether a Fieldgate is connected to the WirelessHART<br>OPC server. If this is the case, all objects that are connected to the Fieldgate and<br>online are displayed in the device tree. If there is no connection to the Fieldgate an<br>error message appears in the "Messages" area.                                                                                                    |
|             | Verify         Click on this icon to check a manual configuration of the device tree against the actual configuration of the connected Fieldgate. The status of the Fieldgate, adapters and field devices (subdevices) is indicated by a colored border.         -       Red border: object was not found.         -       Yellow border: object was found, but is not represented in the device tree.         -       Green border: object was found and is represented in the device tree.         -       Green border: object was found and is represented in the device tree.         If there is no connection to the Fieldgate an error message appears in the "Messages" area.         The verification of the configuration with that of the connected WirelessHART network is done by means of the device "Long Tag". Enter the "Long Tag Name" in the field "Device Name" in the field "OPC Name" is that displayed in the device tree. |
|             | Import CSV<br>Click on the icon to import a CSV file such as the Fieldgate's "Instrument List" or<br>"Modbus".<br>The device tree will then be generated and displayed in accordance with the<br>contents of the CSV file.                                                                                                    |

## Symbols (icons)

## 10.4.4 Configuring bursts using the WirelessHART OPC server

By using OPC technology, the WirelessHART OPC server offers the possibility of aligning the burst rate with the WirelessHART Adapter SWA70 in accordance with the application requirements. This means that no other program, for example FieldCare, is required for the configuration.

Prerequisites

The following prerequisites are necessary for burst configuration:

- The WirelessHART OPC server has been installed.
- The WirelessHART OPC server has been configured with the program "WirelessHART Fieldgate OPC Configurator". The configuration file was saved with the menu item "Save Active".
- The OPC client is connected to the WirelessHART OPC server.
- The link to the OPC server has been established in the WirelessHART OPC client. The device tree structure created in the "WirelessHART Fieldgate OPC Configurator" appears:

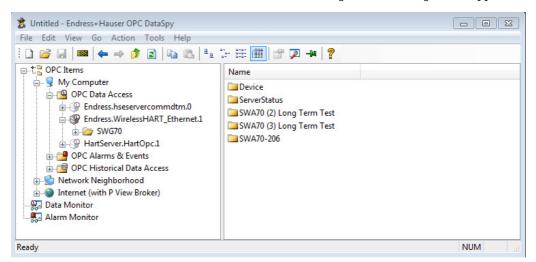

## **Burst configuration**

The burst configuration is described and illustrated on the basis of the OPC client "OPC Data Spy". Designations and procedures may differ for other OPC clients.

| Edit View Go Action Tools Help                                                                                                    |                                                                                                    |                                                                                                    |                                                                                                    |
|----------------------------------------------------------------------------------------------------|----------------------------------------------------------------------------------------------------|----------------------------------------------------------------------------------------------------|----------------------------------------------------------------------------------------------------|
|                                                                                                    | 1 1 H H 🗰 🚮 🖉 🔎 🖊 📍                                                                                                    |                                                                                                    |                                                                                                    |
| 🚍 🛅 SWA70-201 Dev Rev 2 🔺                                                                                                    |                                                                                                    | Source                                                                                                    | Value                                                                                                    |
| BurstConfiguration     DeviceVariables     DeviceVariables     DeviceVariables     DeviceVariables     Device     Device     De | CommandNumber<br>BurstModeControlCode<br>StartConfiguration<br>LastInfoMessage<br>MapSubDevice.Message<br>MapSubDevice.DeviceIndex<br>Period.UpdatePeriode<br>Period.MaxUpdatePeriode<br>Trigger.ModeSelectionCode<br>Trigger.ModeSelectionCode<br>Trigger.VariableClassificationCode<br>Trigger.JuritsCode<br>Trigger.JuritsCode<br>Trigger.JuritsCode<br>Trigger.VariableSificationCode<br>DeviceVariables.Variable 1<br>DeviceVariables.Variable 2<br>DeviceVariables.Variable 3<br>DeviceVariables.Variable 3<br>DeviceVariables.Variable 5<br>DeviceVariables.Variable 5<br>DeviceVariables.Variable 7<br>DeviceVariables.Variable 7<br>DeviceVariables.Variable 8 | OPC           OPC           OPC | 3 (VT_UI2)<br>0 (VT_UI1)<br>0 (VT_BOOL)<br>" <last burst="" configuration="" message="">" (VT_BSTR)<br/>1 (VT_UI1)<br/>0 (VT_UI2)<br/>1920000 (VT_UI4)<br/>2764800000 (VT_UI4)<br/>0 (VT_UI1)<br/>0 (VT_UI1)<br/>250 (VT_UI1)<br/>250 (VT_UI1)<br/>250 (VT_UI1)<br/>250 (VT_UI1)<br/>250 (VT_UI1)<br/>250 (VT_UI1)<br/>250 (VT_UI1)<br/>250 (VT_UI1)<br/>250 (VT_UI1)<br/>250 (VT_UI1)<br/>250 (VT_UI1)<br/>250 (VT_UI1)<br/>250 (VT_UI1)</last> |
| Alarm Monitor                                                                                                    |                                                                                                    |                                                                                                    |                                                                                                    |

- 1. Select a WirelessHART Adapter.
- 2. Open the folder "Burst Configuration" for the selected WirelessHART Adapter. Every WirelessHART Adapter has its own "Burst Configuration" folder. The folder contains the required "Burst OPC Data Items".
- 3. Activate the "Monitor" function for the folder "Burst Configuration".
- 4. Change to the folder "Data Monitor". The folder shows the current values of the "Burst OPC Data Items".
- 5. Configure the "Burst OPC Data Items" according to your requirements. For a description see Chapter "Description of the Burst OPC Data Items" on page 85
  - Click on the "Burst OPC Data Item" that you want to configure.
  - Select the client function "Sync Write" with a right click.
  - Enter the new value. The newly entered value appears in the column "Value". Note that the value has not been sent to the Fieldgate at this point.
  - Repeat the procedure for every "Burst OPC Data Item" to be configured.
- 6. Set the "Burst OPC Data Item" **StartConfiguration** to the value **"1"** in order to transmit burst configuration to the Fieldgate.
  - Before transmission begins, the entered values are checked. If the values are invalid, the transmission is stopped. The "Burst OPC Data Item" LastInfoMessage indicates the error.
  - If there are no errors, the "Burst OPC Data Item" **LastInfoMessage** displays the current status.
  - Once the burst has been successfully transmitted and activated, the "Burst OPC Data Item" **LastInfoMassage** shows a message to this effect.

| Designation                                                  | Meaning                                                                                                    |
|--------------------------------------------------------------|----------------------------------------------------------------------------------------------------|
| BurstConfiguration.<br>BurstModeControlCode<br>(Burst-Modus) | Enter a number to switch the burst on or off.  O: Off 2: Wireless                                                                                                    |
| BurstConfiguration.<br>CommandNumber                         | <ul> <li>Enter the command number that is to be transmitted.</li> <li>Valid commands when the burst is for an adapter:<br/>(MapSubDevice.DeviceIndex = 0): 1, 2, 3, 9, 33, 48</li> <li>Valid commands when the burst is for a field device<br/>(MapSubDevice.DeviceIndex = from 1 to 4): 0 - 255</li> <li>Check the field device manual for supported commands.</li> </ul>                                        |
| BurstConfiguration.<br>Device Variable.Variable1-8           | If you use burst commands "9" or "33" or both, enter the appropriate codes for the device variables. Codes for the WirelessHART-Adapter SWA70 are listed in see Chapter "Device Variable Codes" on page 87. Check the appropriate manual for the codes of other field devices.<br>• Device variables 1 – 8 are available for burst command "9".<br>• Device variables 1 – 4 are available for burst command "33". |
| BurstConfiguration.<br>LastInfoMessage                       | Displays information over the burst parameter set that should be or has been<br>transmitted. Possible information: error messages if the burst parameter set has<br>errors before transmission; status messages during transmission; a message<br>indicating successful transmission and activation of the burst.                                                                                                 |
| BurstConfiguration.<br>MapSubDevice.DeviceIndex              | <ul> <li>Enter the device from which the burst command was transmitted.</li> <li>0: Adapter</li> <li>1: HART Subdevice 1</li> <li>2: HART Subdevice 2</li> <li>3: HART Subdevice 3</li> <li>4: HART Subdevice 4</li> </ul>                                                                                                    |
| BurstConfiguration.<br>MapSubDevice.Message                  | Configures up to 10 burst messages.<br>Valid range: 1 – 10                                                                                                    |

#### Description of the Burst OPC Data Items

| Designation                                                                                          | Meaning                                                                                                    |
|----------------------------------------------------------------------------------------------------|----------------------------------------------------------------------------------------------------|
| BurstConfiguration.<br>Period.UpdatePeriod<br>(time period)                                          | If the "Trigger Mode" is set to "Continuous", enter the time that must elapse between<br>two burst messages. If the "Trigger Mode" is set to any other option, this parameter<br>determines the fastest rate.<br>• Valid range: 1 second to 24 hours (32000 – 2764800000)<br>• 1 second = 32000<br>• 10 seconds = 320000<br>For more information see the Operating Instructions for the WirelessHART<br>Adapter SWA70, Chapter "Burst Mode", Table "Burst Mode Parameters", Parameter<br>"Period". |
| BurstConfiguration.<br>Period.MaxUpdatePeriod<br>(Max. time period)                                  | If the "Trigger Mode" is set to a value other than "Continuous", enter the maximum<br>period in seconds that can elapse between two burst<br>messages if the condition ("Trigger Level") is not met.<br>• Valid range: 1 second to 24 hours (32000 – 2764800000)<br>• 1 second = 32000<br>• 10 seconds = 320000<br>For more information see the Operating Instructions for the WirelessHART<br>Adapter SWA70, Chapter "Burst Mode", Table "Burst Mode Parameters", Parameter<br>"Max. Period".     |
| BurstConfiguration.<br>StartConfiguration                                                            | <ul> <li>Starts the transmission of a burst configuration.</li> <li>0: Default value - the burst configuration is not transmitted.</li> <li>1: The entire burst parameter set is transmitted to the WirelessHART Adapter concerned.</li> </ul>                                                                                                    |
| BurstConfiguration.<br>Trigger.ModeSelectionCode<br>(Trigger mode)                                   | <ul> <li>Specifies the event that triggers a burst message from a device.</li> <li>Options: <ul> <li>Options:</li> <li>Continuous</li> <li>I: Window</li> <li>Rising</li> <li>Falling</li> <li>Conchange</li> </ul> </li> <li>For more information see the Operating Instructions for the WirelessHART Adapter SWA70, Chapter "Burst Mode", Table "Burst Mode Parameters", Parameter "Trigger Mode".</li> </ul>                                                                                    |
| BurstConfiguration.<br>Trigger.TriggerLevel<br>(Trigger level)                                       | Specifies the threshold for switching from "Period" to the "Max. Period", i.e. from the fast to the slow setting.<br>– The switching mode is specified in the "Trigger Mode".                                                                                                    |
| BurstConfiguration.<br>Trigger.UnitsCode<br>(Unit (Trigger))                                         | See Chapter 18 "Table Device Variable Classification and Unit Code" on page 131.                                                                                                    |
| BurstConfiguration.Trigger.<br>VariableClassificationCode<br>(Class of device variable<br>(Trigger)) | See Chapter 18 "Table Device Variable Classification and Unit Code" on page 131.                                                                                                    |

## **Device Variable Codes**

Device Variable Codes for WirelessHART Adapter SWA70 For additional information, see the Operating Instructions for the WirelessHART Adapter SWA70, Chapter "Device Variable Mapping".

| Device Variable codes | Meaning                       |
|-----------------------|-------------------------------|
| 0                     | Battery temperature           |
| 1                     | Minimal battery temperature   |
| 2                     | Maximal battery temperature   |
| 3                     | Battery voltage               |
| 4                     | Consumed energy               |
| 5                     | RSL to best neighbor          |
| 6                     | RSL to second best neighbor   |
| 7                     | Battery voltage with load     |
| 8                     | Battery voltage without load  |
| 9                     | Normalized consumed energy    |
| 243                   | Estimated lifetime of battery |
| 244                   | Percent range of loop current |
| 245                   | Loop current                  |
| 246                   | Primary variable              |
| 247                   | Secondary variable            |
| 248                   | Tertiary variable             |
| 249                   | Quaternary variable           |

Device Variable Codes for field devices (subdevices)

If you configure a burst for a field device (subdevice), use the Device Variable Codes to be found in the corresponding manual.

# 10.5 EtherNet/IP configuration

## NOTICE!

NOTICE

• The "EtherNet/IP" function is only available on WirelessHART Fieldgate models with the version "SWG70-xx-3". See Chapter 2.3 "Ordering information" on page 10.

The Fieldgate SWG70-xx-3 makes cyclic data available from up to 39 devices (WirelessHART Adapters and field devices) via EtherNet/IP. In addition, data from Fieldgate itself can also be made available via EtherNet/IP. Fieldgate offers 10 cyclic data exchange connections for this purpose. Cyclic data from up to 4 devices can be exchanged via a data exchange connection.

## 10.5.1 Setting up an EtherNet/IP connection

- 1. Set up the WirelessHART network. See Chapter 5.3 "Connecting to Ethernet" on page 22. See Chapter 7.1 "Ethernet connection" on page 31.
- 2. Define the HART descriptors for all the HART and WirelessHART field devices that should be monitored via EtherNet/IP according to the naming conventions. See Chapter 10.5.2 "Assigning data exchange connections via HART descriptors" on page 88.
- 3. Define the burst commands for all the HART and WirelessHART field devices that should be monitored via the cyclic EtherNet/IP connection. See Chapter 10.5.3 "Burst commands for cyclic data exchange" on page 89.
- 4. Integrate the WirelessHART Fieldgate SWG70 into your control system. For this purpose, install the Add-On Profile (AOP) or the EDS file. See Chapter 10.5.4 "Integrating SWG70 into a PLC via EtherNet/IP" on page 90.
- 5. Make the configuration for cyclic or direct data exchange with the HART and WirelessHART field devices. See Chapter 10.5.5 "Cyclic data exchange via the ControlLogix<sup>®</sup> controller system" on page 90.

## 10.5.2 Assigning data exchange connections via HART descriptors

The "HART Descriptor" parameter is used to make available the cyclic data from field devices and Fieldgates. You can configure this parameter in the corresponding DTM or DD.

The "HART Descriptor" parameter has the following structure for all field devices and for the Fieldgates:

- Up to 13 characters of customized text
- Identifier with 3 characters.

The customized text is used to identify the devices in readable format. You can enter the tag name here for example.

The identifier is used to assign the cyclic data and has the following structure:

- 1st character: @
- 2nd character: choice of one of the 10 cyclic data exchange connections. The letter "A" corresponds to connection "1" and the letter "J" to connection "10".
- 3rd character: device identifier

The identifier @A0 is pre-assigned by Fieldgate and may not be used for WirelessHART Adapters or field devices.

## Application example

The WirelessHART network consists of a Fieldgate, 4 adapters and 4 measuring devices. HART descriptors for HART field devices:

- LT101@A1
- PT101@A2
- FT101@A3
- TT101@B0

HART descriptors for adapters:

- ADAPTER1@B1
- ADAPTER2@B2
- ADAPTER3@B3
- ADAPTER4@C0

## 10.5.3 Burst commands for cyclic data exchange

In the case of WirelessHART, the variables from field devices and WirelessHART Adapters are transmitted to the Fieldgate by burst commands. You must configure the burst commands accordingly.

Use the DTM or DD of the corresponding WirelessHART device and flag the following burst commands:

- Command 9: Read Device Variables with Status
- Command 48: Read Additional Status

As an alternative to command 9, you can flag command 3 "Read All Dynamic Variables and Loop Current" or command 33 "Read Device Variables".

The following variables are available with HART commands 3, 9, 33 and 48:

| Cyclic data variables                      | In the HART command |   |    |    |
|--------------------------------------------|---------------------|---|----|----|
|                                            | 3                   | 9 | 33 | 48 |
| PV, SV, TV, QV                             | х                   | х | х  |    |
| PV Status, SV Status, TV Status, QV Status |                     | х |    |    |
| PV Unit, SV Unit, TV Unit, QV Unit         | х                   | х | х  |    |
| Additional Device Status Information       |                     |   |    | Х  |

As an alternative to command 9, you can flag command 3 "Read All Dynamic Variables and Loop Current" or command 33 "Read Device Variables".

Bit ".NoDataBurstConfigured" in "DeviceStatus\_Struct" means that neither command 3, 9 nor command 33 has been flagged. Bit ".NoDataBurstConfigured" in "DeviceStatus\_Struct" means that command 48 has not been flagged.

See Section "Data block of the WirelessHART Fieldgate" on page 95. See Section "Data block of the HART devices" on page 97.

## NOTICE

#### NOTICE!

• You can check the burst commands of all the HART devices in the WirelessHART network in the Fieldgate Web server or in the DTM as follows: Diagnostics > Wireless Communication > Burst Lists. See Chapter 9.2.3 "Burst Lists" on page 56.

## 10.5.4 Integrating SWG70 into a PLC via EtherNet/IP

## Rockwell Automation ControlLogix®

You can integrate the WirelessHART Fieldgate into ControlLogix<sup>®</sup> via an Add-On Profile (AOP).

Add-On Profile can be found on www.endress.com.

Once the Add-On Profile (AOP) has been installed, you can access the WirelessHART Fieldgate via the device catalog in ControlLogix<sup>®</sup>.

## Other controller systems

For other controller systems, the WirelessHART Adapter is integrated via the EDS file (Electronic Data Sheet). You can identify the WirelessHART Fieldgate in the network configuration tool and put it into operation via the EDS file.

EDS file can be found on www.endress.com.

For more information on how to install the EDS file and integrate a new device, please see the documentation for the controller system.

## 10.5.5 Cyclic data exchange via the ControlLogix<sup>®</sup> controller system

## NOTICE NOTICE!

 The integration of the WirelessHART Fieldgate is described using the example of a Rockwell ControlLogix<sup>®</sup> controller. If other controllers and software are used, please see the corresponding documentation for the controller/software.

## Configuring the IP address of SWG70

1. In the "Controller Organizer" window, double-click "WirelessHART Fieldgate".

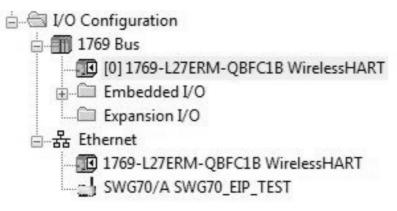

| Type:<br>Vendor:<br>Parent: | SWG70 EtherNet/IP WirelessHART Fieldgate<br>Endress+Hauser<br>Local | Ethernet Address                               |
|-----------------------------|---------------------------------------------------------------------|------------------------------------------------|
| Name:                       | WirelessHART_SWG70_EIP                                              | Private Network: 192.168.1.                    |
| Description:                | *                                                                   | IP Address: 10 . 126 . 104 . 45     Host Name: |
| Module D                    | finition                                                            |                                                |
| Series:<br>Revision:        | A Change                                                            |                                                |
| Electronic                  | Keying: Compatible Module<br>HART Devices: 3                        |                                                |
|                             |                                                                     |                                                |

2. The Add-On Profile of the WirelessHART Fieldgate opens.

3. Enter the IP address of the WirelessHART Fieldgate in the "Ethernet Address" section of the "General" tab.

## Configuring the maximum number of HART devices

- 1. Select the "General" tab in the Add-On Profiles section of the WirelessHART Fieldgate.
- 2. Click the "Change" button under "Module Definition". The "Module Definition" window opens. Use this dialog to configure specific parameters for the cyclic EtherNet/IP connection and the number of HART devices.

| Module Definition     |                                                  | 0 |
|-----------------------|--------------------------------------------------|---|
| Series:               | Α 🛩                                              |   |
| Revision:             | 1 🖌 1 🗘                                          |   |
| Electronic Keying:    | Compatible Module                                | ~ |
| Maximum HART Devices: | 3                                                | ~ |
|                       | 3<br>7<br>11<br>15<br>23<br>27<br>31<br>35<br>39 |   |
| OK                    | Cancel Help                                      |   |

## Checking connected HART devices

- 1. Select the "HART Device Map" tab in the Add-On Profiles of WirelessHART Fieldgate.
- 2. The "HART Device Map" is displayed.

| General        | Connection Module In | fo HART Device Map Vendor |                      |                             |                                    |                                     |   |
|----------------|----------------------|---------------------------|----------------------|-----------------------------|------------------------------------|-------------------------------------|---|
| HART<br>Device | Descriptor           | Long Tag Name             | HART<br>Comm<br>Fail | Descriptor<br>Not<br>Unique | Data<br>Burst<br>Not<br>Configured | Cmd48<br>Burst<br>Not<br>Configured |   |
| A1             | SWA70@A1             | SWA70 Adapter             |                      |                             |                                    |                                     |   |
| A2             | PT001@A2             | PT001                     |                      |                             |                                    |                                     | = |
| A3             |                      |                           | X                    |                             |                                    |                                     |   |
| B0             |                      |                           | X                    |                             |                                    |                                     |   |
| B1             |                      |                           | X                    |                             |                                    |                                     |   |
| B2             |                      |                           | X                    |                             |                                    |                                     | - |
| B3             |                      |                           | X                    |                             |                                    |                                     |   |
| C0             |                      |                           | X                    |                             |                                    |                                     |   |
| C1             |                      |                           | X                    |                             |                                    |                                     |   |
| C2             |                      |                           | X                    |                             |                                    |                                     |   |
| C3             |                      |                           | X                    |                             |                                    |                                     |   |
| D0             |                      |                           | X                    |                             |                                    |                                     |   |
| D1             |                      |                           | X                    |                             |                                    |                                     |   |
| D2             |                      |                           | X                    |                             |                                    |                                     |   |
| D3<br>E0       |                      |                           | X                    |                             |                                    |                                     |   |
| E0             |                      |                           | X                    |                             |                                    |                                     | - |

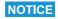

## NOTICE!

• It can take up to 10 minutes to update the HART Device Map. If a device is connected to the network or is removed from the network, it can take up to 10 minutes for this device to appear in the overview or be deleted.

| Displayed information      | Description                                                                                                    |
|----------------------------|----------------------------------------------------------------------------------------------------|
| HART Device                | Displays the HART device identifier.<br>This identifier is identical to the last 3 characters of the<br>device's HART descriptor. See Chapter 10.5.2.                                                                                                    |
| Descriptor                 | Displays the HART descriptor of the device.<br>The HART descriptor must comply with the dedicated<br>naming conventions. See Chapter 10.5.2.                                                                                                    |
| Long Tag Name              | Displays the long tag name of the device.                                                                                                    |
| HART Comm Fail             | This bit is flagged if a device is not available, e.g.<br>because it is not possible to establish the connection to<br>the device. Make sure that the maximum number of<br>HART devices in the "Module Definition" window is<br>greater than the actual number of HART devices. |
| Descriptor Not Unique      | This bit is flagged if the HART descriptor of the HART<br>device is not unique.<br>Change the HART descriptor using the associated HART<br>device DTM.                                                                                                    |
| Data Burst Not Configured  | This bit is flagged if HART command 9 (alternatively<br>command 3 and 33) has not been flagged as burst in<br>the HART device.<br>Flag HART command 9 (alternatively command 3 or<br>33) using the associated device DTM. See<br>Chapter 10.5.3.                                |
| Cmd48 Burst Not Configured | This bit is flagged if HART command 48 has not been<br>flagged by the HART device.<br>Flag HART command 48 using the associated device<br>DTM. See Chapter 10.5.3.                                                                                                    |

## HART Device Map

## Displaying available variables

1. In the "Controller Organizer" window, double-click "Controller Tags".

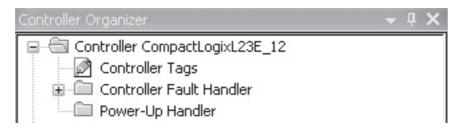

2. The "Monitor Tags" section shows a detailed overview of the variables available. See Chapter 10.5.6 "Connection parameters for cyclic data exchange" on page 95.

| Name 📰 🛆                                               | Value 🗲               | Force Mask 🔶 | Style   | Data Type       |
|--------------------------------------------------------|-----------------------|--------------|---------|-----------------|
| + Timer                                                | {}                    | {}           |         | TIMER           |
| WirelessHART_SWG70_EIP:I1                              | {}                    | {}           |         | EH:SWG70_A3:1.  |
| + WirelessHART_SWG70_EIP:11.CommStatus                 | 2#0000_0000_0000_0000 |              | Binary  | DINT            |
| WirelessHART_SWG70_EIP:I1.CommFit                      | 0                     |              | Decimal | BOOL            |
| WirelessHART_SWG70_EIP:I1.SWG70                        | {}                    | {}           |         | EH:SWG70:I:0    |
| WirelessHART_SWG70_EIP:11.SWG70.NetworkReliability_pct | 100.0                 |              | Float   | REAL            |
| WirelessHART_SWG70_EIP:11.SWG70.NetworkStability_ratio | 96.57599              |              | Float   | REAL            |
| + WirelessHART_SWG70_EIP:11.SWG70.NetworkLatency_ms    | 228                   |              | Decimal | DINT            |
| + WirelessHART_SWG70_EIP:11.SWG70.LostUpstreamPackets  | 0                     |              | Decimal | DINT            |
| + WirelessHART_SWG70_EIP:11.SWG70.DeviceStatusGW       | {}                    | {}           |         | EH:DeviceStatus |
| + WirelessHART_SWG70_EIP:11.SWG70.Tag                  | {}                    | {}           | 1       | EH:Tag:l:0      |
| + WirelessHART_SWG70_EIP:11.SWG70.Cmd48                | {}                    | {}           |         | EH:Cmd48:1:0    |
| WirelessHART_SWG70_EIP:I1.A1                           | {}                    | {}           |         | EH:Device:I:0   |
| WirelessHART_SWG70_EIP:11.A1.PV                        | 4.0                   |              | Float   | REAL            |
| WirelessHART_SWG70_EIP:I1.A1.SV                        | 26.6                  |              | Float   | REAL            |
| WirelessHART_SWG70_EIP:I1.A1.TV                        | -43.0                 |              | Float   | REAL            |
| -WirelessHART_SWG70_EIP:I1.A1.FV                       | 261.97308             |              | Float   | REAL            |
| WirelessHART_SWG70_EIP:I1.A1.PVStatus                  | 16#c0                 |              | Hex     | SINT            |
| + WirelessHART_SWG70_EIP:11.A1.SVStatus                | 16#c0                 |              | Hex     | SINT            |
| WirelessHART_SWG70_EIP:11.A1.TVStatus                  | 16#c0                 |              | Hex     | SINT            |
| + WirelessHART_SWG70_EIP:I1.A1.FVStatus                | 16#c0                 |              | Hex     | SINT            |
| + WirelessHART_SWG70_EIP:11.A1.PVUnit                  | 16#27                 |              | Hex     | SINT            |
| + WirelessHART_SWG70_EIP:I1.A1.SVUnit                  | 16#20                 |              | Hex     | SINT            |
| WirelessHART_SWG70_EIP:I1.A1.TVUnit                    | 16#f1                 |              | Hex     | SINT            |
| + WirelessHART_SWG70_EIP:I1.A1.FVUnit                  | 16#35                 |              | Hex     | SINT            |
| WirelessHART_SWG70_EIP:I1.A1.PVLowerRangeValue         | 4.0                   |              | Float   | REAL            |
| WirelessHART_SWG70_EIP:I1.A1.PVUpperRangeValue         | 20.0                  |              | Float   | REAL            |
| WirelessHART_SWG70_EIP:I1.A1.DeviceStatus              | {}                    | {}           |         | EH:DeviceStatus |
| + WirelessHART_SWG70_EIP:I1.A1.Tag                     | {}                    | {}           |         | EH:Tag:I:0      |
| WirelessHART_SWG70_EIP:I1.A1.Cmd48                     | {}                    | {}           |         | EH:Cmd48:1:0    |
| + WirelessHART SWG70 EIP:I1.A2                         | {}                    | {}           |         | EH:Device:I:0   |

## 10.5.6 Connection parameters for cyclic data exchange

## Data block of WirelessHART Fieldgate, used in cyclic data transfer

The format of the data block of the WirelessHART Fieldgate which is transmitted in the first position of the first connection is as follows.

| Structure      |                             | Data type | Size | Invalid values          | Description                                                                                                    |
|----------------|-----------------------------|-----------|------|-------------------------|----------------------------------------------------------------------------------------------------|
| Gateway_struct |                             |           | 84   |                         |                                                                                                    |
|                | .NetworkReliability_percent | REAL      | 4    | Quiet NaN <sup>1)</sup> | Percentage of the packets generated by wireless<br>devices that were correctly received by the<br>WirelessHART Fieldgate.                                                                                                    |
|                | .NetworkStability_ratio     | REAL      | 4    | Quiet NaN <sup>1)</sup> | Ratio of successfully transmitted packets to all the packets transmitted on all the wireless connections                                                                                                    |
|                | .NetworkLatency_ms          | DINT      | 4    | -1 <sup>1)</sup>        | Average time required for the packets generated by a wireless device to the WirelessHART Fieldgate                                                                                                    |
|                | .LostUpstreamPackets        | DINT      | 4    | -1 <sup>1)</sup>        | Total number of packets that have been lost during transmission by a wireless device                                                                                                    |
| Sub-structure  | DeviceStatus_Struct         |           | 4    | (always valid)          |                                                                                                    |
|                | .GeneralStatus              | BYTE      | 1    |                         |                                                                                                    |
|                | .InternalError              | BOOL      |      |                         | Displays an internal error.<br>The values ".NetworkReliability_percent",<br>".NetworkStability_ratio", ".NetworkLatency_ms" and<br>".LostUpstreamPackets" are set to an invalid value and<br>the "HART Comm Fail" bit of all the devices is flagged. |
|                | .DescriptorNotUnique        | BOOL      |      |                         | The same HART descriptor has been assigned for at<br>least two HART devices.<br>This is an aggregate bit for all the HART devices. See<br>Chapter 10.5.7 "Diagnostic bits in cyclic data<br>exchange" on page 98.                                    |
|                | .NoDataBurstConfigured      | BOOL      |      |                         | Indicates that at least one HART device in cyclic data<br>exchange has not flagged command 3, 9 or 33. See<br>Chapter 10.5.7 "Diagnostic bits in cyclic data<br>exchange" on page 98.                                                                |
|                | .NoCmd48BurstConfigured     | BOOL      |      |                         | Indicates that at least one HART device in cyclic data<br>exchange has not flagged command 48. See<br>Chapter 10.5.7 "Diagnostic bits in cyclic data<br>exchange" on page 98.                                                                        |
|                | .PassThroughQueueOccupied   | BOOL      |      |                         | Not used                                                                                                    |
|                | .PassThroughResponseReady   | BOOL      |      |                         | Not used                                                                                                    |
|                | .UnusedStatus1              | BYTE      | 1    |                         |                                                                                                    |
|                | .FieldDeviceStatus          | BYTE      | 1    |                         | Original status byte returned by WirelessHART<br>Fieldgate. For more details see Page 96, "HART Device<br>Status" Table.                                                                                                    |
|                | -ExtendedDeviceStatus       | BYTE      | 1    |                         | Original status byte returned by WirelessHART<br>Fieldgate. For more details see Page 96, "HART<br>Extended Device Status" Table.                                                                                                    |
| Sub-structure  | Tag_Struct                  |           | 32   | (always valid)          |                                                                                                    |
|                | .Name                       | BYTE[32]  | 32   |                         | HART Long Tag (ISO/IEC 8859-1)                                                                                                    |
| Sub-structure  | CMD48_Struct                |           | 28   | (always valid)          |                                                                                                    |
|                | .Cmd48Data                  | BYTE[25]  |      |                         | CMD 48 data                                                                                                    |
|                | .Cmd48Reserved              | BYTE[3]   |      |                         | Fill bytes                                                                                                    |

## Data block of the WirelessHART Fieldgate

The statistics values marked with 1) are only invalid if the WirelessHART Fieldgate has been started and the statistics values have not yet been calculated. The statistics values remain valid for as long as the WirelessHART Fieldgate is in operation.

## HART Device Status

| Bit  | Parameter                          | Description                                                               |
|------|------------------------------------|---------------------------------------------------------------------------|
| 0x80 | Device malfunction                 | Device in the network has malfunctioned                                   |
| 0x40 | Configuration changed              | Configuration of a device in the network has changed                      |
| 0x20 | Cold start                         | Device in the network has cold start flagged                              |
| 0x10 | More status available              | Device in the network has more status available flagged                   |
| 0x08 | Loop current fixed                 | Loop current of a device in the network is fixed to 4 mA (multidrop mode) |
| 0x04 | Loop current saturated             | Loop current of a device in the network above 20 mA                       |
| 0x02 | Non-primary variable out of limits | SV, TV, QV of a device in the network is out of limits                    |
| 0x01 | Primary variable out of limits     | PV of a device in the network is out of limits                            |

# HART Extended Device Status

| Bit  | Parameter              | Description                                                                                                    |
|------|------------------------|----------------------------------------------------------------------------------------------------|
| 0x01 | Maintenance required   | The device requires maintenance.                                                                                                    |
| 0x02 | Device variable alert  | One of the device variables reports the "Alarm" or "Warning" status.                                                                                            |
| 0x04 | Critical power failure | Only for battery-powered devices.<br>The power supply is no longer adequate. The device can no longer<br>maintain the network connection for 15 minutes.        |
| 0x08 | Failure                | At least one variable (e.g. measured values or control values) is<br>invalid due to a malfunction of the field device or a peripheral.                          |
| 0x10 | Out of specification   | The current conditions deviate from the permitted ambient and process conditions to such an extent that affects the accuracy of the measurement and/or control. |
| 0x20 | Function check         | At least one device variable is temporarily invalid due to checks being performed on the device.                                                                |

## Data block of HART devices, used in cyclic data transfer

This data structure is used for all WirelessHART field devices and HART devices within a WirelessHART network. The WirelessHART devices must support HART Revision 7 or higher. The HART field devices must support HART Revision 5 or 6. Not all values can be used for HART-5 and HART-6 devices, and some values are replaced by other values. The different behavior is described in the following table.

| Structure     |                            | Data type | Size | Invalid values                 | Description                                                                                                    |
|---------------|----------------------------|-----------|------|--------------------------------|----------------------------------------------------------------------------------------------------|
| Device_struct |                            |           | 96   |                                |                                                                                                    |
|               | .PV                        | REAL      | 4    | Quiet NaN                      | Primary Value (HART CMD 3/9/33)                                                                                                    |
|               | .SV                        | REAL      | 4    | Quiet NaN                      | Secondary Value (HART CMD 3/9/33)                                                                                                    |
|               | .TV                        | REAL      | 4    | Quiet NaN                      | Third Value (HART CMD 3/9/33)                                                                                                    |
|               | .QV                        | REAL      | 4    | Quiet NaN                      | Fourth Value                                                                                                    |
|               | .PVStatus                  | BYTE      | 1    | 0                              | Status byte (HART CMD 9) <sup>1)</sup>                                                                                                    |
|               | .SVStatus                  | BYTE      | 1    | 0                              | Status byte (HART CMD 9) <sup>1)</sup>                                                                                                    |
|               | .TVStatus                  | BYTE      | 1    | 0                              | Status byte (HART CMD 9) <sup>1)</sup>                                                                                                    |
|               | .OVStatus                  | BYTE      | 1    | 0                              | Status byte (HART CMD 9) <sup>1)</sup>                                                                                                    |
|               | .PVUnit                    | BYTE      | 1    | 0                              | Units Code (HART CMD 3/9/33)                                                                                                    |
|               | .SVUnit                    | BYTE      | 1    | 0                              | Units Code (HART CMD 3/9/33)                                                                                                    |
|               | .TVUnit                    | BYTE      | 1    | 0                              | Units Code (HART CMD 3/9/33)                                                                                                    |
|               | .QVUnit                    | BYTE      | 1    | 0                              | Units Code (HART 3/9/33)                                                                                                    |
|               | .PVLowerRangeValue         | REAL      | 4    | Ouiet NaN                      | Lower measuring range of the primary value                                                                                                    |
|               | 5                          |           |      | ~                              | (HART CMD 15)                                                                                                    |
|               | .PVUpperRangeValue         | REAL      | 4    | Quiet NaN                      | Upper measuring range of the primary value<br>(HART CMD 15)                                                                                                    |
| Sub-structure | DeviceStatus_Struct        |           | 4    |                                |                                                                                                    |
|               | .GeneralStatus             | BYTE      | 1    | (always valid) <sup>2)</sup>   |                                                                                                    |
|               | .HARTCommFail              | BOOL      |      |                                | HART communication error: device not found/HART                                                                                                    |
|               |                            |           |      |                                | is not activated. <sup>3)</sup><br>See Chapter 10.5.7 "Diagnostic bits in cyclic data<br>exchange" on page 98.                                                                   |
|               | .DescriptorNotUnique       | BOOL      |      |                                | Indicates that the same HART descriptor has been<br>assigned to at least one other HART device. See<br>Chapter 10.5.7 "Diagnostic bits in cyclic data<br>exchange" on page 98.   |
|               | .NoDataBurstConfigured     | BOOL      |      |                                | Indicates that neither command 3, 9 nor 33 have been<br>configured to be sent by the HART device. See<br>Chapter 10.5.7 "Diagnostic bits in cyclic data<br>exchange" on page 98. |
|               | .NoCmd48BurstConfigured    | BOOL      |      |                                | Indicates that command 48 has not been configured<br>to be sent by the HART device.<br>See Chapter 10.5.7 "Diagnostic bits in cyclic data<br>exchange" on page 98.               |
|               | .PassThroughQueueOccupied  | BOOL      |      |                                | Not used                                                                                                    |
|               | .PassThroughResponseReady  | BOOL      |      |                                | Not used                                                                                                    |
|               | .UnusedStatus1             | BYTE      | 1    |                                | Fix: 0x00                                                                                                    |
|               | .FieldDeviceStatus         | BYTE      | 1    | (always valid) <sup>2)</sup>   | Original status byte is returned by the device. For<br>more details see Page 96, "HART Device Status" Table.                                                                     |
|               | .ExtendedFieldDeviceStatus | BYTE      | 1    | 0x00                           | Original status byte is returned by the device. <sup>4)</sup><br>See device documentation.                                                                                       |
| Sub-structure | Tag_Struct                 |           | 32   | (always valid) <sup>2)</sup>   |                                                                                                    |
|               | .Name                      | BYTE[32]  | 32   |                                | HART Long Tag (ISO/IEC 8859-1) <sup>5)</sup>                                                                                                    |
| Sub-structure | Cmd48_Struct               |           | 28   |                                |                                                                                                    |
|               | .Cmd48Data                 | BYTE[25]  |      | filled with 0x00 <sup>7)</sup> | CMD48 data                                                                                                    |
|               | .Cmd48Reserved             | BYTE[3]   |      |                                | Fill bytes                                                                                                    |

#### Endress+Hauser

| Footnote<br>number | Description                                                                                                    |
|--------------------|----------------------------------------------------------------------------------------------------|
| 1)                 | <ul> <li>Status values only apply if the associated values PV, SV, TV or FV are valid. The default value "0" indicates that either no value has been received up to now (PV, SV, TV, or FV are invalid) or that the associated values are really bad (PV, SV, TV, FV do not have "Quiet NaN" as a value). Use the following status for HART 5 devices that do not support burst command CMD 9:</li> <li>00-hex: Not connected as long as no values are received from the device (PV, SV, TV, FV contains Quiet NaN)</li> <li>C0-hex: Connected, if the values for PV, SV, TV, FV contain valid data from the device</li> </ul> |
| 2)                 | Always valid as long as the ".HARTCommFail" bit is not flagged. All the values are invalid whenever the ".HARTCommFail" bit is flagged.                                                                                                    |
| 3)                 | If this bit is "1", none of the other data in "Device_struct (including substructures)" are valid.                                                                                                    |
| 4)                 | Only valid for HART devices with Revision 6 and higher that support burst command 9 or 48.                                                                                                    |
| 5)                 | HART devices with Revision 5 return the content of command 12 (Read Message) in the "Long<br>Tag" field because the long tag is not defined in HART Revision 5. Message data also contain<br>32 bytes.                                                                                                    |
| 6)                 | If "Cmd48Data" is populated by 0x00, this does still not indicate that "Cmd48Data" is invalid.<br>"Cmd48Data" is only invalid if ".NoCmd48BurstConfigured" is also flagged.                                                                                                    |

## 10.5.7 Diagnostic bits in cyclic data exchange

The cyclic data contain 4 error bits for every HART device. Each of these error bits can suddenly appear during cyclic communication either when communication is lost or the configuration of one or more devices has changed.

## .HARTCommFail

This bit indicates that the device with the HART descriptor calculated from the cyclic connection number and the data offset cannot be reached, does not respond or is still initializing. The bit is reset as soon as the device is initialized. This bit is reset as soon as the connection is lost.

## .DescriptorNotUnique

The HART descriptors of all the devices in the WirelessHART network are read during the basic device identification procedure. If EtherNet/IP discovers that more than two devices share the same HART descriptor, the ".DescriptorNotUnique" bit is flagged in the cyclic data exchange for the devices concerned. In addition, the ".DescriptorNotUnique" bit is also flagged in the cyclic data exchange for WirelessHART itself to indicate that at least one HART descriptor collision has been detected.

As devices with identical HART descriptors would share the same data offset in the same cyclic connection, the cyclic data would be populated by random data from these devices. To avoid this, the cyclic data are populated with the data of the device for which the identical HART descriptor was first discovered. This prevents the loss of cyclic data if a new HART device with an identical HART descriptor is added to the network.

## .NoDataBurstConfigured

This bit indicates that the device concerned has not been configured with burst command 3, 9 or 33. The missing burst configuration is either discovered during the detailed initialization procedure or following a change to the configuration. Command 3, 9 or 33 must be flagged in order to publish cyclic data via EtherNet/IP.

Burst configuration of the wired devices must be performed via the bridge device. Burst commands that are sent directly to the wired device are not recognized and cause the ".NoDataBurstConfigured" bit to be flagged.

#### .NoCmd48BurstConfigured

This bit indicates that the device concerned has not been configured with burst command 48. The missing burst configuration is either discovered during the detailed initialization procedure or following a change to the configuration. Command 48 must be flagged in order to publish cyclic data via EtherNet/IP.

Burst configuration of the wired devices must be performed via the bridge device. Burst commands that are sent directly to the wired device are not recognized and cause the ".NoCmd48BurstConfigured" bit to be flagged.

Note that the ".NoCmd48BurstConfigured" bit remains active for devices that do not support Command 48, such as HART devices Revision 5.

# 10.6 Downstream Communication (for discreet field devices)

You can use the **Downstream Communication** view to configure Downstream Communication. With Downstream Communication, data are transmitted to discreet field devices for control applications.

|       | mport CSV Export CSV    |         | Refresh | 1             | Apply      |                     |         |     |
|-------|-------------------------|---------|---------|---------------|------------|---------------------|---------|-----|
| Index | Long Tag                | IO-Card | Channel | Upload Period | HART Index | Number of Variables | Disable |     |
| 0     | ANALYS_B3_EAST          | 1       | 0       | 00:00:00      | 0          | 0                   |         |     |
| 1     | REP_AUDITORIUM_WEST_OUT | 12      | 0       | 00:00:00      | 0          | 0                   |         | _ ^ |
| 2     | TEMP_F2_NORD            | 2 0     |         | 00:00:00      | 0          | 0                   |         |     |
| 3     | TEMP_B2_WEST            | 3       | 0       | 00:00:00      | 0          | 0                   |         |     |
| 4     | REP_B2_SOUTH            | 4 0     |         | 00:00:00      | 0          | 0                   |         |     |
| 5     | TEMP_F2_NORTHWEST       | 5       | 0       | 00:00:00      | 0          | 0                   |         |     |
| 6     | Solar Battery Test      | 6       | 0       | 00:00:00      | 0          | 0                   |         |     |
| 7     | REP_AUDITORIUM_EAST     | 7 0     |         | 00:00:00      | 0          | 0                   |         |     |
| 8     | REP-AUDITORIUM_WEST     | 13      | 0       | 00:00:00      | 0          | 0                   |         |     |
| 9     | TEMP_B1_EAST 8          |         | 0       | 00:00:00      | 0          | 0                   |         |     |
| 10    | PRES_B2_EAST 9          |         | 0       | 00:00:00      | 0          | 0                   |         |     |

#### 1. Click **Engineering > Downstream Communication**.

The following modes are available:

On-change update mode

Downstream Communication

Periodic update mode

## On-change update mode

By default, all Modbus output variables are updated with a change procedure. The Fieldgate detects any change in the output status caused by the Modbus Master. The Fieldgate adds the changes to a queue and transfers these changes to the discreet field devices as quickly as possible.

## Periodic update mode

The periodic update mode is activated by an update interval that is different to "00:00:00".

- 1. Click Engineering > Downstream Communication.
- 2. Enter the update interval in the **Upload Period** column for the relevant discreet field device.
- 3. Click **Apply**. All specified variables are transferred periodically to the discreet field device.

# 10.7 Substitution value (substitution value to DCS)

The WirelessHART Fieldgate detects when the last measured value is obsolete. This means that the **Global Age Threshold Warning** limit or the **Global Age Threshold Error** limit is exceeded.

In this case, you can specify one of the following substitution values:

- Last value
- NaN1 (0x7FE00000)
- NaN2 (0x7FA00000)
- Upscale (ffffff)
- Downscale (000000)
- User Defined

## NOTICE

## NOTICE!

• You can perform a Factory Acceptance Test with the substitution value. See Chapter 10.7.2.

#### Setting a substitution value

1. Click Engineering > Substitution Value

| Import CSV Expo                        | ort CSV    | Refr  | resh        | Apply        |             |         |        |        |        |        |           |            |
|----------------------------------------|------------|-------|-------------|--------------|-------------|---------|--------|--------|--------|--------|-----------|------------|
| Globa                                  | I Selectio | n Na  | N2          | $\checkmark$ |             |         |        |        |        |        |           |            |
| Global Age Threshol                    | d Warnin   | g     |             | 150          |             |         |        |        |        |        |           |            |
| Global Age Three                       | shold Erro | or    |             | 300          |             |         |        |        |        |        |           |            |
|                                        |            |       |             |              |             |         |        |        |        |        |           |            |
| Long Tag                               | IO-Car     | Chann | Device Type | Com. Stat    | Dev. Status | Loop Cu | PV     | SV     | TV     | QV     | Age Thres | Age Thres. |
| STERNENHOF                             | 251        | 1     | SWG70       |              |             |         |        |        |        |        |           |            |
| ANALYS_B3_EAST                         | 1          | 0     | SWA70       |              |             | Latest  | Latest | Latest | Latest | Latest | 150       | 300        |
| REP_AUDITORI                           | 12         | 0     | SWA70       |              |             | Latest  | Latest | Latest | Latest | Latest | 150       | 300        |
|                                        | 2          | 0     | SWA70       |              |             | Latest  | Latest | Latest | Latest | Latest | 150       | 300        |
|                                        | 3          | 0     | SWA70       |              |             | Latest  | Latest | Latest | Latest | Latest | 150       | 300        |
| <ul> <li>REP_B2_SOUTH</li> </ul>       | 4          | 0     | SWA70       |              |             | Latest  | Latest | Latest | Latest | Latest | 150       | 300        |
| TEMP_F2_NORT                           | 5          | 0     | SWA70       | 8            |             | Latest  | Latest | Latest | Latest | Latest | 150       | 300        |
| <ul> <li>Solar Battery Test</li> </ul> | 6          | 0     | SWA70       | 8            |             | Latest  | Latest | Latest | Latest | Latest | 150       | 300        |
| REP_AUDITORI                           | 7          | 0     | SWA70       |              |             | Latest  | Latest | Latest | Latest | Latest | 150       | 300        |
| <ul> <li>REP-AUDITORIU</li> </ul>      | 13         | 0     | SWA70       |              |             | Latest  | Latest | Latest | Latest | Latest | 150       | 300        |

- 2. Select an option in the **Global Selection** field, or specify a value for the **User Defined** option.
- 3. Click **Apply**. The value is set globally for all field devices.

#### Setting different substitution values for individual field devices

- 1. Click the relevant Loop Current, PV, SV, TV or QV column for the device in question.
- 2. Enter the desired value.
- 3. Click **Apply**. The value is set for this field device.

## 10.7.1 Burst message monitoring

The web interface provides the option of configuring notification limits in the event that the value of a buffered dynamic variable or the "Additional Device Status" command 48 of a wireless device is obsolete.

By specifying Global Age Threshold Warning / Age Threshold Warning limits and **Global Age Threshold Error** / **Age Threshold Error** limits, early detection of communication losses is possible. If a limit value is exceeded, a warning message or error message is generated.

For burst message monitoring, the field devices must have appropriate burst rates.

The Fieldgate reads the expected burst rates from each field device and assigns a timestamp to each burst message received. In this way, each buffered value is calculated as a percentage value of the burst rate.

The Fieldgate uses the value calculated to determine if a message is sent within the burst rate of the field device or if it is overdue. When a message is received, the "counter" is reset and incremented again until the next message is received.

#### Setting warning limits and error limits

1. Click **Engineering > Substitution Value.** 

| Import CSV Expo                        | rt CSV     | Refr  | resh        | Apply         |                                                                                                    |         |        |        |        |        |           |           |
|----------------------------------------|------------|-------|-------------|---------------|----------------------------------------------------------------------------------------------------|---------|--------|--------|--------|--------|-----------|-----------|
| Expo                                   | 11000      | Iten  | 6311        | гаррау        |                                                                                                    |         |        |        |        |        |           |           |
| Globa                                  | I Selectio | n Na  | N2          | $\overline{}$ |                                                                                                    |         |        |        |        |        |           |           |
| Global Age Threshol                    | d Warnin   | ig 🗌  |             | 150           |                                                                                                    |         |        |        |        |        |           |           |
| Global Age Three                       | hold Err   |       |             | 300           |                                                                                                    |         |        |        |        |        |           |           |
| Giobal Age Thres                       | anoid Elle |       |             | 500           |                                                                                                    |         |        |        |        |        |           |           |
| Long Tag                               | IO-Car     | Chann | Device Type | Com. Stat     | Dev. Status                                                                                                    | Loop Cu | PV     | SV     | TV     | QV     | Age Thres | Age Thres |
| STERNENHOF                             | 251        | 1     | SWG70       |               |                                                                                                    |         |        |        |        |        |           |           |
| ANALYS_B3_EAST                         | 1          | 0     | SWA70       |               |                                                                                                    | Latest  | Latest | Latest | Latest | Latest | 150       | 300       |
| <ul> <li>REP_AUDITORI</li> </ul>       | 12         | 0     | SWA70       |               |                                                                                                    | Latest  | Latest | Latest | Latest | Latest | 150       | 300       |
|                                        | 2          | 0     | SWA70       |               |                                                                                                    | Latest  | Latest | Latest | Latest | Latest | 150       | 300       |
|                                        | 3          | 0     | SWA70       |               |                                                                                                    | Latest  | Latest | Latest | Latest | Latest | 150       | 300       |
| <ul> <li>REP_B2_SOUTH</li> </ul>       | 4          | 0     | SWA70       |               |                                                                                                    | Latest  | Latest | Latest | Latest | Latest | 150       | 300       |
|                                        | 5          | 0     | SWA70       | 8             |                                                                                                    | Latest  | Latest | Latest | Latest | Latest | 150       | 300       |
| <ul> <li>Solar Battery Test</li> </ul> | 6          | 0     | SWA70       | 8             |                                                                                                    | Latest  | Latest | Latest | Latest | Latest | 150       | 300       |
| <ul> <li>REP_AUDITORI</li> </ul>       | 7          | 0     | SWA70       |               | <b>_</b>                                                                                                    | Latest  | Latest | Latest | Latest | Latest | 150       | 300       |
| REP-AUDITORIU                          | 13         | 0     | SWA70       |               | Image: A start of the start of the start | Latest  | Latest | Latest | Latest | Latest | 150       | 300       |

- 2. In the **Global Age Threshold Warning** field, enter the warning limit value for all field devices as a percentage of the existing burst rate, e.g. "150" for "150 %".
- 3. In the **Global Age Threshold Error** field, enter an error limit value for all field devices as a percentage of the existing burst rate, e.g. "300" for "300 %".
- 4. Click **Apply** to determine the limit values for all field devices.
- 5. If necessary, set individual limit values for individual field devices. To do so, click the relevant **Age Threshold Warning** or **Age Threshold Error** cell. Enter the value directly in the cell.

## Displaying Age Threshold Warning and Age Threshold Error status

1. Click Engineering > Measurement List

| Measurement List                       |        |       |             |            |             |          |          |          |         |              |          |
|----------------------------------------|--------|-------|-------------|------------|-------------|----------|----------|----------|---------|--------------|----------|
| Refresh                                |        |       |             |            |             |          |          |          |         |              |          |
| Long Tag                               | IO-Car | Chann | Device Type | Com. Statu | Dev. Status | Loop Cur | PV       | SV       | TV      | QV           | Age      |
| STERNENHOF                             | 251    | 1     | SWG70       |            |             |          |          |          |         |              |          |
| ANALYS_B3_EAST                         | 1      | 0     | SWA70       |            |             | 21.46881 | 21.46881 | 17.70000 | -63 dBm | 17175.171    | 00:02:43 |
| <ul> <li>REP_AUDITORIUM</li> </ul>     | 12     | 0     | SWA70       |            |             | 0 mA     | 0 mA     | 16.4 °C  | -73 dBm | -52.537857 d | 00:03:56 |
|                                        | 2      | 0     | SWA70       |            |             | 4 mA     | 4 mA     | 12.6 °C  | -61 dBm | 1109.1174    | 00:07:08 |
|                                        | 3      | 0     | SWA70       |            |             | 3.993681 | 3.993681 | 18.4 °C  | -70 dBm | 1906.3294    | 00:07:56 |
| <ul> <li>REP_B2_SOUTH</li> </ul>       | 4      | 0     | SWA70       |            |             | 0 mA     | 0 mA     | 16.79999 | -60 dBm | 2677.1931    | 00:07:45 |
|                                        | 5      | 0     | SWA70       | 8          |             | 0 mA     | 0 None   | 0 None   | 0 None  | 0 None       | 00:00:00 |
| <ul> <li>Solar Battery Test</li> </ul> | 6      | 0     | SWA70       | 8          |             | 0 mA     | 0 None   | 0 None   | 0 None  | 0 None       | 00:00:00 |
| <ul> <li>REP_AUDITORIUM</li> </ul>     | 7      | 0     | SWA70       |            |             | 0 mA     | 0 mA     | 27 °C    | -55 dBm | 419.970612 d | 00:04:01 |
| <ul> <li>REP-AUDITORIUM</li> </ul>     | 13     | 0     | SWA70       |            |             | 0 mA     | 0 mA     | 25.5 °C  | -57 dBm | 587.553406 d | 00:00:24 |
|                                        | 8      | 0     | SWA70       |            |             | 3.993782 | 3.993782 | 17.4 °C  | -61 dBm | 1558.9786    | 00:08:21 |
|                                        | 9      | 0     | SWA70       |            |             | 4 mA     | 4 mA     | 19 °C    | -72 dBm | 104.487228 d | 00:00:14 |
|                                        | 10     | 0     | SWA70       |            |             | 4 mA     | 4 mA     | 19.70000 | -62 dBm | 610.559204 d | 00:08:15 |
|                                        | 14     | 0     | SWA70       |            |             | 11.1894  | 11.1894  | 27.5 °C  | -36 dBm | 13.12 V      | 00:00:01 |
| SWA70_TMT162                           | 15     | 0     | SWA70       |            |             | 16.41640 | 16.41640 | 32.20000 | -35 dBm | 99999 d      | 00:09:29 |

In the **Measurement List** you can check how old the burst messages are. In the **Age Threshold** column, the value is indicated as a percentage and the cell is highlighted using specific colors.

| Status                | Color of cell | Meaning                                                                                                    | Remarks                                                                                                    |
|-----------------------|---------------|----------------------------------------------------------------------------------------------------|----------------------------------------------------------------------------------------------------|
| Good value            | Green         | The current value is below<br>the set value for Global<br>Age Threshold Warning or<br>Age Threshold Warning         | -                                                                                                    |
| Age Threshold Warning | Yellow        | The current value has<br>exceeded the set value for<br>Global Age Threshold<br>Warning or Age Threshold<br>Warning. | This warning limit is<br>normally used to identify<br>temporary communication<br>problems.                                                      |
| Age Threshold Error   | Red           | The current value has<br>exceeded the set value for<br>Global Age Threshold Error<br>or Age Threshold Error.        | This error limit is normally<br>used to indicate what is<br>likely to be the complete<br>loss of the device, e.g.<br>when a battery is removed. |

## 10.7.2 Factory Acceptance Test (FAT)

The Factory Acceptance Test is a simulation to verify if the Distributed Control System (DCS) is receiving the correct values from the Fieldgate. During the simulation, the substitution values that were defined for the field devices are transmitted to the DCS. The simulation is successful if the DCS receives the substitution values as expected.

## **Running the Factory Acceptance Test**

#### NOTICE NOTICE!

- Run the Factory Acceptance Test without first starting the network.
- 1. Generate a Modbus mapping. See Chapter 16.
- 2. Define a substitution value. See Chapter 10.7.
- 3. The Factory Acceptance Test is successful if the DCS receives the substitution values as expected.

## 10.8 Security – Whitelist, Temporary Join Key

The Fieldgate supports the "Whitelist" security function.

New field devices can be added to the network only if their addresses are listed in this Whitelist and can be identified.

In addition, you can define a temporary join key, which automatically becomes invalid after a specified time period. This key can be used, for example, for field devices that are required on a temporary basis only due to maintenance reasons. If the specified time has elapsed, the temporary join key is overwritten by the permanent join key.

1. Click **Engineering** > **Security**.

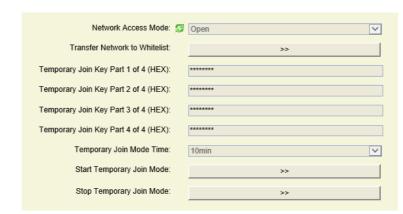

# Parameters in "Security" window

| Parameter                         | Meaning                                                                                                    |
|-----------------------------------|----------------------------------------------------------------------------------------------------|
| Network Access Mode               | Mode for the network access.                                                                                              |
|                                   | <ul> <li>Open: Opens the network.</li> </ul>                                                                              |
|                                   | <ul> <li>Whitelist: Opens the network for all field devices listed in the Whitelist.</li> </ul>                           |
|                                   | • Temporary Join Mode Time: Opens the network for the time period specified via the "Temporary Join Mode Time" parameter. |
|                                   | <ul> <li>Closed: Closes the network.</li> </ul>                                                                           |
| Transfer Network to<br>Whitelist  | Copies the network's field devices to the Whitelist.                                                                      |
| Temporary Join Key<br>Part 1 of 4 | Temporary network password, 8 hexadecimal numbers, part 1 of 4, temporarily overwrites the permanent network password     |
| Temporary Join Key                | Temporary network password, 8 hexadecimal numbers, part 2 of 4, temporarily                                               |
| Part 2 of 4                       | overwrites the permanent network password                                                                                 |
| Temporary Join Key                | Temporary network password, 8 hexadecimal numbers, part 3 of 4, temporarily                                               |
| Part 3 of 4                       | overwrites the permanent network password                                                                                 |
| Temporary Join Key                | Temporary network password, 8 hexadecimal numbers, part 4 of 4, temporarily                                               |
| Part 4 of 4                       | overwrites the permanent network password                                                                                 |
| Temporary Join Mode Time          | Time period for which the temporary join key is valid. You start the "Temporary                                           |
|                                   | Join Key" function via the "Start Temporary Join Mode" parameter.                                                         |
|                                   | The function stops automatically when the specified time has elapsed.                                                     |
|                                   | Alternatively, you can stop the function earlier via the "Stop Temporary Join Mode"                                       |
|                                   | parameter.                                                                                                    |
| Start Temporary Join Mode         | Starts the "Temporary Join Key" function.                                                                                 |
| Stop Temporary Join Mode          | Stops the "Temporary Join Key" function before the specified "Temporary Join Mode                                         |
|                                   | Time" has elapsed.                                                                                                    |

## Defining or changing the Whitelist

- 1. Click **Engineering** > **Security**.
- 2. In the **Network Access Mode** dropdown menu, select the **Open** option to open the network.
- 3. Click the >> button for the **Transfer Network to Whitelist** parameter.
- 4. A dialog appears. Note than once you confirm the displayed message, the current Whitelist will be changed. The previous version cannot be restored.
- 5. Click **Yes** to confirm. The Whitelist is generated. The specified field devices are highlighted in the **Whitelisted** column in the **Security** view.

| Network Acce                         | ess Mode: 🕻 | Open    |             |                | $\checkmark$   |             |             |             |        |
|--------------------------------------|-------------|---------|-------------|----------------|----------------|-------------|-------------|-------------|--------|
| Transfer Network to                  | Whitelist:  |         |             | >>             |                |             |             |             |        |
| Temporary Join Key Part 1 of         | f 4 (HEX):  | ******* |             |                |                |             |             |             |        |
| Temporary Join Key Part 2 of         | f 4 (HEX):  | ******* |             |                |                |             |             |             |        |
| Temporary Join Key Part 3 of         | f 4 (HEX):  | ******* | *****       |                |                |             |             |             |        |
| Temporary Join Key Part 4 of         | f 4 (HEX):  | ******* |             |                |                |             |             |             |        |
| Temporary Join Mo                    | ode Time:   | 10min   |             |                | ~              |             |             |             |        |
| Start Temporary J                    | oin Mode:   |         |             | >>             |                |             |             |             |        |
| Stop Temporary Jo                    | oin Mode:   |         |             | >>             |                |             |             |             |        |
| Security                             |             |         |             |                |                |             |             |             |        |
| Refresh                              |             |         |             |                |                |             |             |             |        |
| Long Tag                             | IO-Card     | Channel | Device Type | Manufacturer   | Extended Uniqu | Com. Status | Dev. Status | Whitelisted | Delete |
| STERNENHOF                           | 251         | 1       | SWG70       | Endress+Hauser | 11F180844E     |             |             |             |        |
| ANALYS_B3_EAST                       | 1           | 0       | SWA70       | Endress+Hauser | 11F076009E     |             |             |             |        |
| <ul> <li>REP_AUDITORIUM_W</li> </ul> | 12          | 0       | SWA70       | Endress+Hauser | 11F06E0093     |             |             |             |        |
|                                      | 2           | 0       | SWA70       | Endress+Hauser | 11F06E00B2     |             |             |             |        |
|                                      | 3           | 0       | SWA70       | Endress+Hauser | 11F06E00AE     |             |             |             |        |
| <ul> <li>REP_B2_SOUTH</li> </ul>     | 4           | 0       | SWA70       | Endress+Hauser | 11F06E0067     |             |             |             |        |

- 6. In the **Network Access Mode** dropdown menu, change the **Open** option to **Whitelist**.
- 7. Confirm the displayed message with **Yes**.

All field devices highlighted as "Whitelisted" can be added to the network. Any attempt to add an unauthorized field device will be declined – even if the field device has a valid network ID and a join key.

## Assigning a temporary join key

If you do not wish to reveal the permanent join key of your network, you can use the "Temporary Join Key" function. This temporary join key can be used, for example, to allow subcontractors to add field devices.

- 1. In the **Network Access Mode** dropdown menu, select the **Open** option to open the network.
- 2. Enter the temporary join key in the **Temporary Join Key Part 1 to 4 (HEX)** fields.
- 3. In the **Network Access Mode** dropdown menu, select the **Temporary Join Mode Time** option.
- 4. Select a time in the **Temporary Join Mode Time** field. Other field devices may be added to the network during this time.
- 5. For the **Start Temporary Join Mode** parameter, click the >> button to start the temporary connection mode.
- 6. For the **Transfer Network to Whitelist** parameter, click the >> button to copy all of the network's field devices to the Whitelist.
- 7. A dialog appears. Note than once you confirm the displayed message, the current Whitelist will be changed. The previous version cannot be restored.
- 8. Click **Yes** to confirm. The Whitelist is generated. The specified field devices are highlighted in the **Whitelisted** column in the **Security** view.
- 9. In the **Network Access Mode** dropdown menu, select the **Closed** option to close the network.

# 11 Additional Functions

**Additional Functions** contains a number of functions which maybe required during the Fieldgate life-cycle but not for everyday operation. The functions offered depend upon the parametrization tool. In FieldCare the corresponding function is called by right-clicking on the Fieldgate SWG70 node and selecting **Additional Functions**.

# 11.1 Reset

Reset allows the Fieldgate, the instrument list and the network to be reset, see table. The reset is initiated by pressing the appropriate button. During reset, communication with the network will be temporarily lost.

1. Click Additional Functions> Reset to open the dialog:

| Device Reset:            |    |
|--------------------------|----|
|                          | >> |
| Rebuild Instrument List: | >> |
| Reform Network:          | >> |
| Reset Diagnostic Bits:   | >> |

## **Reset options**

| Parameter group         | Meaning                                                                                                    |
|-------------------------|----------------------------------------------------------------------------------------------------|
| Device Reset            | Click this button to restart Fieldgate without any impact on the established<br>network.<br>- Fieldgate SWG70 is restarted with all user settings intact.                                                                                                    |
| Rebuild Instrument List | <ul> <li>Click this button to regenerate the instrument list.</li> <li>Create a backup of the existing instrument list before resetting. See<br/>Chapter 10.1.</li> <li>The existing instrument list is overwritten.</li> <li>The Modbus addresses of the devices in the network may change.</li> </ul> |
| Reform Network          | <ul> <li>Click this button to restart and reestablish the network.</li> <li>The existing instrument list is overwritten.</li> <li>The Modbus addresses of the devices in the network may change.</li> <li>Depending on the size of the network, this process may take some minutes.</li> </ul>          |
| Reset Diagnosis Bits    | Click this button to reset the diagnosis bits in Fieldgate SWG70.                                                                                                    |

# 11.2 Self Test

Self test invokes a self testing procedure for Fieldgate SWG70.

1. Click Additional Functions> Self Test to open the dialog:

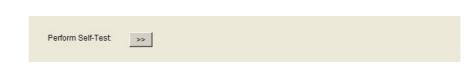

- 2. For this, click the **Perform Self-Test** button in the dialog.
  - Call this function in FieldCare by right-clicking Fieldgate SWG70 and then selecting the **Self Test** option in the context menu.
- The results can be seen in the first two sections of the HART diagnosis dialog: Diagnostics =>Wired Communication =>HART dialog. See Chapter 9.3.2 "HART" on page 60.

# 11.3 Firmware Upgrade (Web Server)

Firmware Upgrade allows new firmware to be downloaded to the Fieldgate.

1. Click Additional Functions => Firmware Upgrade to open the dialog:

| Select the Package to install: | F:\Transfer\SWG70\whagw_01.05.00-rc4-eh_arm.ipk | Browse (*.ipk, *.tar.gz) |
|--------------------------------|-------------------------------------------------|--------------------------|
| Upload the Package:            | >>                                              |                          |

- 2. Browse to the folder or location where the firmware package is to be found (\*.ipk, \*.tar.gz)
- 3. Click to Upload the Package >>
  - The following page appears:

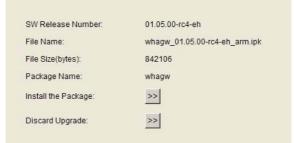

- 4. Click the **Install the Package >>** button to install the firmware.
  - To cancel the firmware upgrade, press Discard Upgrade.
- 5. The package will now be installed.
  - The installation process may take a while.
  - When the installation is finished, **Installation Successfully Completed** together with a log is displayed on the screen.
- 6. After installation, Fieldgate SWG70 restarts with the new firmware.
  - The network configuration of the old firmware is retained.

# 11.4 Change Password (Web Server)

To change the password for the web server, you must be logged in as "Administrator".

1. Click Additional Functions > User Level.

| Change User Level:      | >> |
|-------------------------|----|
|                         |    |
| Enter the old password: |    |
| Enter a new password:   |    |
|                         |    |
| Confirm new password:   |    |
| Change Password:        |    |
| Change Password.        | >> |
|                         |    |
|                         |    |

- 2. For the **Change User Level** parameter, click the >> button if you are not logged in as administrator. The Login dialog opens.
- 3. Enter the old password in the **Enter the old password** field.
- 4. Enter the new password in the **Enter a new password** and **Confirm new password** fields.
- 5. For the **Change password** parameter, click the >> button to download the new password.

# 11.5 Set DTM Addresses (DTM)

**Set DTM Addresses** allows the user to match the addressing in the DTM, i.e. the Long Tag in WirelessHART networks, to the physical devices. Any change must also be duplicated in the **Set Device Addresses** window (see Chapter 8.6.7), otherwise the DTM is not able to establish a connection to the adapter. See Chapter 11.6 "Set Device Addresses (DTM)" on page 109. Changes should be made only after all adapter DTMs have been closed. The function is not relevant to FieldCare but might be required for other FDT frames.

1. Click Additional Functions => Set DTM Addresses to open the dialog:

|                                        | Device Name:<br>Device Long Tag: | WirelessHART Fieldgate / SWG70 / V1.xx | Device Revision:<br>Descriptor: | 0          | Endress+Hauser |
|----------------------------------------|----------------------------------|----------------------------------------|---------------------------------|------------|----------------|
| 3 🗃 🔌                                  |                                  |                                        | -                               | Update cha | noed tags      |
| Device Type (DTM)                      |                                  | Long Tag                               |                                 | opeace en  | ulles calls    |
| borneo rypo (bririy                    |                                  | Wireless Adapter WAD 301               |                                 |            |                |
| WirelessHART Adap                      |                                  |                                        |                                 |            |                |
| WirelessHART Adap<br>WirelessHART Adap |                                  | Wireless Adapter WAD_302               |                                 |            |                |

To change the DTM address:

- 2. Place the cursor inside a cell of the **Long Tag** column.
- 3. Change the device long tag as required. You may change the long tags of several devices at once, if needed.
- 4. Close any DTM dialogs of the devices whose long tags are to be changed.
- 5. To apply the new DTM address(es) press Update Changed Tags.
- 6. The new DTM addresses are displayed in the project view of FieldCare.

## 11.6 Set Device Addresses (DTM)

Set Device Addresses displays all adapters, together with their wired connections, that can be seen in the network. The device address is the device long tag stored in the device. Call this function in FieldCare by right-clicking Fieldgate SWG70 and then selecting the **More Functions => Set Device Addresses** options in the context menu.

**Set DTM Addresses** allows the user to match the address of a physical device, e.g. the Long Tag in WirelessHART networks, to the address saved in the DTM. The function is not relevant to FieldCare but might be required for other FDT frames.

1. Click Additional Functions> Set Device Addresses to open the dialog:

|              | Device Name:    | WirelessHAR  | Fieldgate / SWG70 / V1.xx | Device Revision:     | 1             | <b>C113</b>    |
|--------------|-----------------|--------------|---------------------------|----------------------|---------------|----------------|
|              | evice Long Tag: | Fieldgate_SW | /G70_01                   | Descriptor:          | AREA_1 TANK_3 | Endress+Haus   |
|              | NE107 Status: 📗 | Good         |                           | Timestamp of Status: | 15:18:31      | charces - mad. |
|              |                 |              |                           |                      |               |                |
|              |                 |              |                           |                      | Update        | changed tags   |
| Device Type  | Manuf           | acturer      | Long Tag                  |                      | ,             |                |
| WA70         | Endres          | ss+Hauser    | Wireless Adapter WAD_301  |                      |               |                |
|              | Endres          | s+Hauser     | Wireless Adapter WAD_302  |                      |               |                |
| WA70         | Co. door        | s+Hauser     | Wireless Adapter WAD 303  |                      |               |                |
| WA70<br>WA70 | Endres          |              |                           |                      |               |                |

To change the device address:

- 2. Place the cursor inside a cell of the **Device Long Tag** column.
- 3. Change the device long tag as required. You may change the long tags of several devices at once, if needed.
- 4. To apply the new DTM address(es) press **Update Changed Tags**.
  - The new DTM addresses are stored to the devices.
  - Refresh updates the list.

# 11.7 Upload Certificate (Web server)

#### 11.7.1 Self-signed security certificate

A digital certificate is an electronic document that binds a public key with an identity, for example, an organization or a user. The binding between a public key and the identity is done by a signature. This signature can be self-signed or authenticated by a certification authority.

Fieldgate SWG70 is delivered with a self-signed certificate for the HTTPS connection. If the web browser is unable to verify the authenticity of a self-signed certificate, a warning message appear:

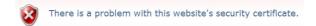

You can proceed to the web server by clicking the appropriate option below the message.

#### 11.7.2 Trusted security certificate

If you wish to avoid the security message, a trusted certificate must be obtained from a certification authority. This is usually connected with a fee and applies to one Fieldgate only.

On registering the web server you will receive files containing a certificate and a private key. As your computer is probably not connected to the Internet, these should be available on its hard disk or a USB stick before the certificate is uploaded to Fieldgate SWG70. Now proceed as follows:

1. Click on the **Additional Functions => Upload Certificate** leaf to open the dialog.

| Select the new Certificate: |    | Browse |  |
|-----------------------------|----|--------|--|
| Upload the Certificate:     | >> |        |  |

- 2. Click Browse and select the certificate file on the hard disk or USB stick.
- 3. Click >> to upload the certificate.
- 4. The **Upload Private Key** option appears: Click **Browse** ... and select the private key on the hard disc or USB stick.
- 5. Click >> to upload the private key.
- 6. The **Change Certificate and Private Key** option appears: Click >> to install the trusted certificate.
- Go to Additional Functions => Device Reset and perform a device reset for the changes to take effect.

If the trusted certificate has been installed successfully, the address bar in the web browser displays a padlock icon,.

#### NOTICE!

NOTICE

- In some cases, you must also install the certificate locally on your operating system.
  - If so, click the warning message in the address bar of the web browser and select more information on the certificate.
  - In the following window, click **Install Certificate** and follow the instructions of the installation wizard.

# 11.8 Auto Refresh

All parameter values for the web server and the Fieldgate DTM are updated automatically in the factory.

#### 1. Click Additional Functions > Auto Refresh.

| Auto Refresh:            |              |
|--------------------------|--------------|
| Auto Refresh cycle time: | $\checkmark$ |
|                          |              |
|                          |              |
|                          |              |

#### Parameter

| Parameter               | Meaning                                             |
|-------------------------|-----------------------------------------------------|
| Auto Refresh            | Activate or deactivate the "Auto Refresh" function. |
| Auto Refresh Cycle Time | Enter interval for automatic refresh.               |

# 12 Measurement

The Measurement table provides a comprehensive overview of all cached parameters and values of all sub-devices.

- As the list is stored in a non-volatile memory, the card and channel number assignment will remain the same after a restart of the Fieldgate or software.
- The dynamic values of each sub-device (analogue value, PV, SV, TV, QV) are cached by the Fieldgate only if the sub-device publishes these values.
- After a network restart, the instrument list needs time to rebuild. During this time, some information is set to 0 or replaced by wildcard characters.
- To remove a device from the list, use the Instrument List. See Chapter 10.1 "Instrument List" on page 62.

Whenever a new wireless device joins the network, it is automatically inserted into the list. Wired HART devices connected to a WirelessHART Adapter (SWA70) are also listed.

- 1. Click on the **Measurement**, leaf to open the dialog:
  - In FieldCare right-click on the Fieldgate SWG70 node and select **Observe**.

|                           |         |         |             |             |             |           |           |           |            | Refresh       |
|---------------------------|---------|---------|-------------|-------------|-------------|-----------|-----------|-----------|------------|---------------|
| Long Tag                  | IO-Card | Channel | Device Type | Com. Status | Dev. Status | Loop Curr | PV        | SV        | TV         | QV            |
| E Fieldgate_SWG70_01      | 251     | 1       | SWG70       |             |             |           |           |           |            |               |
| Wireless Adapter WAD      | 1       | 0       | SWA70       |             |             | -/-       | 0.000000  | 22.79999  | 6.970000 V | -/-           |
| • TT301                   | 1       | 1       | TMT162      |             |             | 4.000000  | 22.39291  | 22.28518  | 22.39291   | -/-           |
| • LT304                   | 1       | 1       | FMI5x       |             |             | 4.000000  | 224.5170  | 45.55297  | 23.00000   | -/-           |
| • LT305                   | 1       | 1       | FMU4x       |             |             | 4.000000  | 33.29723  | 21.76443  | -/-        | -/-           |
| Wireless Adapter WAD      | 2       | 0       | SWA70       |             |             | 0.000000  | 0.000000  | 27.29999  | -28.00000  | 11185.0595    |
| <ul> <li>TT303</li> </ul> | 2       | 1       | TMT182      |             |             | 15.34105  | 367.0527  | 24.67886  | -/-        | -/-           |
| E Wireless Adapter WAD    | 3       | 0       | SWA70       |             |             | 11.98427  | 11.98427  | 25.60000  | -40.00000  | 1405.938721 0 |
| <ul> <li>PT306</li> </ul> | 3       | 1       | CerabarS    |             |             | 11.99462  | -0.000673 | -0.000676 | -0.002449  | 21.570496 °C  |

| Parameter    | Meaning                                                                                   |  |
|--------------|-------------------------------------------------------------------------------------------|--|
| Long Tag     | Identifies Fieldgate within the plant network                                             |  |
|              | <ul> <li>For HART 5.0 or lower, the texts in the "Message" parameter</li> </ul>           |  |
| IO card      | Indicates the virtual I/O card number to which the device is mapped                       |  |
| Channel      | Indicates the channel of the virtual I/O card to which the device is mapped               |  |
| Device Type  | Displays the device type as registered at the HART Communication Foundation               |  |
| Status       | Displays the communication status                                                         |  |
|              | – 🔽 Connected                                                                             |  |
|              | –   Flashing: Devices connected, identification in progress                               |  |
|              | 🐨 Continuous: Devices connected but not identified                                        |  |
|              | – 🧶 Communication failure                                                                 |  |
| Dev. Status  | Displays the device status                                                                |  |
|              | – 🔽 Good                                                                                  |  |
|              | – 🛆 Out of specification                                                                  |  |
|              | – 😟 Failure                                                                               |  |
|              | The device status displayed in the Operating Modes list may differ from the actual device |  |
|              | status because the HART status bits may be interpreted differently.                       |  |
| Loop current | Current in mA (for HART Multidrop = 4 mA)                                                 |  |
| PV           | Primary value of the device                                                               |  |
| SV           | Secondary variable of the device                                                          |  |
| TV           | Tertiary variable of the device                                                           |  |
| QV           | Quaternary variable of the device                                                         |  |
| "+", "—"     | Expands or contracts the tree view                                                        |  |
| Refresh      | Click this button to reload the operational mode parameters of all network devices        |  |

# 13 Maintenance and repair

#### 13.1 Maintenance

No special maintenance work is required for the Fieldgate SWG70.

# 13.2 Return to Endress+Hauser.

Fieldgate SWG70 must be returned if repairs are required or if the wrong device has been ordered or delivered. According to legal regulations, Endress+Hauser, as an ISO-certified company, is required to follow certain procedures when handling returned products, especially those that have been in contact with medium.

To ensure swift, safe and professional device returns, please read the return procedures and conditions on the Endress+Hauser website at www.services.endress.com/return-material.

## 13.3 Disposal

Fieldgate SWG70 must be disposed of in accordance with national regulations.

## 13.4 Contact addresses

Contact addresses can be found on our homepage at www.addresses.endress.com/worldwide. For inquiries, service etc. please contact your local Endress+Hauser Sales Center or Representative.

## 13.5 Accessories and spare parts

See the Technical Information document for "WirelessHART Fieldgate SWG70" (TI00027S) for accessories and spare parts.

# 14 Troubleshooting

# 14.1 Faults indicated by Fieldgate LEDs

|   | LED indication  | Problem/Remedy                                                                                                    |
|---|-----------------|----------------------------------------------------------------------------------------------------|
| 1 | Red LED is lit  | <ul> <li>Hardware fault which makes normal operation of the<br/>Fieldgate impossible.</li> <li>Send Fieldgate back for repair.</li> </ul>                                                                                         |
| 2 | Red LED flashes | <ul> <li>Under certain conditions the LED flashes while the<br/>Fieldgate application tries to eliminate the fault.</li> <li>If this indication persists, even after a reboot, send the<br/>Fieldgate back for repair.</li> </ul> |

# 14.2 Wired Communication Faults

Fieldgate error messages are displayed in plain text in the **Diagnosis** leaf of the DTM, See Chapter 9 "Diagnostics" on page 53.

The following table summarizes the more common problems which might occur during commissioning and operation of the WirelessHART Fieldgate SWG70.

|   | Problem                                                                                                    | Cause/Remedy                                                                                                    |
|---|----------------------------------------------------------------------------------------------------|----------------------------------------------------------------------------------------------------|
| 1 | The computer is not able to establish an<br>Ethernet connection to the Fieldgate although<br>the Fieldgate and the computer are connected<br>to the Ethernet. | <ul> <li>The Fieldgate is connected to the Ethernet with a standard cable although a crossover connection is necessary (or vice versa). <ul> <li>Wire in accordance with the table in Chapter 5.3.</li> </ul> </li> <li>The Ethernet parameters of the Fieldgate are incorrect. <ul> <li>Check the Fieldgate's Ethernet parameters (see Chapter 8.4.3)</li> </ul> </li> <li>The Local Area Connection Properties of your PC are not configured correctly. <ul> <li>Configure the Local Area Connection according to the instructions given (see Chapter 7.1).</li> </ul> </li> <li>If you are parameterizing via the web interface: Maybe your web browser uses proxies. <ul> <li>Deactivate proxies in your browser.</li> </ul> </li> <li>Firewall blocking communication. <ul> <li>Configure firewall to allow communication through ports 80, 443, 502 and 5094.</li> </ul> </li> </ul> |
| 2 | The computer is not able to establish a serial<br>connection to the Fieldgate or the signal is of<br>poor quality.                                            | <ul> <li>The terminating resistor is not activated.</li> <li>If the RS-485 cable ends at the Fieldgate (Fieldgate is last device), activate the terminating resistor via the DIP switch inside the Fieldgate housing (see Chapter 8.4.4) or via the DTM (see Chapter 6.1.3.).</li> <li>Check cabling.</li> </ul>                                                                                                    |

# 14.3 Wireless Communication Faults

|   | Problem                                                                                       | Cause/Remedy                                                                                                    |
|---|-----------------------------------------------------------------------------------------------|----------------------------------------------------------------------------------------------------|
| 1 | Fieldgate SWG70 cannot find a WirelessHART<br>device in the network.                          | <ul> <li>The device has not yet joined the network.</li> <li>The joining process may take a while.</li> <li>Check the join status in the Fieldgate's Instrument<br/>List.</li> <li>Alternatively, check the wireless communication<br/>parameters (join status) of the device via a HART<br/>modem connected to the device.</li> <li>The device carries the wrong network ID and/or the<br/>wrong join key.</li> <li>Check the wireless communication parameters of<br/>the device via a HART modem connected to the<br/>device. The device and the Fieldgate must have the<br/>same network ID and join key.</li> </ul>                                                                                |
| 2 | The wireless connection to a WirelessHART device<br>is poor and disappears from time to time. | <ul> <li>There are not enough neighboring WirelessHART devices within the device's antenna range.</li> <li>Check the number of neighbors</li> <li>Diagnosis &gt; Wireless Communication</li> <li>There should beat least 2 neighbors.</li> <li>Signal too weak</li> <li>Check the signal level of next neighbor in the device diagnosis - this must be larger than -80 dBm if the network is to work properly.</li> <li>Improve signal strength by repositioning the antenna or adding adapters as repeaters.</li> <li>Walls or other static/moving objects block the radio signals, or the antenna is not aligned vertically.</li> <li>Reposition the Fieldgate or use an external antenna.</li> </ul> |
| 3 | The Network ID and the Join Key cannot be downloaded to Fieldgate SWG70.                      | <ul> <li>The security DIP switch 8 is OFF.</li> <li>Set DIP switch 8 to ON. If the Fieldgate is installed<br/>in hazardous areas Zone 2, switch off the voltage<br/>supply before doing this.</li> <li>If you want to continue using security mode, set the<br/>DIP switch 8 to OFF, after the Network ID and Join<br/>Key have been downloaded.</li> </ul>                                                                                                    |
| 4 | A device appears with a yellow icon in the instrument list.                                   | • Either the device or the communication is faulty.                                                                                                    |
| 5 | A device appears with a red icon in the instrument list.                                      | <ul> <li>The device is faulty.</li> <li>The network was switched off for sometime, but the device has continued transmitting.</li> <li>The device has gone into prolonged sleep mode.</li> <li>Either wait until the device reappears (waiting time depends on how long the network was not present) or press the adapter's push button for 5 seconds to force joining.</li> </ul>                                                                                                    |
| 6 | A device is present in the network, but bursting is interrupted.                              | <ul> <li>The field device is being configured locally by a<br/>modem.</li> <li>When a modem is communicating with the adapter, it<br/>is impossible to measure the loop current and<br/>bursting is disabled.</li> <li>Bursting will restart when the modem is<br/>disconnected.</li> </ul>                                                                                                    |

# 14.4 Error messages of the WirelessHART OPC server in the "Event Viewer" window

If the WirelessHART OPC server is used, the following messages may appear in Windows Event Viewer.

|   | Error message                                                                                                    | Cause/Remedy                                                                                                    |
|---|----------------------------------------------------------------------------------------------------|----------------------------------------------------------------------------------------------------|
| 1 | The WirelessHART OPC Server cannot connect to<br>the configured Fieldgate because of wrong<br>Ethernet IP address or port settings. Please make<br>sure that the network is functional and the<br>Ethernet IP address and port settings are correct. | The Ethernet configuration data are not valid. Check the network configuration parameters.                                                                                                    |
| 2 | The WirelessHART OPC Server cannot connect to<br>the configured Fieldgate because of the wrong<br>HART bus address. Please check the configured<br>HART bus address.                                                                                 | The HART bus address of the field device is not the same<br>as that configured in the OPC server.<br>Either change the address of the Fieldgate or the<br>address in the "WirelessHART Fieldgate OPC<br>Configurator.                                                                                           |
| 3 | The WirelessHART OPC Server cannot connect to<br>the Fieldgate with the configured long tag "%s".<br>Please check either the configuration of the long<br>tag or the network settings of the attached<br>Fieldgate.                                  | The "Long Tag" of the Fieldgate is not the same as that<br>configured in the WirelessHART OPC server.<br>Either change the "Long Tag" of the Fieldgate or the<br>"Device Name" in the "WirelessHART Fieldgate OPC<br>Configurator".                                                                             |
| 4 | The WirelessHART OPC Server cannot connect to<br>the configured Fieldgate because of a general<br>communication problem. Please make sure that<br>the network is functional.                                                                         | The WirelessHART OPC server cannot establish<br>communication with the Fieldgate. General problems<br>such as timeouts, lost or incomplete data telegrams,<br>electrical interference etc. can cause this problem. Check<br>the stability of the network function. If necessary,<br>consult your IT department. |
| 5 | The WirelessHART OPC Server configuration was<br>not found. The default configuration is used. Please<br>use the 'WirelessHART OPC Server Configurator' to<br>apply changes to the configuration.                                                    | Unable to find the configuration file of the<br>WirelessHART OPC server. The default configuration<br>file is used. Restart the program "WirelessHART<br>Fieldgate OPC Configurator", in order to update the<br>configuration.                                                                                  |
| 6 | The WirelessHART OPC Server configuration is<br>corrupted. The default configuration is used. Please<br>use the 'WirelessHART OPC Server Configurator' to<br>apply changes to the configuration.                                                     | The configuration file of the WirelessHART OPC server<br>is not valid. The default configuration file is used.<br>Restart the program "WirelessHART Fieldgate OPC<br>Configurator", in order to update the configuration.                                                                                       |

# 15 Technical data

- www.endress.comFor the technical data, see the Technical Information document for "WirelessHART Fieldgate<br/>SWG70" (TI00027S).
- W@M Device ViewerAlternatively, you can also download all the associated technical documentation via the<br/>W@M Device Viewer. Enter the serial number of the WirelessHART Fieldgate on our<br/>website, "www.endress.com/deviceviewer". You can find the serial number on the nameplate.

# 16 Modbus Interface

#### NOTICE NOTICE!

• The "Modbus" function is only available on WirelessHART Fieldgate models with the version "SWG70-xx-1-xx-xx". See Chapter 2.3 "Ordering information" on page 10.

## 16.1 Introduction

#### 16.1.1 Modbus protocol

Modbus is a quasi-industrial standard developed some years ago by Gould-Modicon. and provides a messaging service that may run on a variety of physical layers. For Fieldgate SWG70 there are two possibilities for connecting Modbus:

- Modbus RTU (also known as Serial) can be connected point-to-point to the RS-485 interface. See Chapter 5.4 "Connecting to RS-485" on page 24.
- Modbus TCP (also known as Modbus TCP/IP) can be connected to an Ethernet Interface. See Chapter 5.3 "Connecting to Ethernet" on page 22.

The Modbus protocol exchanges data in a master-slave relationship. Each slave has a unique address, and the data are identified by their location in the slave address register. Certain characteristics of the Modbus protocol are fixed, such as the frame format, frame sequences, handling of communications errors, exception conditions and the functions performed. Other characteristics are user selectable; these include transmission medium, baudrate, character parity, number of stop bits, and transmission modes. Chapter 8.3 describes how both Ethernet and Serial interfaces can be set up. The contents of the data carried by the protocol are also freely selectable, i.e. nothing is said about strings, integers, floating-point numbers etc.

The Modbus protocol controls the query and response cycle between master and slave devices. Only the master can initiate a transaction. A query and response may involve only a single slave, or it may be in the form of a broadcast, in which case the slaves do not answer. The query is contained in a frame that includes the address of the intended receiver, what this slave is to do, data needed to perform the action, and a means of checking for errors. The slave checks if errors have occurred and performs the desired action. After the action is performed the slave builds the response and returns it to the master. The master can send another message to any slave as soon as it receives a valid response or after a user-selected time interval.

Data can be exchanged in two transmission modes: ASCII (American Standard Code for Information Interchange) and RTU (Remote Terminal Unit). The major differences between them are the type of error check performed on the message and the number of characters used. Fieldgate SWG70 supports RTU only. Modbus offers several read, write and test functions, each identified by a code number. They are designed as control commands for sensors and actuators, e.g. coils, inputs, input registers, holding or output registers, diagnosis and test reports, programs, polling control and reset. For Modbus TCP the serial frame is simply inserted into the Ethernet data frame. In addition, not all codes are implemented.

#### Modbus overview

|                       | Modbus RTU                                                                                                    | Modbus TCP           |  |  |
|-----------------------|----------------------------------------------------------------------------------------------------|----------------------|--|--|
| Standard compliance   | "Modbus over Serial Line" V1                                                                                                    | "Modbus over TCP" V1 |  |  |
| Physical layer        | RS-485                                                                                                    | Ethernet             |  |  |
| Transmission mode     | RTU (binary mode)                                                                                                    | TCP                  |  |  |
| Baudrates             | 1200 bit/s, 2400 bit/s, 4800 bit/s,<br>9600 bit/s, 19200 bit/s, 38400 bit/s,<br>57600 bit/s, 115200 bit/s                                                                                                    | 100 MBit/s           |  |  |
| Parity                | Odd, Even, None                                                                                                    | -                    |  |  |
| Stop bits 1; 1.5; 2 – |                                                                                                    | -                    |  |  |
| Polling address       | 1247                                                                                                    | -                    |  |  |
| Port No.              | -                                                                                                    | 502                  |  |  |
| Capabilities          | <ul> <li>Input registers starting at Modbus address 30013</li> <li>HART Command 3 dynamic variables mapped into input registers</li> <li>2 input registers map a single HART dynamic variable</li> <li>32bit HART floating point format used</li> <li>Status information mapped on dedicated input registers</li> </ul> |                      |  |  |

#### 16.1.2 Modbus in Fieldgate

Fieldgate SWG70 is equipped with both a Modbus serial and Ethernet interface. As a result, it can be operated in one of the following roles:

- Modbus Serial Slave
- Modbus TCP Slave

A serial or TCP slave can be accessed by one Modbus master only.

EstablishingAs a TCP slave, Fieldgate SWG70 will normally communicate with the master via Port 502.communicationIf this port is unavailable, it is possible to specify a secondary TCP/IP port number.

**Modbus commands** Fieldgate SWG70 support for Modbus functions is currently as follows:

| Function                     | Function Code | Hex  | Function supported |
|------------------------------|---------------|------|--------------------|
| Read discrete inputs         | 2             | 0x02 | Yes                |
| Read coils                   | 1             | 0x01 | No                 |
| Write single coil            | 5             | 0x05 | No                 |
| Write multiple coils         | 15            | 0x0F | No                 |
| Read input register          | 4             | 0x04 | Yes                |
| Read holding register        | 3             | 0x03 | Yes                |
| Write single register        | 6             | 0x06 | No                 |
| Write multiple registers     | 16            | 0x10 | No                 |
| Read/Write multiple register | 23            | 0x17 | No                 |

| Registers           | Modbus specifies four different types of register:                                                                                                    |
|---------------------|----------------------------------------------------------------------------------------------------|
|                     | <ul> <li>Discrete input registers contain the discrete input values and possibly status</li> <li>Input registers contain analog input values and status</li> <li>Coil registers contain discrete output values and possibly status</li> <li>Holding registers contain analog output values and status</li> </ul>                                                                                                    |
|                     | In addition, it is possible to "pack" discrete inputs and outputs into words, which are then stored as appropriate in the input or holding registers.<br>Fig. 16-1 overleaf gives an overview of the register and reference address ranges used for each register type.                                                                                                    |
|                     | For Fieldgate, the holding registers are a read only image of the input registers which can be accessed when the Read Modbus Registers Mode is set to "Input and Holding". See Chapter 10.3.1.                                                                                                    |
| HART implementation | The Modbus implementation in Fieldgate SWG70 maps HART dynamic process variables over Modbus input registers and also uses input registers to provide device-related status information. The Modbus implementation is based on the following assumptions:                                                                                                    |
|                     | <ul> <li>The HART Command 3 dynamic variables are used for automatic Modbus mapping.</li> <li>For Modbus access, publishing must be enabled for all relevant devices.</li> <li>The Fieldgate caches the relevant information. Modbus commands will therefore access the internal Fieldgate memory.</li> <li>Modbus input registers are only supported if they are associated with HART dynamic process variables.</li> <li>A device can either be a WirelessHART device or a wired HART device connected to a WirelessHART Adapter (SWA70).</li> <li>WirelessHART and wired HART devices are mapped independently within the Modbus input registers.</li> </ul> |

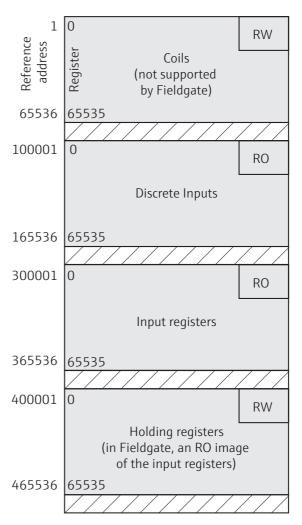

Fig. 16-1: Mapping of Modbus registers Fieldgate SWG70

**Refresh time** 

Fieldgate SWG70 refreshes Modbus discrete inputs and input registers once every macrocycle. The length of the macrocycle depends on the number of WirelessHART devices in the network, the response time of the devices and the number of parameters they transmit.

• In general, shorter refresh times can be attained by restricting the traffic over the network to essential parameters only.

#### 16.1.3 Data types

Fieldgate SWG70 supports three different data types, which are interpreted and stored as described below:

• Floating point, Unsigned Integer16, Unsigned Integer8

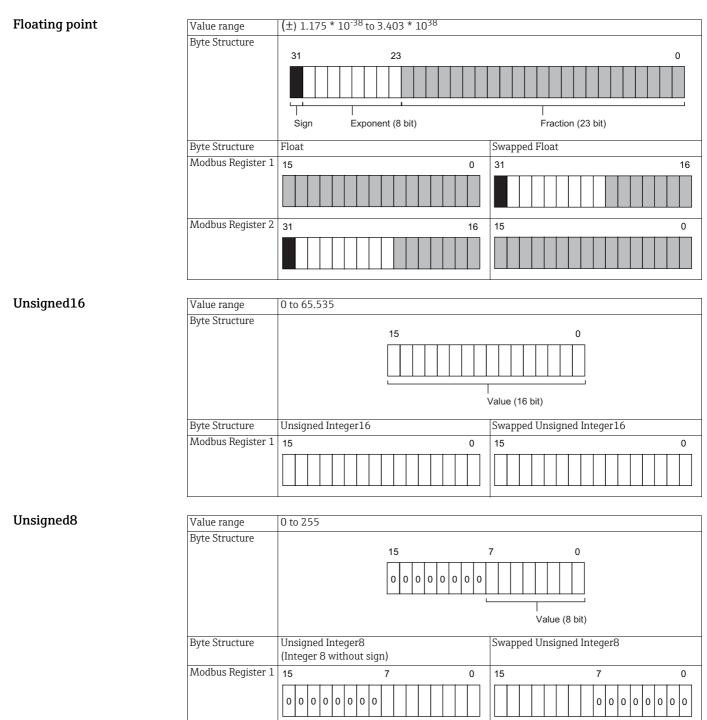

#### 16.2 Rules for mapping

#### 16.2.1 Automatic mapping of analog devices (HART CMD 3)

Each HART device is mapped into 12 consecutive Modbus input registers. The order of HART device mapping starting from register 13 is the same as the order of the sub-device identity summary (returned by HART CMD84). For example, the HART device with the sub-device index=1 is mapped starting at register 13. The device with the sub-device index = 2 is mapped starting at register 25, and so on.

To find out the starting register reference address of a certain sub-device, use the following formula:

- SMIR = 300013 + 12\*(SDI-1)
- SMIR: is the starting Modbus input register of the associated HART device
- SDI: is the sub-device index value.

The following table shows an example of the mapping of the first two HART devices, i.e. the ones associated with SDI=1 and SDI=2. The assigned Modbus registers can be viewed in the Input Status and Input Register dialogs. See Chapter 10.3.3 "Input Register" on page 73.

| Example of Modbus<br>mapping of HART CMD 3 | Reference<br>address |         | Modbus RTU                                 | Format:         | Sub-device<br>index |
|--------------------------------------------|----------------------|---------|--------------------------------------------|-----------------|---------------------|
| 11 5                                       | 300013 30001         | 4 AI    | Primary variable (loop current, mA unit)   | 32-bit floating | 1                   |
|                                            | 300015 30001         | 5 PV    | Primary variable (device-specific unit)    | point           |                     |
|                                            | 300017 30001         | 3 SV    | Secondary variable (device-specific unit)  |                 |                     |
|                                            | 300019 30002         | ) TV    | Ternary variable (device-specific unit)    |                 |                     |
|                                            | 300021 30002         | 2 QV    | Quaternary variable (device-specific unit) |                 |                     |
|                                            | 300023 -             | ModStat | Modbus Specific Status                     | 16-bit unsigned |                     |
|                                            | 300024 -             | DevStat | HART Device Status                         | integer         |                     |
|                                            | 300025 30002         | 5 AI    | Primary variable (loop current, mA unit)   | 32-bit floating | 2                   |
|                                            | 300027 30002         | B PV    | Primary variable (device-specific unit)    | point           |                     |
|                                            | 300029 30003         | ) SV    | Secondary variable (device-specific unit)  |                 |                     |
|                                            | 300031 30003         | 2 TV    | Ternary variable (device-specific unit)    |                 |                     |
|                                            | 300033 30003         | 4 QV    | Quaternary variable (device-specific unit) |                 |                     |
|                                            | 300035 -             | ModStat | Modbus Specific Status                     | 16-bit unsigned |                     |
|                                            | 300036 -             | DevStat | HART Device Status                         | integer         |                     |

| Bit        | Parameter              | Description                                                                |
|------------|------------------------|----------------------------------------------------------------------------|
| 0x01 (LSB) | Cache validity         | Set to 1 when the HART CMD 3 cache of the device is empty.                 |
| 0x02 (LSB) | Identification ongoing | Set to 1 when the gateway is performing a device identification procedure. |
| 0x04 (LSB) | Device off-line        | Set to 1 when the device is offline                                        |

| HART Device Status | Bit  | Parameter                          | Description                                                               |
|--------------------|------|------------------------------------|---------------------------------------------------------------------------|
|                    | 0x80 | Device malfunction                 | Device in the network has malfunctioned                                   |
| 0x40               |      | Configuration changed              | Configuration of a device in the network has changed                      |
|                    | 0x20 | Cold start                         | Device in the network has cold start flagged                              |
|                    | 0x10 | More status available              | Device in the network has more status available flagged                   |
|                    | 0x08 | Loop current fixed                 | Loop current of a device in the network is fixed to 4 mA (multidrop mode) |
|                    | 0x04 | Loop current saturated             | Loop current of a device in the network above 20 mA                       |
|                    | 0x02 | Non-primary variable out of limits | SV, TV, QV of a device in the network is out of limits                    |
|                    | 0x01 | Primary variable out of limits     | PV of a device in the network is out of limits                            |
|                    |      | •                                  |                                                                           |

**Modbus Specific Status** 

#### 16.2.2 Digital input/output devices

There is no automatic mapping of the Input Status registers. the user must generate the mapping table either semi-automatically or manually.

- A semi-automatic mapping will duplicate the values entered under the "Generate" tab for all devices in the network, irrespective of device type
- A manual mapping allows the table to be built up for each individual device (recommended)

Discrete devices publish their values by "bursting" HART CMD 64386. This tells Fieldgate SWG70 how many discrete values a device has as well as the index of the first discrete value. A maximum of 256 discrete values can be mapped for each device. At the moment, Fieldgate SWG70 does not map the status of the device.

Each discrete value is published as a UNIT16. Fieldgate SWG70 first splits the data into two bytes then reserves 8 registers for each byte, i.e. one for each bit.

- The Least Significant Byte (x) maps Bits 0 7 of the value with Index x
- The Most Significant Byte (x) maps Bits 8 15 of the value with Index x

Index "x" is not determined by the position of the discrete value in the device burst list but rather by its position in CMD 64385. For example, if the 1st and 4th discrete variables are selected in the burst list, the corresponding indexes are "0" and "3". Assuming that all bytes are of interest, the user must enter the following lines:

 Tag Device 1: Least Significant Byte0 Tag Device 1: Most Significant Byte 0 Tag Device 1: Least Significant Byte 3 Tag Device 1: Lost Significant Byte 3

The following (manual) mapping table results:

| Reference address | Device   | Discrete Variable | Bit    | Byte (Variable Index) |
|-------------------|----------|-------------------|--------|-----------------------|
| 100001            | Device 1 | Variable 1        | Bit 0  | LSB (0)               |
| 100002            | Device 1 | Variable 1        | Bit 1  | LSB (0)               |
|                   |          |                   |        |                       |
| 100007            | Device 1 | Variable 1        | Bit 6  | LSB (0)               |
| 100008            | Device 1 | Variable 1        | Bit 7  | LSB (0)               |
| 100009            | Device 1 | Variable 1        | Bit 8  | MSB (0)               |
| 100010            | Device 1 | Variable 1        | Bit 9  | MSB (0)               |
|                   |          |                   |        |                       |
| 100015            | Device 1 | Variable 1        | Bit 14 | MSB (0)               |
| 100016            | Device 1 | Variable 1        | Bit 15 | MSB (0)               |
| 100017            | Device 1 | Variable 4        | Bit 0  | LSB (3)               |
|                   |          |                   |        |                       |
| 100025            | Device 1 | Variable 4        | Bit 7  | LSB (3)               |
| 100026            | Device 1 | Variable 4        | Bit 8  | MSB (3)               |
|                   |          |                   |        |                       |
| 100032            | Device 1 | Variable 4        | Bit 15 | MSB (3)               |
| •••               |          |                   |        |                       |

When Fieldgate SWG70 receives CMD 64.386, it checks whether the variables have been mapped, then enters the associated information. Any values that are not mapped are discarded.

## **16.3** Mapping formats

#### 16.3.1 Dynamic process variables

For each HART device, the 5 possible Command 3 floating-point dynamic variables are sequentially mapped (units code values are not mapped). If a device does not support a specific dynamic value, a "NaN" (Not a Number) floating-point value is returned (namely, 0x7F, 0xA0, 0x00, 0x00).

The CMD3 dynamic variables follow the IEEE-754 (IEC559) single-precision floating-point format.

| 1-bit Sign of Fraction | 8-bit Exponent | 23-bit Fraction |
|------------------------|----------------|-----------------|
|------------------------|----------------|-----------------|

The same format is also used for the Modbus 32-bit floating point values.

The Modbus protocol does not explicitly specify any 32-bit data element. However, the usage of 2 consecutive 16-bit registers is the de-facto standard way to map a single-precision IEEE-754 floating-point value. The Modbus floating value will be transmitted in the "big-endian" or "little endian" style according to the swap selection in the Modbus dialog. See Chapter 8.4.4 "AMS via Ethernet" on page 52.

For example, the number 123456.00 as defined in the IEEE-754 standard appears as follows:

| Byte 0 | Byte 1 | Byte 2 | Byte 3 |
|--------|--------|--------|--------|
| 0x00   | 0x20   | 0xF1   | 0x47   |

This number will be transmitted from the Fieldgate to the Modbus master in the following sequence:

• 47 F1 20 00

in "big-endian" style where "00" – the less significant byte – is the first one to be transmitted. The sequence can be changed to "little-endian". See Chapter 10.3.1 "Modbus Settings" on page 68.

#### 16.3.2 Status mapping

For each HART device, two 16-bit unsigned input registers are used to map the relevant status information. The status information is delivered as a series of independent flags. Within an input register, the unused bits are always returned as "0".

- ModStat: Modbus Specific Status
- Bit 0: Cache validity
- Bit 1: Identifications
- Bits 2 15: Not used
- DevStat: The "Device Status" information according to the HART 7 specification
  - Bit 0: Primary variable out of limits
  - Bit 1: Non-primary variable out of limits
  - Bit 2: Loop current saturated
  - Bit 3: Loop current fixed
  - Bit 4: More status available
  - Bit 5: Cold start
  - Bit 6: Configuration changed
  - Bit 7: Device malfunction

For more information see the Modbus Specific Status and HART Device Status tables. See Chapter 16.2 "Rules for mapping" on page 123.

#### 16.3.3 HART CMD48 Read Additional Status Information

Command 48 returns device status information not included in the response code or device status byte of Command 3. All field devices support at least bytes 0 ... 8. If a field device supports more than one analog channel, then bytes 9 ... 13 will be supported as well.

| Byte | Parameter                                                          | Description                                                                                                    |
|------|--------------------------------------------------------------------|----------------------------------------------------------------------------------------------------|
| 0    | Extended dev ice malfunction<br>(Device-specific status 0)         | <ul> <li>0x01 Manager fault</li> <li>0x02 Non-Volatile Memory Defect</li> <li>0x04 Volatile Memory Defect</li> <li>0x08 Ethernet communication fault</li> <li>0x10 Wired Device Duplicated</li> <li>0x20 Long Tag Duplicated</li> <li>0x40 Electronic defect</li> <li>0x80 RS-485 communication fault</li> </ul>                                                                                                    |
| 1    | Gateway Operation in Progress<br>(Device-specific status 1)        | <ul> <li>0x02 Block transfer (not currently supported)</li> <li>0x04 Delayed answer</li> <li>0x08 Self-test (not currently supported)</li> <li>0x20 Device List update</li> <li>0x40 Network Manager Reset In Progress</li> <li>0x80 Start-up phase</li> </ul>                                                                                                    |
| 2    | Extended Lists Changes<br>(Device-specific status 2)               | <ul> <li>0x01 Instrument List Changed</li> <li>0x04 Active Device List changed</li> </ul>                                                                                                    |
| 3    | Cumulative Device Status<br>(Device-specific status 3)             | <ul> <li>0x01 Primary Variable Out of Limits</li> <li>0x02 Non-Primary Variable Out of Limits</li> <li>0x04 Loop Current Saturated</li> <li>0x08 Loop Current Fixed</li> <li>0x10 More Status Available</li> <li>0x20 Cold Start</li> <li>0x40 Configuration Changed</li> <li>0x80 Device malfunction</li> </ul>                                                                                                    |
| 4    | Cumulative Extended Device<br>Status<br>(Device-specific status 4) | <ul> <li>0x01 Maintenance Required</li> <li>0x02 Device Variable Alert</li> <li>0x04 Critical Power Failure</li> </ul>                                                                                                    |
| 5    | Device Operation in Progress<br>(Device-specific status 5)         | <ul> <li>0x02 "Configuration Changed bit reset" procedure</li> <li>0x04 "Sub-Device update" procedure</li> <li>0x08 "Device update" procedure</li> </ul>                                                                                                    |
| 6    | Extended device status                                             | Not relevant for Gateway, always set to "0"                                                                                                    |
| 7    | Device operating mode                                              | For future expansions, always set to "0"                                                                                                    |
| 8    | Standardized status 0                                              | <ul> <li>Ox01 Simulation active<br/>The device is in simulation mode and one or more of its device<br/>variables are not representative of the process.</li> <li>Ox02 Non-volatile memory defect<br/>The non-volatile memory check is invalid or maybe corrupt, or the<br/>battery of a battery-powered memory is defective</li> <li>Ox04 Volatile memory defect<br/>The RAM memory check is invalid or maybe corrupt.</li> <li>Ox08 Watchdog reset executed<br/>A watchdog reset has been executed.</li> <li>Ox10 Power supply conditions out of range<br/>The power supply is outside its allowable range.</li> <li>Ox20 Environmental conditions out of range<br/>An internal or environmental condition is beyond acceptable limits.</li> <li>Ox40 Electronic defect<br/>A hardware problem not related to the sensor has been detected.</li> </ul> |
| 9    | Standardized status 1                                              | For future expansions, always set to "0"                                                                                                    |
| 10   | Analog channel saturated<br>Standardized status 2                  | <ul> <li>Not relevant for Gateway, always set to "0"</li> <li>0x01 Sub-device list changed<br/>When set, the I/O system has lost communication with one of its sub-<br/>devices or discovered a new sub-device. This bit is reset if command 74<br/>"Number of devices detected" is issued. The current sub-device list is<br/>read using command 84.</li> <li>0x02 Duplicate master detected<br/>The adapter has discovered another master with the same address<br/>connected to its token-passing interface.</li> </ul>                                                                                                    |

#### 16.3.4 Read Digital Inputs

HART Specification 285 describes the requirements for discrete and hybrid field devices. A digital device will return binary values only. A hybrid device may return both analog and binary values. Digital inputs are read using HART command 64.386 which returns a block of binary variables (values and status). The length of the data string depends upon the device polled. For further details, please consult the device manual.

| -             | Data Bytes         | Description                                                                                                    |  |  |  |
|---------------|--------------------|----------------------------------------------------------------------------------------------------|--|--|--|
| Byte          | Format             | Description                                                                                                    |  |  |  |
| 0-1           | Unsigned16         | Index of First Binary Variable to read                                                                                                    |  |  |  |
| 2             | Unsigned8          | Number of Binary Variables to read (n)                                                                                                    |  |  |  |
| -             | e Data Bytes       |                                                                                                    |  |  |  |
| Byte          | Format             | Description                                                                                                    |  |  |  |
| 0-1           | Unsigned16         | Index of first Binary Variable Returned                                                                                                    |  |  |  |
| 2             | Unsigned8          | Number of Binary Variables returned (n)                                                                                                    |  |  |  |
| 3             | Bits-8             | Extended Device Status                                                                                                    |  |  |  |
| 4-7           | Time               | Time stamp for most recent change to Actual Value of first Discrete Variable Value                                                                                                    |  |  |  |
| 8-9           | Unsigned16         | First Discrete Variable Value                                                                                                    |  |  |  |
| 10            | Bits-8             | <ul> <li>First Discrete Variable Status</li> <li>0x01: 1 = Binary Variable in Simulation or Local Override</li> <li>0x02: 1 = Binary Variable in Fault Mode</li> <li>0x02-0x04: Reserved, bit set to zero</li> </ul> |  |  |  |
| 11-12         | Unsigned16         | Second Binary Variable Value                                                                                                    |  |  |  |
| 13            | Bits-8             | Second Binary Variable Status                                                                                                    |  |  |  |
|               |                    |                                                                                                    |  |  |  |
| 3n+8-<br>3n+9 | Unsigned16         | Last Binary Variable Value                                                                                                    |  |  |  |
| 3n+10         | Bits-8             | Last Binary Variable Status                                                                                                    |  |  |  |
| Comma         | nd-Specific Respor | nse Codes                                                                                                    |  |  |  |
| Code          | Class              | Description                                                                                                    |  |  |  |
| 0             | Success            | No Command-Specific Errors                                                                                                    |  |  |  |
| 1             | Undefined          |                                                                                                    |  |  |  |
| 2             | Error              | Invalid Selection                                                                                                    |  |  |  |
| 3-4           | Undefined          |                                                                                                    |  |  |  |
| 5             | Error              | Too Few data Bytes Received                                                                                                    |  |  |  |
| 6             | Error              | Device-Specific Command Error                                                                                                    |  |  |  |
| 7             | Undefined          |                                                                                                    |  |  |  |
| 7             | Undefined          |                                                                                                    |  |  |  |
| 8             | Warning            | Set to nearest value                                                                                                    |  |  |  |
| 9-15          | Undefined          |                                                                                                    |  |  |  |
| 16            | Error              | Access Restricted                                                                                                    |  |  |  |
| 17-127        | Undefined          |                                                                                                    |  |  |  |

# 17 CSV file formats

#### NOTICE NOTICE!

• This section on "CSV file formats" is only relevant for Fieldgate versions with Modbus. The "Modbus" function is only available on WirelessHART Fieldgate models with the version "SWG70-xx-1-xx-xx". See Chapter 2.3 "Ordering information" on page 10.

#### 17.1 Structure of the CSV files

When creating or editing CSV files for import into Fieldgate SWG70, the following rules apply:

• Use a semicolon ";" as separator for the values in the CSV file. If a value already contains a semicolon you must put the value into quote signs. If the value already contains quote signs, put the entire value into quote signs and replace the original quote signs with double quote signs.

#### Example!

The value - this is a "long tag" that contains quote signs - must be entered like this: "this is a "long tag" that contains quote signs"

- Avoid special characters. They can easily be corrupted or they can cause the whole data row to be skipped during the import of the CSV file.
- Avoid leading blanks, trailing blanks, and tabs, especially for integer or hexadecimal values.
- Respect the data type of each column.
- If a mandatory column is missing, the whole file is rejected and nothing is imported.
- If a mandatory value is missing, the corresponding data row is skipped.

## 17.2 Modbus Mapping CSV files

The files for MODBUS mapping contain the following columns

| Expanded<br>Device<br>Type Code | Device ID    | IO-Card | Channel | Long Tag    | Registers | Register<br>Type | Information<br>Code | Mapping<br>Code |
|---------------------------------|--------------|---------|---------|-------------|-----------|------------------|---------------------|-----------------|
| 4 digits hex                    | 6 digits hex | integer | integer | string [32] | integer   | integer          | integer             | integer         |
| -                               | -            | -       | -       | mandatory   | mandatory | mandatory        | mandatory           | mandatory       |

The data in the RegisterType, InformationCode, and MappingCode columns is encoded as described in the tables below.

#### Register Type Codes

| Value | Description    |
|-------|----------------|
| 1     | Discrete Input |
| 3     | Input Register |

#### Information Code

| Value | Description                                    |
|-------|------------------------------------------------|
| 0     | HART Status (RegisterType Code = 3)            |
| 1     | CMD 48 Status (RegisterType Code = 3)          |
| 2     | Device Variables (RegisterType Code = 3)       |
| 3     | Modbus Status (RegisterType Code = 3)          |
| 4     | Discrete Variables LSB (RegisterType Code = 1) |
| 5     | Discrete Variables MSB (RegisterType Code = 1) |
| 6     | Network Statistic (RegisterType Code = 3)      |

| Information Code               | Value         | Description                                                                                                    |
|--------------------------------|---------------|----------------------------------------------------------------------------------------------------|
| 0 (HART Status)                | 0             | Device Status                                                                                                    |
|                                | 1             | Extended Device Status                                                                                                    |
|                                | 2             | Device Status & Extended Device Status                                                                                                    |
| 1 (CMD 48 Status)              | 0 12          | CMD 48 status word to be mapped                                                                                                    |
|                                | 0             | maps CMD 48 bytes 0&1                                                                                                    |
|                                | 1             | maps CMD 48 bytes 2&3                                                                                                    |
|                                |               | and so on                                                                                                    |
|                                | 12            | maps CMD 48 byte 24 only                                                                                                    |
| 2 (Device Variable)            | 0 242         | Device Variables<br>For more information on what device-specific information is<br>available and on the device specific unit codes, see the manual<br>of the subdevice. |
|                                | 243           | Battery Life                                                                                                    |
|                                | 244           | Percent Range                                                                                                    |
|                                | 245           | Loop Current                                                                                                    |
|                                | 246           | Primary Variable                                                                                                    |
|                                | 247           | Secondary Variable                                                                                                    |
|                                | 248           | Tertiary Variable                                                                                                    |
|                                | 249           | Quaternary Variable                                                                                                    |
|                                | 255           | Slot 0 data time stamp                                                                                                    |
| 3 (Modbus Status)              | 0             | "Mod Stat" information                                                                                                    |
| 4 (Discrete Variable - LSB)    | 0 255         | Binary Variable Index<br>The least significant byte of the variable is mapped.                                                                                          |
| 5 (Device Variable - MSB)      | 0 255         | Binary Variable Index<br>The most significant byte of the variable is mapped.                                                                                           |
| 6 (Network Statistic)          | 0             | Reliability                                                                                                    |
|                                | 1             | Stability                                                                                                    |
|                                | 2             | Latency                                                                                                    |
|                                | 3             | Lost Upstream Packets                                                                                                    |
| LSB: least significant byte, M | ASB: most sig | nificant byte                                                                                                    |

Note that the Mapping Codes depend on the Information Code, see the following table.

## 17.3 Instrument List CSV files

The files for the instrument list contain the following columns:

| Type Code    | Device ID    | IO-Card | Channel | Long Tag   |
|--------------|--------------|---------|---------|------------|
| 4 digits hex | 6 digits hex | integer | integer | string[32] |
|              |              |         |         | mandatory  |

## 17.4 Topology View CSV file

The files for the topology view contain the following columns.

| Expanded<br>Device Type<br>Code | Device ID    | IO-Card | Channel | Long Tag   | Units Code | Range     | X-Coordinate | Y-Coordinate | Z-Coordinate |
|---------------------------------|--------------|---------|---------|------------|------------|-----------|--------------|--------------|--------------|
| 4 digits hex                    | 6 digits hex | integer | integer | string[32] | integer    | float     | float        | float        | float        |
| -                               | -            | -       | -       | mandatory  | -          | mandatory | mandatory    | -            | -            |

Note that the X- and Y-origins of the background image are not part of the CSV file, as these coordinates are related to the background image.

## 17.5 Details

The files you can export under **Diagnostics > Wireless Communication > Details** contain the following columns. There are no mandatory columns as there is no import function. Nevertheless, you can export the data in CSV format for documentation.

| -         |     | IO-Card | Channel | Long Tag   | Status |        |         | Recent Join | Reliability | Latency | Neighbors  | RSSI    | Stability |
|-----------|-----|---------|---------|------------|--------|--------|---------|-------------|-------------|---------|------------|---------|-----------|
| Device    | ID  |         |         |            |        | Status | Joins   | Date        |             |         |            |         |           |
| Type Code |     |         |         |            |        |        |         |             |             |         |            |         |           |
| 4 digits  | . 5 | integer | integer | string[32] |        |        | integer | yyyy: mm:dd | float       | float   | string[32] | integer | float     |
| hex       | hex |         |         |            | hex    | hex    |         | hh:mm:ss    |             |         |            |         |           |

# 18 Table Device Variable Classification and Unit Code

| Device Variable Classification | <b>Classification Code</b> | Unit Code | Description                                       |
|--------------------------------|----------------------------|-----------|---------------------------------------------------|
| Generic                        | 0                          | 240-249   | Enumeration may be used for manufacturer specific |
| Generic                        | 0                          | 249       | definitions                                       |
| Generic                        | 0                          | 250       | Not Used                                          |
| Generic                        | 0                          | 251       | None                                              |
| Generic                        | 0                          | 252       | Unknown                                           |
| Generic                        | 0                          | 253       | Special                                           |
| Temperature                    | 64                         | 32        | Degrees Celsius                                   |
| Temperature                    | 64                         | 33        | Degrees Fahrenheit                                |
| Temperature                    | 64                         | 34        | Degrees Rankine                                   |
| Temperature                    | 64                         | 35        | Kelvin                                            |
| Pressure                       | 65                         | 1         | inches of water at 68 degrees F                   |
| Pressure                       | 65                         | 2         | inches of mercury at O degrees C                  |
| Pressure                       | 65                         | 3         | feet of water at 68 degrees F                     |
| Pressure                       | 65                         | 4         | millimeters of water at 68 degrees F              |
| Pressure                       | 65                         | 5         | millimeters of mercury at 0 degrees C             |
| Pressure                       | 65                         | 6         | pounds per square inch                            |
| Pressure                       | 65                         | 7         | bars                                              |
| Pressure                       | 65                         | 8         | millibars                                         |
| Pressure                       | 65                         | 9         | grams per square centimeter                       |
| Pressure                       | 65                         | 10        | kilograms per square centimeter                   |
| Pressure                       | 65                         | 11        | pascals                                           |
| Pressure                       | 65                         | 12        | kilopascals                                       |
| Pressure                       | 65                         | 13        | torr                                              |
| Pressure                       | 65                         | 14        | atmospheres                                       |
| Pressure                       | 65                         | 145       | inches of water at 60 degrees F                   |
| Pressure                       | 65                         | 170       | centimeters of water at 4 degrees C               |
| Pressure                       | 65                         | 170       | meters of water at 4 degrees C                    |
| Pressure                       | 65                         | 171       | centimeters of mercury at 0 degrees C             |
| Pressure                       | 65                         | 172       | pounds per square foot                            |
| Pressure                       | 65                         | 174       | hectoPascals                                      |
| Pressure                       | 65                         | 174       | pounds per square inch absolute                   |
| Pressure                       | 65                         | 175       | kilograms per square meter                        |
| Pressure                       | 65                         | 170       | feet water 4 degrees C                            |
|                                | 65                         | 177       | feet water 4 degrees C                            |
| Pressure                       | 65                         | 178       | meters of mercury at O degrees C                  |
| Pressure                       |                            |           |                                                   |
| Pressure                       | 65                         | 180       | 1E6 psi million pounds per square inch            |
| Pressure                       | 65                         | 237       | megapascals                                       |
| Pressure                       | 65                         | 238       | inches of water at 4 degrees C                    |
| Pressure                       | 65                         | 239       | millimeters of water at 4 degrees C               |
| Volumetric Flow                | 66                         | 15        | cubic feet per minute                             |
| Volumetric Flow                | 66                         | 17        | liters per minute                                 |
| Volumetric Flow                | 66                         | 18        | imperial gallons per minute                       |
| Volumetric Flow                | 66                         | 19        | cubic meter per hour                              |
| Volumetric Flow                | 66                         | 22        | gallons per second                                |
| Volumetric Flow                | 66                         | 23        | million gallons per day                           |
| Volumetric Flow                | 66                         | 24        | liters per second                                 |
| Volumetric Flow                | 66                         | 25        | million liters per day                            |
| Volumetric Flow                | 66                         | 26        | cubic feet per second                             |
| Volumetric Flow                | 66                         | 27        | cubic feet per day                                |
| Volumetric Flow                | 66                         | 28        | cubic meters per second                           |
| Volumetric Flow                | 66                         | 29        | cubic meters per day                              |
| Jolumetric Flow                | 66                         | 30        | imperial gallons per hour                         |
| Volumetric Flow                | 66                         | 31        | imperial gallons per day                          |
| Volumetric Flow                | 66                         | 121       | normal cubic meter per hour MKS System            |

| Device Variable Classification | Classification Code | Unit Code | Description                                        |
|--------------------------------|---------------------|-----------|----------------------------------------------------|
| Volumetric Flow                | 66                  | 122       | normal liter per hour MKS System                   |
| Volumetric Flow                | 66                  | 123       | standard cubic feet per minute U.S. System         |
| Volumetric Flow                | 66                  | 130       | cubic feet per hour                                |
| Volumetric Flow                | 66                  | 131       | cubic meters per minute                            |
| Volumetric Flow                | 66                  | 132       | barrels per second                                 |
| Volumetric Flow                | 66                  | 133       | barrels per minute                                 |
| Volumetric Flow                | 66                  | 134       | barrels per hour                                   |
| Volumetric Flow                | 66                  | 135       | barrels per day                                    |
| Volumetric Flow                | 66                  | 136       | gallons per hour                                   |
| Volumetric Flow                | 66                  | 137       | imperial gallons per second                        |
| Volumetric Flow                | 66                  | 138       | liters per hour                                    |
| Volumetric Flow                | 66                  | 170       | beer barrels per second                            |
| Volumetric Flow                | 66                  | 173       | beer barrels per becond<br>beer barrels per minute |
| Volumetric Flow                | 66                  | 171       | beer barrels per hour                              |
| Volumetric Flow                | 66                  | 172       | beer barrels per day                               |
| Volumetric Flow                | 66                  | 175       | normal liter per day                               |
|                                |                     |           |                                                    |
| Volumetric Flow                | 66                  | 175       | normal liter per minute                            |
| Volumetric Flow                | 66                  | 176       | normal liter per second                            |
| Volumetric Flow                | 66                  | 177       | standard liter per day                             |
| Volumetric Flow                | 66                  | 178       | standard liter per hour                            |
| Volumetric Flow                | 66                  | 179       | standard liter per minute                          |
| Volumetric Flow                | 66                  | 180       | standard liter per second                          |
| Volumetric Flow                | 66                  | 181       | normal cubic meter per day                         |
| Volumetric Flow                | 66                  | 182       | normal cubic meter per minute                      |
| Volumetric Flow                | 66                  | 183       | normal cubic meter per second                      |
| Volumetric Flow                | 66                  | 184       | standard cubic feet per day                        |
| Volumetric Flow                | 66                  | 185       | standard cubic feet per hour                       |
| Volumetric Flow                | 66                  | 186       | standard cubic feet per second                     |
| Volumetric Flow                | 66                  | 187       | standard cubic meter per day                       |
| Volumetric Flow                | 66                  | 188       | standard cubic meter per hour                      |
| Volumetric Flow                | 66                  | 189       | standard cubic meter per minute                    |
| Volumetric Flow                | 66                  | 190       | standard cubic meter per second                    |
| Volumetric Flow                | 66                  | 235       | gallons per day                                    |
| Velocity                       | 67                  | 20        | feet per second                                    |
| Velocity                       | 67                  | 20        | meters per second                                  |
| 2                              | -                   | 114       | -                                                  |
| Velocity                       | 67                  |           | inches per second                                  |
| Velocity                       | 67                  | 115       | inches per minute                                  |
| Velocity                       | 67                  | 116       | feet per minute                                    |
| Velocity                       | 67                  | 120       | meters per hour                                    |
| Volume                         | 68                  | 40        | gallons                                            |
| Volume                         | 68                  | 41        | liters                                             |
| Volume                         | 68                  | 42        | imperial gallons                                   |
| Volume                         | 68                  | 43        | cubic meters                                       |
| Volume                         | 68                  | 46        | barrels                                            |
| Volume                         | 68                  | 110       | bushels                                            |
| Volume                         | 68                  | 111       | cubic yards                                        |
| Volume                         | 68                  | 112       | cubic feet                                         |
| Volume                         | 68                  | 113       | cubic inches                                       |
| Volume                         | 68                  | 124       | bbl liq                                            |
| Volume                         | 68                  | 166       | normal cubic meter MKS System                      |
| Volume                         | 68                  | 167       | normal liter MKS System                            |
| Volume                         | 68                  |           | standard cubic feet U.S. System                    |
|                                |                     | 168       |                                                    |
| Volume                         | 68                  | 170       | beer barrel                                        |
| Volume                         | 68                  | 171       | standard liter                                     |
| Volume                         | 68                  | 172       | standard cubic meter                               |
| Volume                         | 68                  | 236       | hectoliters                                        |
| Length                         | 69                  | 44        | feet                                               |
| Length                         | 69                  | 45        | meters                                             |

| Device Variable Classification | Classification Code | Unit Code | Description                |
|--------------------------------|---------------------|-----------|----------------------------|
| Length                         | 69                  | 47        | inches                     |
| Length                         | 69                  | 48        | centimeters                |
| Length                         | 69                  | 49        | millimeters                |
| Length                         | 69                  | 151       | feet in sixteenths         |
| Length                         | 69                  | 170       | µm micron                  |
| Length                         | 69                  | 170       | µin microinch              |
| Time                           | 70                  | 50        | minutes                    |
|                                | 70                  | 51        |                            |
| Time                           | 70                  | 52        | seconds                    |
| Time                           |                     |           | hours                      |
| Time                           | 70                  | 53        | days                       |
| Time                           | 70                  | 170       | ms milliseconds            |
| Time                           | 70                  | 171       | µs microseconds            |
| Time                           | 70                  | 172       | ns narioseconds            |
| Mass                           | 71                  | 60        | grams                      |
| Mass                           | 71                  | 61        | kilograms                  |
| Mass                           | 71                  | 62        | metric tons                |
| Mass                           | 71                  | 63        | pounds                     |
| Mass                           | 71                  | 64        | short tons                 |
| Mass                           | 71                  | 65        | long tons                  |
| Mass                           | 71                  | 125       | ounce                      |
| Mass Flow                      | 72                  | 70        | grams per second           |
| Mass Flow                      | 72                  | 71        | grams per minute           |
| Mass Flow                      | 72                  | 72        | grams per hour             |
| Mass Flow                      | 72                  | 73        | kilograms per second       |
| Mass Flow                      | 72                  | 74        | kilograms per minute       |
| Mass Flow                      | 72                  | 75        | kilograms per hour         |
| Mass Flow                      | 72                  | 76        | kilograms per day          |
| Mass Flow                      | 72                  | 77        | metric tons per minute     |
| Mass Flow                      | 72                  | 78        | metric tons per hour       |
| Mass Flow                      | 72                  | 79        | metric tons per day        |
| Mass Flow                      | 72                  | 80        | pounds per second          |
| Mass Flow                      | 72                  | 81        | pounds per minute          |
| Mass Flow                      | 72                  | 82        | pounds per hour            |
| Mass Flow                      | 72                  | 83        | pounds per hour            |
| Mass Flow                      | 72                  | 84        | short tons per minute      |
|                                | 72                  | 85        |                            |
| Mass Flow                      |                     |           | short tons per hour        |
| Mass Flow                      | 72                  | 86        | short tons per day         |
| Mass Flow                      | 72                  | 87        | long tons per hour         |
| Mass Flow                      | 72                  | 88        | long tons per day          |
| Mass per Volume                | 73                  | 90        | specific gravity units     |
| Mass per Volume                | 73                  | 91        | grams per cubic centimeter |
| Mass per Volume                | 73                  | 92        | kilograms per cubic meter  |
| Mass per Volume                | 73                  | 93        | pounds per gallon          |
| Mass per Volume                | 73                  | 94        | pounds per cubic foot      |
| Mass per Volume                | 73                  | 95        | grams per milliliter       |
| Mass per Volume                | 73                  | 96        | kilograms per liter        |
| Mass per Volume                | 73                  | 97        | grams per liter            |
| Mass per Volume                | 73                  | 98        | pounds per cubic inch      |
| Mass per Volume                | 73                  | 99        | short tons per cubic yard  |
| Mass per Volume                | 73                  | 100       | degrees twaddell           |
| Mass per Volume                | 73                  | 102       | degrees baume heavy        |
| Mass per Volume                | 73                  | 103       | degrees baume light        |
| Mass per Volume                | 73                  | 104       | degrees API                |
| Mass per Volume                | 73                  | 146       | micrograms per liter       |
| Mass per Volume                | 73                  | 147       | micrograms per cubic meter |
| Mass per Volume                | 73                  | 148       | percent consistency        |
| Mass per Volume                | 73                  | 140       | milligrams per liter       |
| Viscosity                      | 74                  | 54        | centistokes                |
| VISCOSILY                      | / T                 | די        |                            |

| Device Variable Classification           | Classification Code | Unit Code | Description                                         |
|------------------------------------------|---------------------|-----------|-----------------------------------------------------|
| Viscosity                                | 74                  | 55        | centipoise                                          |
| Viscosity                                | 74                  | 170       | Ps-s Pascal second                                  |
| Angular Velocity                         | 75                  | 117       | degrees per second                                  |
| Angular Velocity                         | 75                  | 118       | revolutions per second                              |
| Angular Velocity                         | 75                  | 119       | revolutions per minute                              |
| Energy (Work)                            | 77                  | 69        | joule                                               |
| Energy (Work)                            | 77                  | 89        | Dth deka therm / MMBtu Million British thermal unit |
| Energy (Work)                            | 77                  | 126       | foot pound force                                    |
| Energy (Work)                            | 77                  | 128       | kilo watt hour                                      |
| Energy (Work)                            | 77                  | 162       | mega calorie                                        |
| Energy (Work)                            | 77                  | 164       | mega joule                                          |
| Energy (Work)                            | 77                  | 165       | Btu British thermal unit                            |
|                                          |                     |           |                                                     |
| Force                                    | 78                  | 68        | N Newton                                            |
| Force                                    | 78                  | 170       | kN kilo Newton                                      |
| Power                                    | 79                  | 127       | kilo watt                                           |
| Power                                    | 79                  | 129       | horsepower                                          |
| Power                                    | 79                  | 140       | mega calorie per hour                               |
| Power                                    | 79                  | 141       | mega joule per hour                                 |
| Power                                    | 79                  | 142       | British thermal unit per hour                       |
| Power                                    | 79                  | 170       | MJls megajoules per second / MW Megawatt            |
| Power                                    | 79                  | 171       | MJ/d megajoules per day                             |
| Power                                    | 79                  | 172       | MMBtu/s million British thermal units per second    |
| Power                                    | 79                  | 173       | MMBtu/h million British thermal units per hour      |
| Power                                    | 79                  | 174       | MMBtu/d million British thermal units per day       |
| Power                                    | 79                  | 127       | kilo watt                                           |
| Power                                    | 79                  | 129       | horsepower                                          |
| Power                                    | 79                  | 140       | mega calorie per hour                               |
| Power                                    | 79                  | 141       | mega joule per hour                                 |
| Power                                    | 79                  | 142       | British thermal unit per hour                       |
| Power                                    | 79                  | 170       | MJls megajoules per second / MW Megawatt            |
| Power                                    | 79                  | 171       | MJ/d megajoules per day                             |
| Power                                    | 79                  | 172       | MMBtu/s million British thermal units per second    |
| Power                                    | 79                  | 173       | MMBtu/h million British thermal units per hour      |
| Power                                    | 79                  | 174       | MMBtu/d million British thermal units per day       |
| Frequency                                | 80                  | 38        | hertz                                               |
| Analytical                               | 81                  | 57        | percent                                             |
| Analytical                               | 81                  | 59        | pH                                                  |
| Analytical                               | 81                  | 150       | percent steam quality                               |
| Analytical                               | 81                  | 160       | percent plato                                       |
| Analytical                               | 81                  | 161       | percent plato<br>percent lower explosion level      |
| Capacitance                              | 82                  | 153       | picofarads                                          |
| -                                        | 83                  | 36        | millivolts                                          |
| Electromotive / Electric Potential / EMF | 83                  | 58        | volts                                               |
| Current                                  |                     | 39        | milliamperes                                        |
|                                          | 84                  | 39        | miliamperes                                         |
| Current                                  | 84                  |           | -                                                   |
| Current                                  | 84                  | 170       | nA: nanoamperes                                     |
| Current                                  | 84                  | 171       | μA: microamperes                                    |
| Current                                  | 84                  | 170       | nA: nanoamperes                                     |
| Current                                  | 84                  | 171       | µA: microamperes                                    |
| Resistance                               | 85                  | 37        | ohms                                                |
| Resistance                               | 85                  | 163       | kohms                                               |
| Resistance                               | 85                  | 170       | MOhm mega ohms                                      |
| Resistance                               | 85                  | 171       | Ohm cm                                              |
| Resistance                               | 85                  | 172       | kOhm cm                                             |
|                                          |                     |           |                                                     |
| Resistance                               | 85                  | 173       | MOhm cm                                             |
|                                          | 85<br>85            | 174       | MOhm cm<br>mΩ milli Ohms                            |
| Resistance                               |                     |           |                                                     |

| Device Variable Classification | <b>Classification Code</b> | Unit Code | Description                                  |
|--------------------------------|----------------------------|-----------|----------------------------------------------|
| Resistance                     | 85                         | 170       | mega ohms                                    |
| Resistance                     | 85                         | 171       | Ohm cm                                       |
| Resistance                     | 85                         | 172       | kohm Cm                                      |
| Resistance                     | 85                         | 173       | MOhm cm                                      |
| Resistance                     | 85                         | 174       | milli Ohms                                   |
| Angle                          | 86                         | 143       | degrees                                      |
| Angle                          | 86                         | 144       | radian                                       |
| Angle                          | 86                         | 143       | degrees                                      |
| Angle                          | 86                         | 144       | radian                                       |
| Conductance                    | 87                         | 56        | microsiemens                                 |
| Conductance                    | 87                         | 66        | milli siemens per centimeter                 |
| Conductance                    | 87                         | 67        | micro siemens per centimeter                 |
| Conductance                    | 87                         | 56        | microsiemens                                 |
| Conductance                    | 87                         | 66        | milli siemens per centimeter                 |
| Conductance                    | 87                         | 67        | mmm siemens per centimeter conductivity      |
| Volume Per Volume              | 88                         | 149       | volume percent                               |
| Volume Per Volume              | 88                         | 154       | milliliters per liter                        |
| Volume Per Volume              | 88                         | 154       | milliters per liter<br>microliters per liter |
|                                |                            |           |                                              |
| Volume per Volume              | 88                         | 149       | volume percent                               |
| Volume per Volume              | 88                         | 154       | milliliters per liter                        |
| Volume per Volume              | 88                         | 155       | microliters per liter                        |
| Volume per Mass                | 89                         | 107       | degrees balling                              |
| Volume per Mass                | 89                         | 152       | cubic feet per pound                         |
| Volume per Mass                | 89                         | 107       | degrees balling                              |
| Volume per Mass                | 89                         | 152       | cubic feet per pound                         |
| Concentration                  | 90                         | 57        | Percent                                      |
| Concentration                  | 90                         | 105       | percent solids per weight                    |
| Concentration                  | 90                         | 106       | percent solids per volume                    |
| Concentration                  | 90                         | 108       | proof per volume                             |
| Concentration                  | 90                         | 109       | proof per mass                               |
| Concentration                  | 90                         | 139       | ppm parts per million                        |
| Concentration                  | 90                         | 169       | ppb parts per billion                        |
| Concentration                  | 90                         | 101       | °Bx degrees brix                             |
| Concentration                  | 90                         | 170       | ppth parts per thousand                      |
| Acceleration                   | 96                         | 170       | q - Gravitational Acceleration               |
| Acceleration                   | 96                         | 171       | feet per second                              |
| Acceleration                   | 96                         | 172       | meter per second squared                     |
| Turbidity                      | 97                         | 170       | FNU: Formazin Nephelometric Units ISO        |
| Turbidity                      | 97                         | 171       | FTU: Formazin Turbidity Unit                 |
| Turbidity                      | 97                         | 172       | NTU: Nephelometric Turbidity Unit            |
| Volumetric Gas Flow per Second | 99                         | 186       | standard cubic feet per second               |
| Volumetric Gas Flow per Second | 99                         | 176       | normal liter per second                      |
| Volumetric Gas Flow per Second | 99                         | 180       | standard liter per second                    |
| -                              |                            |           | *                                            |
| Volumetric Gas Flow per Second | 99                         | 183       | normal cubic meter per second                |
| Volumetric Gas Flow per Second | 99                         | 190       | standard cubic meter per second              |
| Volumetric Gas Flow per Minute | 100                        | 123       | standard cubic feet per minute               |
| Volumetric Gas Flow per Minute | 100                        | 175       | normal liter per minute                      |
| Volumetric Gas Flow per Minute | 100                        | 179       | standard liter per minute                    |
| Volumetric Gas Flow per Minute | 100                        | 182       | normal cubic meter per minute                |
| Volumetric Gas Flow per Minute | 100                        | 189       | standard cubic meter per minute              |
| Volumetric Gas Flow per Hour   | 101                        | 185       | standard cubic feet per hour                 |
| Volumetric Gas Flow per Hour   | 101                        | 122       | normal liter per hour                        |
| Volumetric Gas Flow per Hour   | 101                        | 178       | standard liter per hour                      |
| Volumetric Gas Flow per Hour   | 101                        | 121       | normal cubic meter per hour                  |
| Volumetric Gas Flow per Hour   | 101                        | 188       | standard cubic meter per hour                |
| Volumetric Gas Flow per Day    | 102                        | 184       | standard cubic feet per day                  |
| Volumetric Gas Flow per Day    | 102                        | 174       | normal liter per day                         |
| Volumetric Gas Flow per Day    | 102                        | 177       | standard liter per day                       |
| * J                            | 1                          |           | ~ ~                                          |

| Device Variable Classification                                     | Classification Code | Unit Code | Description                           |
|--------------------------------------------------------------------|---------------------|-----------|---------------------------------------|
| Volumetric Gas Flow per Day                                        | 102                 | 181       | normal cubic meter per day            |
| Volumetric Gas Flow per Day                                        | 102                 | 187       | standard cubic meter per day          |
| Volumetric Liquid Flow per Second                                  | 103                 | 174       | Imperial Fluid ounces per second      |
| Volumetric Liquid Flow per Second                                  | 103                 | 175       | US Fluid ounces per second            |
| Volumetric Liquid Flow per Second                                  | 103                 | 176       | milliliter (cc) per second            |
| Volumetric Liquid Flow per Second                                  | 103                 | 24        | liters per second                     |
| Volumetric Liquid Flow per Second                                  | 103                 | 178       | hectoliter per second                 |
| Volumetric Liquid Flow per Second                                  | 103                 | 28        | cubic meter (kiloliter) per second    |
| Volumetric Liquid Flow per Second                                  | 103                 | 180       | million liters (megaliter) per second |
| Volumetric Liquid Flow per Second                                  | 103                 | 22        | US gallons per second                 |
| Volumetric Liquid Flow per Second                                  | 103                 | 182       | US kilogallon per second              |
| Volumetric Liquid Flow per Second                                  | 103                 | 183       | US million gallons per second         |
| Volumetric Liquid Flow per Second                                  | 103                 | 137       | imperial gallons per second           |
| Volumetric Liquid Flow per Second                                  | 103                 | 185       | imperial million gallons per second   |
| Volumetric Liquid Flow per Second                                  | 103                 | 26        | cubic feet per second                 |
| Volumetric Liquid Flow per Second                                  | 103                 | 187       | Acre-Feet per second                  |
| Volumetric Liquid Flow per Second                                  | 103                 | 188       | US drum per second                    |
| Volumetric Liquid Flow per Second                                  | 103                 | 189       | US liquid barrel per second           |
| Volumetric Liquid Flow per Second                                  | 103                 | 170       | US beer barrel per second             |
| Volumetric Liquid Flow per Second                                  | 103                 | 170       | Oil barrels per second                |
| Volumetric Liquid Flow per Second                                  |                     |           |                                       |
|                                                                    | 103                 | 192       | UK beer barrel per second             |
| Volumetric Liquid Flow per Minute                                  | 104                 | 174       | Imperial Fluid ounces per minute      |
| Volumetric Liquid Flow per Minute                                  | 104                 | 175       | US Fluid ounces per minute            |
| Volumetric Liquid Flow per Minute                                  | 104                 | 176       | milliliter (cc) per minute            |
| Volumetric Liquid Flow per Minute                                  | 104                 | 17        | liters per minute                     |
| Volumetric Liquid Flow per Minute                                  | 104                 | 178       | hectoliter per minute                 |
| Volumetric Liquid Flow per Minute                                  | 104                 | 131       | cubic meter (kiloliter) per minute    |
| Volumetric Liquid Flow per Minute                                  | 104                 | 180       | million liters (megaliter) per minute |
| Volumetric Liquid Flow per Minute                                  | 104                 | 16        | US gallons per minute                 |
| Volumetric Liquid Flow per Minute                                  | 104                 | 182       | US kilogallon per minute              |
| Volumetric Liquid Flow per Minute                                  | 104                 | 183       | US million gallons per minute         |
| Volumetric Liquid Flow per Minute                                  | 104                 | 18        | imperial gallons per minute           |
| Volumetric Liquid Flow per Minute                                  | 104                 | 185       | imperial million gallons per minute   |
| Volumetric Liquid Flow per Minute                                  | 104                 | 15        | cubic feet per minute                 |
| Volumetric Liquid Flow per Minute                                  | 104                 | 187       | Acre–Feet per minute                  |
| Volumetric Liquid Flow per Minute                                  | 104                 | 188       | US drum per minute                    |
| Volumetric Liquid Flow per Minute                                  | 104                 | 189       | US liquid barrel per minute           |
| Volumetric Liquid Flow per Minute                                  | 104                 | 170       | US beer barrel per minute             |
| Volumetric Liquid Flow per Minute                                  | 104                 | 133       | Oil barrels per minute                |
| Volumetric Liquid Flow per Minute                                  | 104                 | 192       | UK beer barrel per minute             |
| Volumetric Liquid Flow per Hour                                    | 105                 | 174       | Imperial Fluid ounces per hour        |
| Volumetric Liquid Flow per Hour                                    | 105                 | 175       | US Fluid ounces per hour              |
| Volumetric Liquid Flow per Hour                                    | 105                 | 176       | milliliter (cc) per hour              |
| Volumetric Liquid Flow per Hour                                    | 105                 | 138       | liters per hour                       |
| Volumetric Liquid Flow per Hour                                    | 105                 | 178       | hectoliter per hour                   |
| Volumetric Liquid Flow per Hour                                    | 105                 | 29        | cubic meter (kiloliter) per hour      |
| Volumetric Liquid Flow per Hour                                    | 105                 | 180       | million liters (megaliter) per hour   |
| Volumetric Liquid Flow per Hour                                    | 105                 | 136       | US gallons per hour                   |
| Volumetric Liquid Flow per Hour                                    | 105                 | 182       | US kilogallon per hour                |
| Volumetric Liquid Flow per Hour                                    | 105                 | 183       | US million gallons per hour           |
| Volumetric Liquid Flow per Hour                                    | 105                 | 30        | imperial gallons per hour             |
| Volumetric Liquid Flow per Hour                                    | 105                 | 185       | imperial gallons per hour             |
| Volumetric Liquid Flow per Hour<br>Volumetric Liquid Flow per Hour |                     |           |                                       |
|                                                                    | 105                 | 130       | cubic feet per hour                   |
| Volumetric Liquid Flow per Hour                                    | 105                 | 187       | Acre—Feet per hour                    |
| Volumetric Liquid Flow per Hour                                    | 105                 | 188       | US drum per hour                      |
| Volumetric Liquid Flow per Hour                                    | 105                 | 189       | US liquid barrel per hour             |
| Volumetric Liquid Flow per Hour                                    | 105                 | 172       | US beer barrel per hour               |
| Volumetric Liquid Flow per Hour                                    | 105                 | 134       | Oil barrels per hour                  |

| Device Variable Classification  | <b>Classification Code</b> | Unit Code | Description                                  |
|---------------------------------|----------------------------|-----------|----------------------------------------------|
| Volumetric Liquid Flow per Hour | 105                        | 192       | UK beer barrel per hour                      |
| Volumetric Liquid Flow per Day  | 106                        | 174       | Imperial Fluid ounces per day                |
| Volumetric Liquid Flow per Day  | 106                        | 175       | US Fluid ounces per day                      |
| Volumetric Liquid Flow per Day  | 106                        | 176       | milliliter (cc) per day 10-3 Liter           |
| Volumetric Liquid Flow per Day  | 106                        | 177       | Liters per day                               |
| Volumetric Liquid Flow per Day  | 106                        | 178       | Hectoliter per day                           |
| Volumetric Liquid Flow per Day  | 106                        | 19        | cubic meter (kiloliter) per day              |
| Volumetric Liquid Flow per Day  | 106                        | 25        | million liters (megaliter) per day           |
| Volumetric Liquid Flow per Day  | 106                        | 235       | US gallons per day                           |
| Volumetric Liquid Flow per Day  | 106                        | 182       | US kilogallon per day                        |
| Volumetric Liquid Flow per Day  | 106                        | 23        | US million gallons per day                   |
| Volumetric Liquid Flow per Day  | 106                        | 31        | imperial gallons per day                     |
| Volumetric Liquid Flow per Day  | 106                        | 185       | imperial million gallons per day             |
| Volumetric Liquid Flow per Day  | 106                        | 27        | cubic feet per day                           |
| Volumetric Liquid Flow per Day  | 106                        | 187       | Acre-Feet per day                            |
| Volumetric Liquid Flow per Day  | 106                        | 188       | US drum per day                              |
| Volumetric Liquid Flow per Day  | 106                        | 189       | US liquid barrel per day                     |
| Volumetric Liquid Flow per Day  | 106                        | 173       | US beer barrel per day                       |
| Volumetric Liquid Flow per Day  | 106                        | 135       | Oil barrels per day                          |
| Volumetric Liquid Flow per Day  | 106                        | 192       | UK beer barrel per day                       |
| Thermal Expansions              | 107                        | 170       | /C                                           |
| Thermal Expansions              | 107                        | 171       | /F                                           |
| Miscellaneous                   | -                          | 156       | dB: Decibel                                  |
| Volumetric Energy Density       | -                          | 170       | kJ/I kilojoules per liter                    |
| Volumetric Energy Density       | -                          | 171       | Btu/ft3 British thermal units per cubic foot |
|                                 |                            |           |                                              |

# Index

#### Α

| Age Threshold Error 102   |
|---------------------------|
| Age Threshold Warning 102 |
| AMS Ethernet port 52      |
| Antenna 16                |
| Automatic mapping         |
|                           |

# В

| Burst Lists                 | 56 |
|-----------------------------|----|
| Burst message monitoring 10 | )1 |
| Burst OPC Data Items 8      | 35 |
| Buttons 2                   | 28 |

# С

| Cable glands     | 25 |
|------------------|----|
| Cache            | 14 |
| Commissioning 6, | 31 |
| Configuration    | 42 |
| CSV files 1      | 28 |

# D

| -                        |
|--------------------------|
| Data types 122           |
| Degree of protection 25  |
| Device Variable Codes    |
| Diagnostics              |
| DIP switches             |
| Discreet field devices   |
| Downstream Communication |

# E

| Electrical symbols  |
|---------------------|
| Ethernet 22, 31, 48 |

# F

| Factory Acceptance Test     | 103   |
|-----------------------------|-------|
| FAT                         | 103   |
| Field devices with wireless | . 11  |
| FieldCare 32                | L, 34 |

## G

| Global Age Threshold Error   | 101 |
|------------------------------|-----|
| Global Age Threshold Warning | 101 |

## Η

| HART CMD 3 123, 125              |
|----------------------------------|
| HART CMD 48 126                  |
| HART CMD 64386 127               |
| HART communication parameters 51 |
| HART IP CommDTM                  |
| Hazardous areas6                 |

## I

| Identification            |
|---------------------------|
| Input Register            |
| Input Status              |
| Installation              |
| Instrument list 13, 62–64 |
|                           |

| Interfaces | • | • | • | <br>• | • | • | • | • | • | • | • | • | • | • | • | • | • | • | • | • | • | • | • | • | • | • | <br>• | • | • |  | 48 | 3- | -4 | 9 |
|------------|---|---|---|-------|---|---|---|---|---|---|---|---|---|---|---|---|---|---|---|---|---|---|---|---|---|---|-------|---|---|--|----|----|----|---|
|            |   |   |   |       |   |   |   |   |   |   |   |   |   |   |   |   |   |   |   |   |   |   |   |   |   |   |       |   |   |  |    |    |    |   |

| L    |  |  |  |  |  |  |  |  |  |  |  |  |  |  |     |   |
|------|--|--|--|--|--|--|--|--|--|--|--|--|--|--|-----|---|
| LEDs |  |  |  |  |  |  |  |  |  |  |  |  |  |  | 2.7 | 7 |

# М

Ŧ

| Message monitoring 101         |
|--------------------------------|
| Modbus interface parameters 50 |
| Modbus Mapping                 |
| Modbus RTU 118                 |
| Modbus Settings                |
| Modbus TCP 118                 |
| Mounting                       |

## N

| Nameplate            | <br> | • |  |  | <br>• |  | • |  |  | <br> |     | 9  |
|----------------------|------|---|--|--|-------|--|---|--|--|------|-----|----|
| Network management . | <br> |   |  |  |       |  |   |  |  | <br> | . 1 | 12 |

## 0

| 0                         |
|---------------------------|
| On-change update mode 100 |
| Online Parameterization   |
| OPC server                |
| Burst configuration       |
| Configuring               |
| OPC tunnel                |
| OPC WirelessHART network  |
| System architecture77     |
| Operating elements        |
| Ordering information 10   |
| Overview                  |

## Ρ

| Parameter    | . 42, 53-55 |
|--------------|-------------|
| Power supply |             |
| Protocols    | 50.52       |

# R

| Repair        | 113  |
|---------------|------|
| Reset         | 106  |
| Reset options | 106  |
| RS-485 24     | , 34 |

## S

| 5                        |
|--------------------------|
| Scope of delivery        |
| Security 103             |
| Security management12    |
| Self Test 107            |
| Serial parameters        |
| Set Device Addresses 109 |
| Storage and transport    |
| Substitution value 100   |

## Т

| l data      |
|-------------|
| View 57, 65 |
| rotection   |
| View 57, 65 |

| U                                              |
|------------------------------------------------|
| User interface                                 |
| W                                              |
| W@M Device Viewer 117                          |
| Web server                                     |
| Website Security Certificate 110               |
| Whitelist                                      |
| Wired Communication 59–60                      |
| Wireless Communication 54, 56–57               |
| WirelessHART Fieldgate 11                      |
| WirelessHART Fieldgate OPC Configurator 78, 81 |
| WirelessHART network 11                        |
| WirelessHART OPC server                        |
| Configuration                                  |
| WirelessHART protocol    11                    |

www.addresses.endress.com

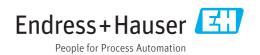